UNIVERZA V LJUBLJANI EKONOMSKA FAKULTETA

## MAGISTRSKO DELO

# **DIGITALIZACIJA NAČRTOVANJA TESTIRANJA VZORCEV ZAGANJALNIKOV V IZBRANEM PODJETJU**

Ljubljana, maj 2022 MARKO CURK

## **IZJAVA O AVTORSTVU**

Podpisani Marko Curk, študent Ekonomske fakultete Univerze v Ljubljani, avtor predloženega dela z naslovom Digitalizacija načrtovanja testiranja vzorcev zaganjalnikov v izbranem podjetju, pripravljenega v sodelovanju s svetovalcem red. prof. dr. Tomažem Turkom

#### I Z J A V L J A M

- 1. da sem predloženo delo pripravil samostojno;
- 2. da je tiskana oblika predloženega dela istovetna njegovi elektronski obliki;
- 3. da je besedilo predloženega dela jezikovno korektno in tehnično pripravljeno v skladu z Navodili za izdelavo zaključnih nalog Ekonomske fakultete Univerze v Ljubljani, kar pomeni, da sem poskrbel, da so dela in mnenja drugih avtorjev oziroma avtoric, ki jih uporabljam oziroma navajam v besedilu, citirana oziroma povzeta v skladu z Navodili za izdelavo zaključnih nalog Ekonomske fakultete Univerze v Ljubljani;
- 4. da se zavedam, da je plagiatorstvo predstavljanje tujih del (v pisni ali grafični obliki) kot mojih lastnih kaznivo po Kazenskem zakoniku Republike Slovenije;
- 5. da se zavedam posledic, ki bi jih na osnovi predloženega dela dokazano plagiatorstvo lahko predstavljalo za moj status na Ekonomski fakulteti Univerze v Ljubljani v skladu z relevantnim pravilnikom;
- 6. da sem pridobil vsa potrebna dovoljenja za uporabo podatkov in avtorskih del v predloženem delu in jih v njem jasno označil;
- 7. da sem pri pripravi predloženega dela ravnal v skladu z etičnimi načeli in, kjer je to potrebno, za raziskavo pridobil soglasje etične komisije;
- 8. da soglašam, da se elektronska oblika predloženega dela uporabi za preverjanje podobnosti vsebine z drugimi deli s programsko opremo za preverjanje podobnosti vsebine, ki je povezana s študijskim informacijskim sistemom članice;
- 9. da na Univerzo v Ljubljani neodplačno, neizključno, prostorsko in časovno neomejeno prenašam pravico shranitve predloženega dela v elektronski obliki, pravico reproduciranja ter pravico dajanja predloženega dela na voljo javnosti na svetovnem spletu preko Repozitorija Univerze v Ljubljani;
- 10. da hkrati z objavo predloženega dela dovoljujem objavo svojih osebnih podatkov, ki so navedeni v njem in v tej izjavi.

V Ljubljani, dne \_\_\_\_\_\_\_\_\_\_\_\_\_\_\_\_\_\_\_ Podpis študenta: \_\_\_\_\_\_\_\_\_\_\_\_\_\_\_\_\_\_\_

# **KAZALO**

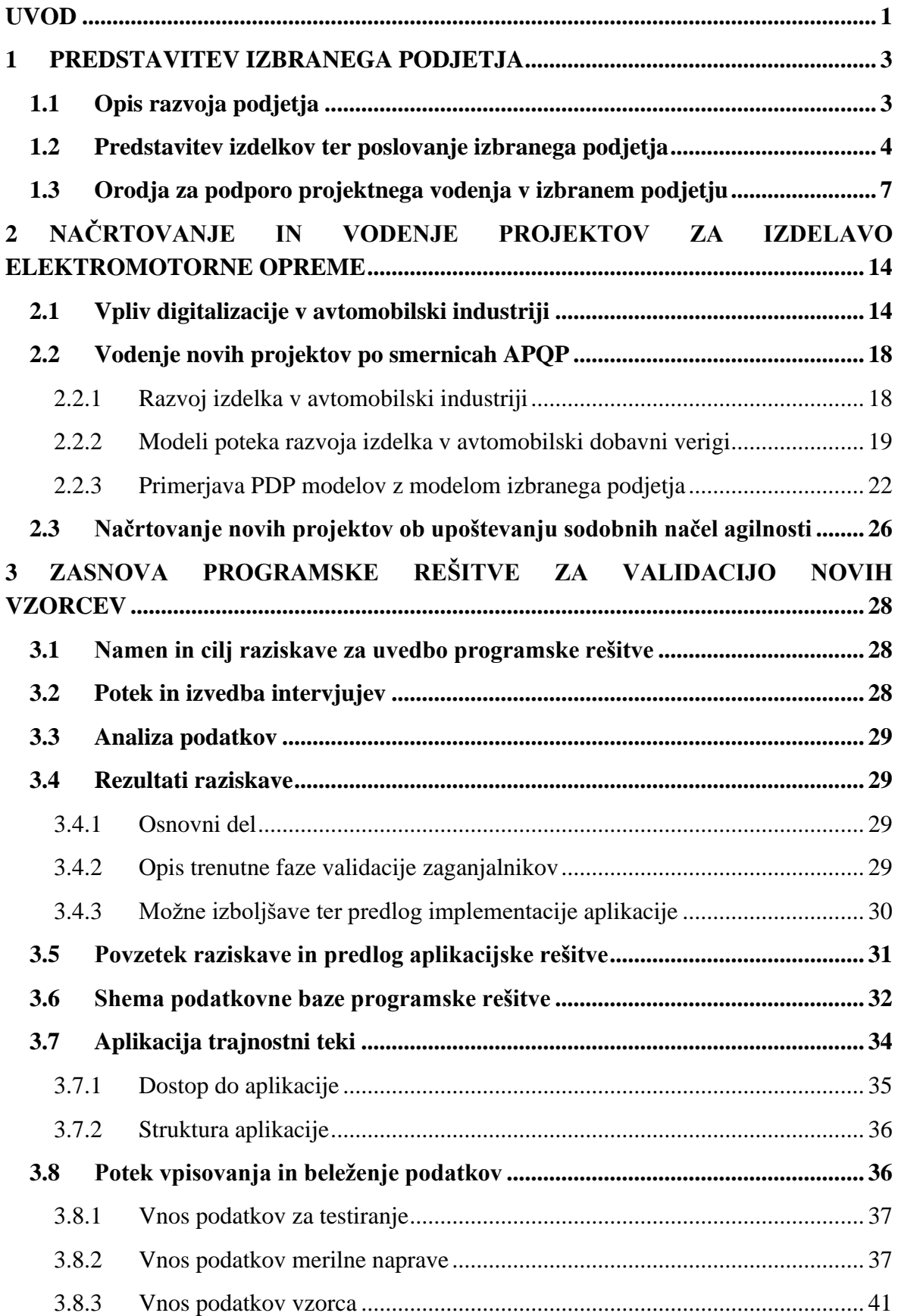

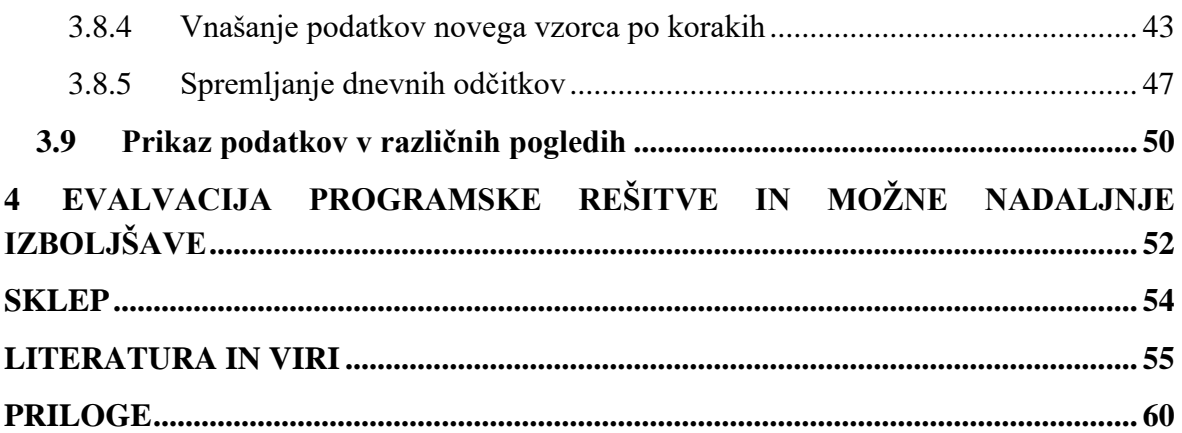

# **KAZALO SLIK**

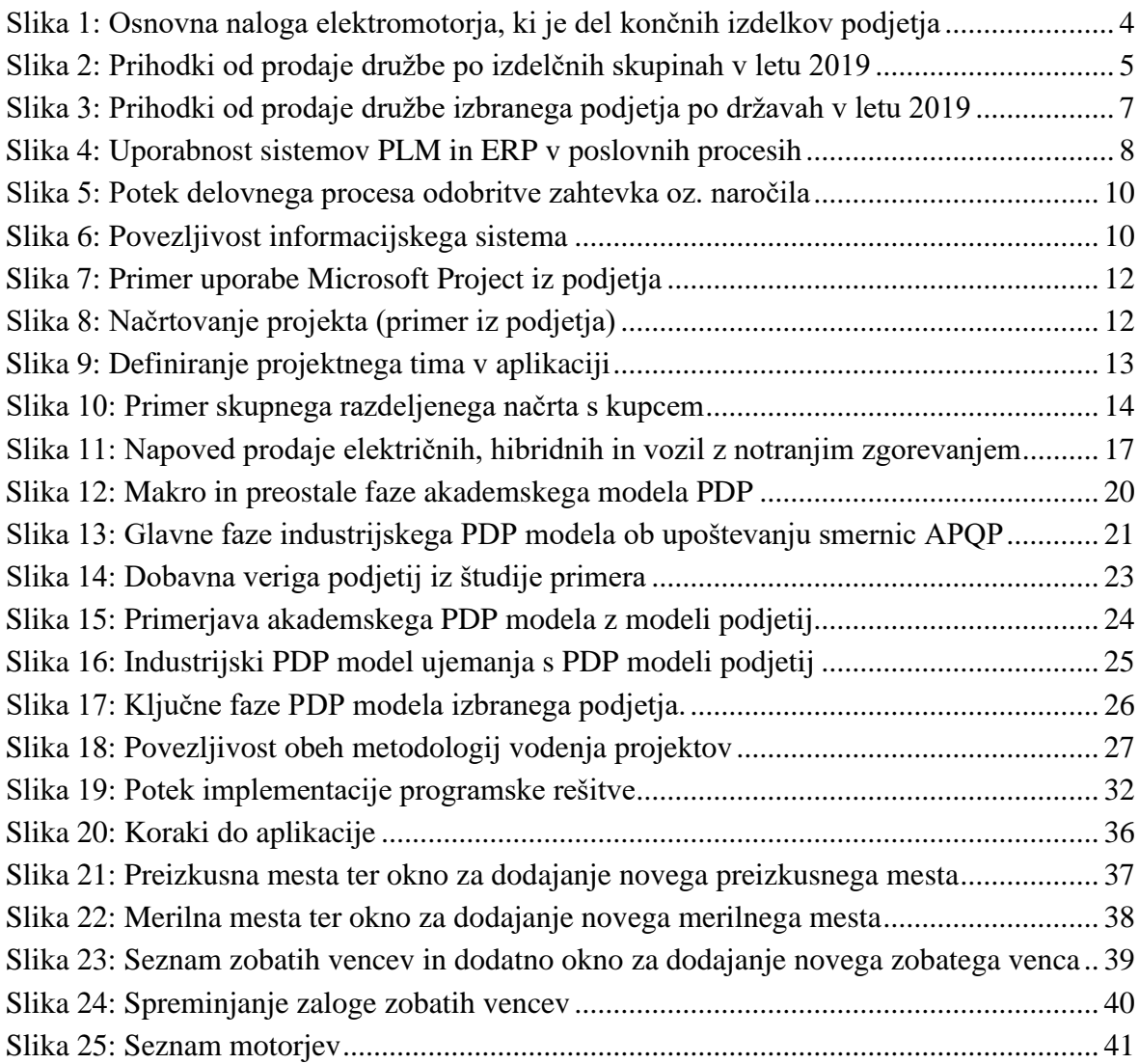

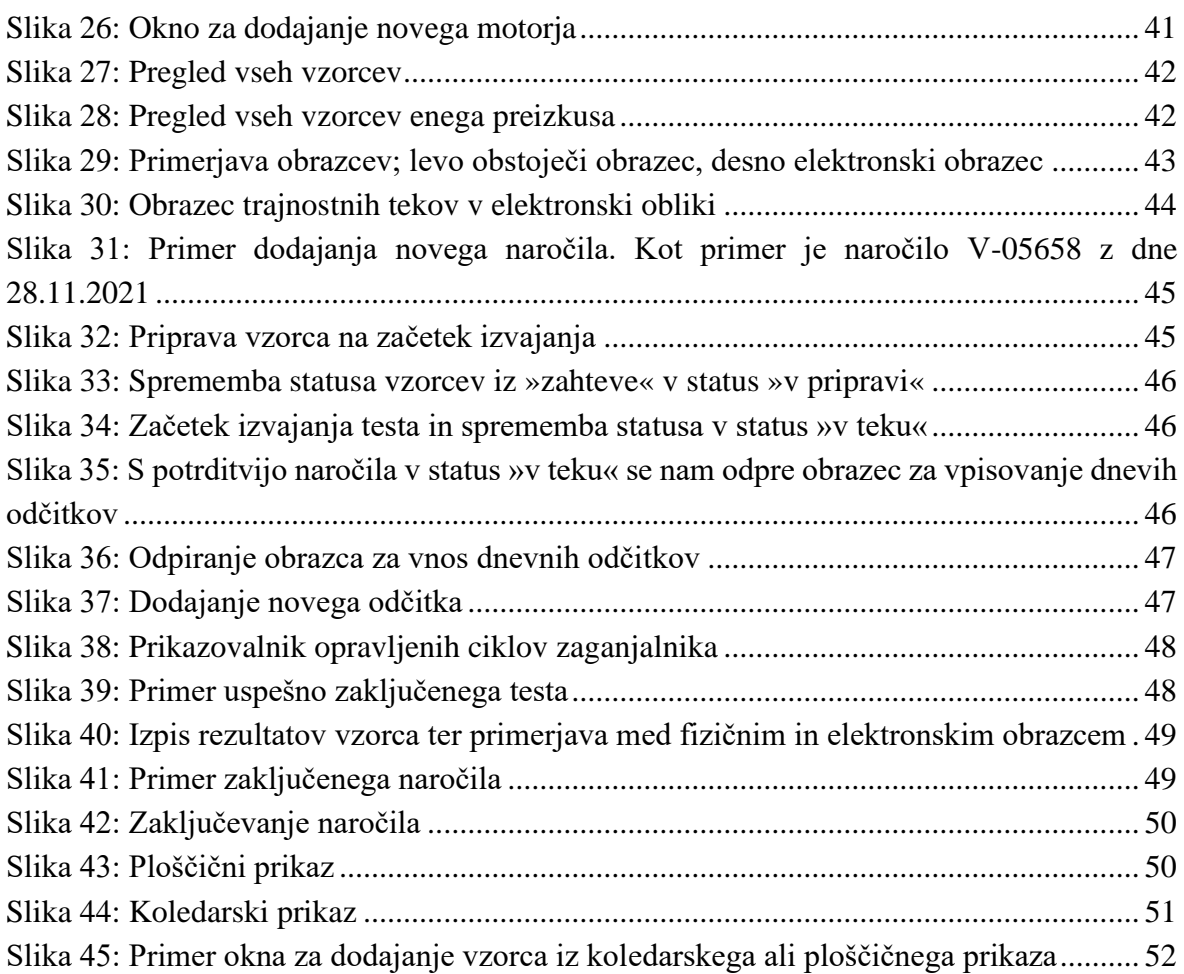

# **KAZALO PRILOG**

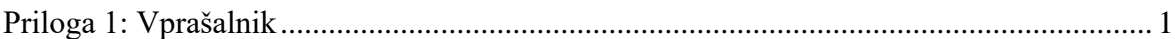

# **SEZNAM KRATIC**

angl. – angleško

**AC** – (angl. alternating current); Izmenični tok

**DC** – (angl. direct current); Enosmerni tok

**ERD** – (angl. Entity relationship model); Relacijski model

**ERP** – (angl. Enterprise Resource Planning); Celovita informacijska rešitev

**HTTP** – (angl. Hypertext transfer protocol); Jezik za zapis podatkov

**I/C** – (angl. intercompany); Povezana podjetja

**IoT** – (angl. internet of things); Internet stvari

**OEM** – (angl. Original Equipment Manufacturer); Proizvajalci vozil

**PDP** – (angl. Product Development Process); Proces razvoja izdelka

**PDM** – (angl. Product Data Management); Sistem za upravljanje produktov

- **PLM**  (angl. Product Lifecycle Management); Sistem za upravljanje proizvodov
- **RFC**  (angl. Remote function call); Protokol za izmenjavo podatkov
- **SQL**  (angl. Structured query language); Programski jezik za delo s podatkovnimi bazami
- **ZDA** Združene države Amerike

# <span id="page-6-0"></span>**UVOD**

Dandanes je jasno, da je za uspešnost mnogih podjetij zaslužen neprestan razvoj novih izdelkov, pomembno vlogo pa imajo tudi izboljšave obstoječih izdelkov. Na splošno bi lahko dejali, da so podjetja iz različnih panog primorana iskati izboljšave, če želijo obstati na trgu. Veliko izboljšav je skozi čas naredila tudi avtomobilska industrija. Ena največjih sprememb, ki trenutno poteka in bo imela velik vpliv na družbo, je prav avtonomna vožnja vozil. Že sedaj večina vozil omogoča, da se z njimi povežemo prek mobilnih telefonov, ter ponuja navigacijsko storitev in samodejno klicanje prve pomoči, avtonomna vožnja pa bo predstavljala še korak dlje. Gonilno silo za tako hiter tehnološki razvoj pri povezovanju in komuniciranju med napravami predstavlja internet ali medomrežje stvari (angl. internet of things – IoT*)*. Internet stvari je tisti, ki bo imel vse večjo vlogo v nadaljnjem razvoju avtomobilske industrije, da bo imel vse večji vpliv na razvoj avtomobilske industrije, kot tudi avtomobilska industrija nanj (Krasniqi & Hajrizzi, 2016).

Medtem ko avtomobilska industrija beleži velike tehnološke napredke, se sooča tudi z gospodarsko krizo, ki je nastala zaradi izbruha epidemije koronavirusa. Trend prodaje vozil je že pred izbruhom epidemije leta 2019 nakazoval rahel padec v primerjavi s prejšnjim letom. Kljub stabilni prodaji v Evropi je bil v ZDA, Indiji in na Kitajskem opažen večji padec. Najbolj optimistični analitiki so pred izbruhom koronavirusa napovedovali, da se bo število prodanih vozil v nekaj letih povzpelo na 90 milijonov vozil na leto. Vendar pa so se napovedi izkazale za preuranjene, saj se je spomladi leta 2020 avtomobilski trg prvič sesul. (Poghosyan, Vudakovinović Greethamm, Haben & Lee, 2015; Hoeft, 2021).

Večina podjetij, ki so povezana z avtomobilsko industrijo, je bila primorana za nekaj časa zapreti svoja vrata. Enako so bili primorani storiti tudi vsi prodajalci vozil. Zaustavitev prodaje vozil je v prvi polovici leta 2020 pomenila 25–30 % upad globalne prodaje. Od tega je bil največji upad v Evropi, in sicer 40 %, sledi ZDA s 24 % in Kitajska s 15 %. Po napovedi GlobalData se je prodaja v lanskem letu skrčila za približno 20 %. Obenem pa napovedujejo, da bi se lahko v primeru, da ne bo ponovnih zaprtij v celotni industriji, prodaja že leta 2023 vrnila na raven, na kateri je bila pred izbruhom koronavirusa (GlobalData, 2020).

Zaradi konstantnih sprememb se morajo organizacije v avtomobilski industriji hitro prilagoditi potrebam in zahtevam kupcev – predvsem z uvajanjem novih izdelkov. Razvoj novega izdelka je zahteven in v večji meri enkraten proces, ki vključuje strokovnjake z različnih področij podjetja. Uspešnost pri razvoju novega izdelka lahko pripišemo različnim dejavnikom. Eden od dejavnikov je znanje zaposlenih, ki so zadolženi za razvoj novega izdelka, drugi pa je povezan s sistematičnim, dobro organiziranim in jasnim potekom dela pri razvoju novega izdelka. Uspešnost je odvisna od tega, koliko podjetja vlagajo v izboljšavo in optimizacijo procesov (Massingham, 2010).

V izbranem podjetju se zato zavedajo, da morajo nadgraditi in digitalizirati določene procese pri razvoju novih izdelkov, ki so ključni pri razvoju novih izdelkov in ki so v večji meri

pomembni. Izbrano podjetje obratuje že 60 let in se je v času svojega delovanja posluževalo različnih metod za vodenje projektov; od tradicionalnega pristopa, ki je še vedno zelo občuten, se podjetje obrača k novim, agilnim metodam vodenja. Ena od strategij podjetja je tudi digitalizacija procesov.

Želja podjetja je, da postane učinkovitejše in prijaznejše do zaposlenih. Pri tem se sooča z različnimi izzivi, med katerimi so tudi orodja, ki podpirajo tovrstno vodenje projektov ter omogočajo, da so za člane projekta posamezni koraki bolj transparentni in dostopni za vpogled. V izbranem podjetju proizvajajo različno elektromotorno opremo, npr. zaganjalnike, alternatorje, DC/AC motorje, aktuatorje, e-kompresorje, servomotorje … Prav zaradi številnih izdelkov je posameznih projektov za nove kupce veliko – že v oddelku zaganjalnikov in alternatorjev lahko namreč istočasno poteka tudi 10–20 projektov. Če načrtovanje projekta ni temeljito določeno, se rdeča nit tekom posameznih faz procesa naprednega planiranja kakovosti proizvoda (angl. Advanced Product Quality Planning, v nadaljevanju APQP) izgubi. Rezultat takšnega načrtovanja pa so zamude pri kupcih ter posledično odvečni stroški, izgube projekta itd.

Ena izmed zamudnejših faz v izbranem podjetju je validacija meritev vzorcev elektromotorne opreme. Celotna testiranja vzorcev namreč potekajo tudi do tri mesece, kar zavisi predvsem od celotnega izdelka, in sicer glede na to, ali gre za povsem nov, kupcu prilagojen izdelek, ki še ni bil testiran, ali pa za izdelek iz kataloga podjetja (angl. off the shelf). Vzorce je potrebno testirati v primeru, ko gre za nov izdelek oz. se omenjeni izdelek, ki ga kupec želi, razlikuje od obstoječih izdelkov, ki jih že proizvajamo. Preden stranki prodamo želeni izdelek, ki se razlikuje od že obstoječih, torej naredimo vzorec končnega izdelka in ga testiramo. Dolžina in število testiranj zavisita od kupčevih zahtev. Kot sem že omenil, je to ena od najdaljših faz, zato je želja, da se jo čim bolj poenostavi in da se odstrani odvečne vmesne korake.

Namen magistrskega dela je digitalizacija testiranja vzorcev (na podlagi obravnave trenutnega stanja poteka testiranje vzorcev) in določitev pomanjkljivosti in predlagati morebitne izboljšave. V podjetju namreč takšna programska rešitev še ne obstaja. Programska rešitev mora omogočiti transparenten prikaz vseh vzorcev na meritvah; tako za tiste, ki trenutno potekajo, kot za tiste, ki še bodo. Programska rešitev mora biti razširljiva na ostale izdelke in slediti strateškim ciljem izbranega podjetja v zvezi z digitalizacijo.

Cilj magistrskega dela je zato preučiti obstoječi potek testiranja vzorcev zaganjalnikov in zasnovati strukturo programske rešitve, s katero bi izbrano podjetje ob upoštevanju sodobnih načel agilnosti izboljšalo načrtovanje testiranja vzorcev zaganjalnikov, ter zasnovati strukturo programske rešitve in razviti prototipno zasnovo programske rešitve. Potrebno je poudariti, da je trenutno beleženje in vodenje testiranja vzorcev vse prej kot avtomatiziran in digitaliziran proces; poteka namreč z izmenjavo elektronskih sporočil in telefonskih klicev. Zato je cilj zasnovati strukturo programske rešitve, v katero bi se s pomočjo aplikacije beležili vsi pomembni podatki testiranj, kar bi omogočalo lažje spremljanje in

načrtovanje faze testiranja. Z evalvacijo v zaključku dela bomo analizirali učinkovitost aplikacije ter samega poteka izvajanja meritev vzorcev ter podali ugotovitve, v kakšni meri, če sploh, aplikacija izboljša celoten potek razvoja novega izdelka.

Magistrsko delo je sestavljeno iz treh delov. V prvem delu je predstavljeno izbrano podjetje s poudarkom na njegovih informacijskih orodjih, ki so v pomoč pri projektnem vodenju. Predstavljenista tudi povezljivost in kompatibilnost informacijskih sistemov. V drugem delu so opisane posledice digitalizacije v avtomobilski industriji ter modela projektnega vodenja. V prvem in drugem delu gre za povezavo med splošnim PDP-modelom ter modelom, ki mu sledijo podjetja v avtomobilski industriji. Pri raziskovanju so bili uporabljeni sekundarni viri, kot so članki in raziskave, ki se navezujejo na predstavljeno temo magistrskega dela, strokovna literatura ter interni priročniki izbranega podjetja. Pri raziskavi osrednje tematike sta bila uporabljena deduktivni in induktivni pristop. Tretji del pa vsebuje pregled empiričnega raziskovalnega dela, ki je bil opravljen s pomočjo intervjujev šestih zaposlenih v izbranem podjetju. Izveden je bil delno strukturirani intervju; ključna vprašanja sem si pripravil vnaprej, tekom intervjuja pa sem po potrebi postavljal podvprašanja. Intervjuji so bili izvedeni v manjših skupinah ali pa posamezno. Intervju je bil v pomoč pri razumevanju obstoječega poteka validacije ter pri snovanju bolj digitaliziranega postopka spremljanja validacije. Poleg tega je tretji razširjen v prvo obliko programske rešitve za validacijo zaganjalnikov.

# <span id="page-8-0"></span>**1 PREDSTAVITEV IZBRANEGA PODJETJA**

## <span id="page-8-1"></span>**1.1 Opis razvoja podjetja**

Izbrano podjetje se uvršča med vodilne razvojne partnerje in dobavitelje za potrebe avtomobilske industrije. Začetki podjetja segajo v leto 1960, ko je bilo ustanovljeno kot samostojno podjetje s sedežem v Šempetru pri Gorici. Podjetje proizvaja alternatorje, zaganjalnike za potrebe motorjev z notranjim zgorevanjem, mehatroniko in druge zahtevnejše komponente za avtomobilsko industrijo. Je eden izmed večjih dobaviteljev za proizvajalce kmetijske in gradbene mehanizacije, logistične opreme in ostalih električnih transportnih sredstev. Danes večino svoje prodaje ustvarja na trgih Evropske unije, Severne in Južne Amerike ter Indije (MAHLE d.o.o., 2015).

Leto 2014 je bilo za izbrano podjetje prelomno, saj je prišlo do spremembe lastništva. Podjetje je prevzela nemška multinacionalka s sedežem v Stuttgartu. Slednja spada med največje mednarodne dobavitelje za avtomobilsko industrijo na svetu. Poleg izdelkov, ki jih delajo za motorje z notranjim zgorevanjem, so svoj nabor izdelkov razširili še na druga področja, in sicer proizvajajo tudi tehnologijo pogonskih sistemov, klimatske naprave, filtracije in sisteme za upravljanje toplote (MAHLE d.o.o., 2018).

Nemška multinacionalka se lahko ponaša z dejstvom, da so njeni izdelki vgrajeni v vsako drugo vozilo na svetu. Kot smo že prej omenili, pa njihovi izdelki in sistemi sežejo tudi izven avtomobilske industrije in se z inovativnimi tehnološkimi idejami prebivajo tudi na trg izven cestnih vozil, tudi na trgu za mobilne in stacionarne aplikacije v pomorski in letalski industriji (MAHLE d.o.o., 2019).

Prihod tako poznane nemške multinacionalke je za izbrano podjetje kot tudi za slovensko gospodarstvo pomenil velik korak najprej z vidika stabilnega poslovanja in nadaljnjega razvoja. S spremembo lastništva se je podjetju odprla pot do morebitnih novih kupcev, ki so že prej sodelovali z nemško multinacionalko. To je za podjetje pomenilo velik potencial tudi glede razvoja novih izdelkov izven avtomobilske industrije. Podjetje je že pred zamenjavo lastništva velik del dobička vlagalo v nove izdelke, saj se je zavedalo hitro spreminjajočega trga (MAHLE d.o.o., 2017).

Kljub temu da je novo vodstvo videlo velik potencial v razvojnih dejavnostih, pa se je izbrano podjetje soočalo z velikimi izzivi pri vodenju projektov. Nemška multinacionalka namreč prihaja iz avtomobilske industrije in deluje po standardih le-te. Velik poudarek izbranega podjetja je prilagoditev vodenja projektov po smernicah APQP-ja, ki je v avtomobilski industriji temelj za razvoj novih izdelkov.

Prihod multinacionalke pa ni pomenil spremembe lastništva samo v proizvodnem obratu v Sloveniji, temveč tudi na preostalih lokacijah po svetu, ki jih je pred tem obvladovala družba iz Šempetra. Že pred spremembo lastništva je imelo podjetje še dve proizvodni družbi v Sloveniji, in sicer v Bovcu ter Komnu, izven Slovenije pa še v Bosni in Hercegovini, Belorusiji, Braziliji ter na Kitajskem (MAHLE d.o.o., 2019).

# <span id="page-9-0"></span>**1.2 Predstavitev izdelkov ter poslovanje izbranega podjetja**

Glavni izdelki, ki jih proizvajajo v izbranem podjetju, so električni motorji, alternatorji, zaganjalniki, pogonski sistemi, elektronski krmilniki in aktuatorji. Osnova vsem izdelkom pa je elektromotor; njegova glavna naloga je, da vhodno električno energijo pretvori v izhodno mehansko energijo (Slika 1).

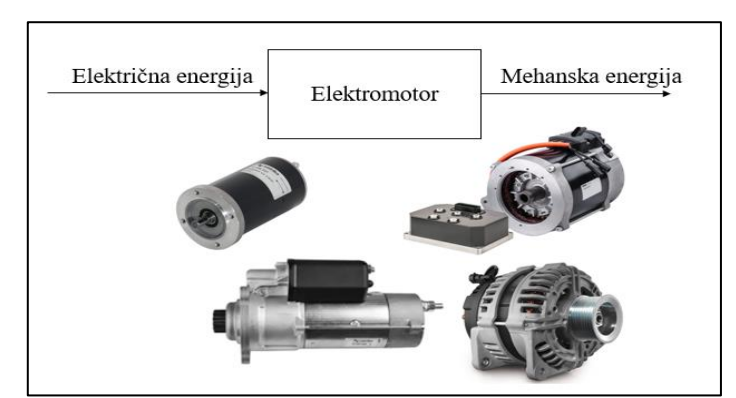

<span id="page-9-1"></span>*Slika 1: Osnovna naloga elektromotorja, ki je del končnih izdelkov podjetja*

*Vir: MAHLE d.o.o. (2021).*

Obstaja mnogo različic elektromotorjev, ki se razlikujejo po premeru statorja, navitju, tehnologiji izdelave itd. Ker je njegova uporaba tako razširjena, ima pomemben vpliv na količino energije, ki se porablja. Posledično se razvoj elektromotorjev nenehno spreminja in razvija na nove oz. sodobnejše aplikacije. Namen in glavni cilj novih tehnologij elektromotorjev pa je v največji meri čim boljši izkoristek delovanja, pri čemer je potrebno poudariti, da izkoristek in natančnost delovanja nista odvisna samo od elektromotorja, ampak tudi od njegovega krmilnika.

Izdelki, ki jih v podjetju izdelujejo in tržijo, so predstavljeni na sliki 2. Razdelimo jih lahko v tri izdelčne segmente: mehatroniko (električni pomožni sistemi), elektromotorno opremo in pogonske sisteme. Izdelčne skupine v izbranem podjetju predstavljajo tudi poslovne enote. Podjetje je glavni dobavitelj izdelkov, ki se vgrajujejo v traktorje, kombajne, viličarje ter gradbeno mehanizacijo, v zadnjih letih pa jim je uspel predor tudi na trg komercialnih vozil, kot so avtobusi in kamioni. Prodaja izdelčnih skupin je organizirana preko prodajnih področij, pri čemer je poudarek na obvladovanju specifičnosti kupcev tako v prvi vgradnji (OEM oz. »Original Equipment Manufacturer«) kot tudi drugi vgradnji oz. »Aftermarket«. (MAHLE d.o.o., 2019).

<span id="page-10-0"></span>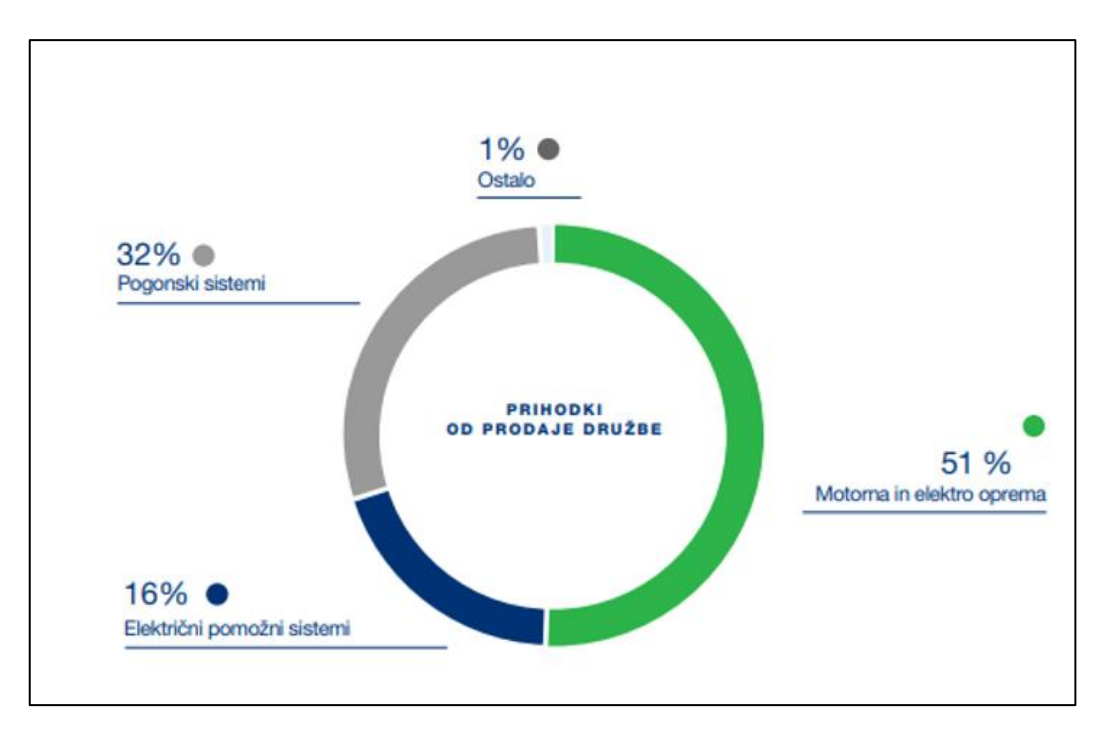

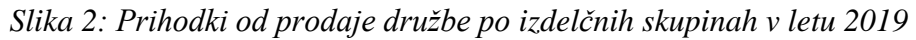

### *Vir: MAHLE d.o.o.(2019).*

Motorna in elektro oprema je ena od skupin, s katero se v podjetju ukvarjajo že več kot 60 let in ima največ zaslug za današnji uspeh podjetja. Strategija motorne in elektro opreme temelji predvsem na dolgoročnih pogodbah s kupci v OEM ter večanju tržnega deleža pri obstoječih in novih kupcih tako z novimi kot tudi že obstoječimi izdelki. To je za podjetje pomenilo stabilen razplet poslovanja in lažjo napoved poslovanja v prihodnje, pri čemer ima

pomembno vlogo elektrifikacije v avtomobilski industriji. Nemška družba v zadnjem času nameni veliko kapitala za razvoj novih in obstoječih električnih izdelkov, ki predstavljajo vse večji delež v celotnem portfelju. Segment motorne in elektro opreme še vedno predstavlja večino prihodkov od prodaje izbrane družbe, in sicer 51% (Slika 2), leta 2013 pa je delež od prodaje te poslovne skupine znašal 66 % (MAHLE d.o.o., 2013).

Strategija pogonskih sistemov je predvsem preboj na trg manjših električno gnanih vozil in posledično tudi v avtomobilsko panogo. Zaradi konkurenčnosti trga si v podjetju močno prizadevajo, da bi se določeni izdelki te skupine izdelovali na Kitajskem ter tako zagotavljali globalno konkurenčnost in lažje sledili zahtevam kupcev. Glede na stanje v letu 2019 pogonski sistemi predstavljajo 32 % prihodkov od prodaje. Trend prodaje je v tej skupini v zadnjih letih bliskovito poskočil; od leta 2013 do danes se je delež prihodkov od prodaje teh izdelkov povečal za več kot 50 % (MAHLE d.o.o., 2013, MAHLE d.o.o., 2019).

Mehatronika je najnovejša izdelčna skupina, v katero podjetje vlaga veliko denarja in zaupanja. V tej skupini so izdelki, ki so namenjeni izključno za potrebe avtomobilske industrije. Potencial za rast je v tej skupini ogromen, vendar se je potrebno zavedati zahtev in normativov avtomobilske industrije, ki velja za eno od najzahtevnejših na trgu. Da podjetje tej skupini nameni največ sredstev, je razvidno tudi iz prihodkov od prodaje, ki so se v zadnjih šestih letih povečali za približno 100 %. Trenutno mehatronika predstavlja tretji največji vir prihodkov od prodaje, kar znaša 16 %. V naslednjih letih pa pričakujejo, da bo prav mehatronika gonilna sila podjetja, s čimer bo predstavljala tudi večinski delež prihodkov izbranega podjetja (MAHLE d.o.o., 2013, MAHLE d.o.o., 2019).

Družba je v letu 2019 v primerjavi s predhodnim letom povečala prihodke od prodaje; ti so v poslovnem letu 2019 znašali 253,4 milijonov EUR, kar predstavlja približno 6-odstotno rast v primerjavi s predhodnim letom. Porast prihodkov pripisujejo predvsem rasti povpraševanja na prvogradnih trgih kmetijske in gradbene mehanizacije kot tudi industrijske prodaje elektromotorjev. Čisti poslovni izid in EBITDA (Earnings before interest, taxes, depreciation and amortization*)* pa sta v primerjavi s predhodnim letom slabša. Nižja profitabilnost v primerjavi s predhodnimi leti je v manjši meri posledica povečanja cen surovin, v večji meri pa vlaganja v razvoj novih proizvodnih linij v izbranem podjetju (Letno poročilo 2019). V podjetju je bilo na zadnji dan leta 2019 zaposlenih 1956 ljudi, od tega večino (977) predstavljajo proizvodni delavci (MAHLE d.o.o., 2019).

Kot je razvidno iz spodnjega grafa (Slika 3), podjetje več kot 50 odstotkov prihodkov od prodaje ustvari s prodajo svojih izdelkov na območju Evrope. Največji delež predstavlja izvoz na nemški trg, in sicer 30 %. Podjetje je po spremembi lastništva postalo tudi dobavitelj za različne hčerinske proizvodne obrate v Nemčiji, t. i. I/C (angl. intercompany).

<span id="page-12-1"></span>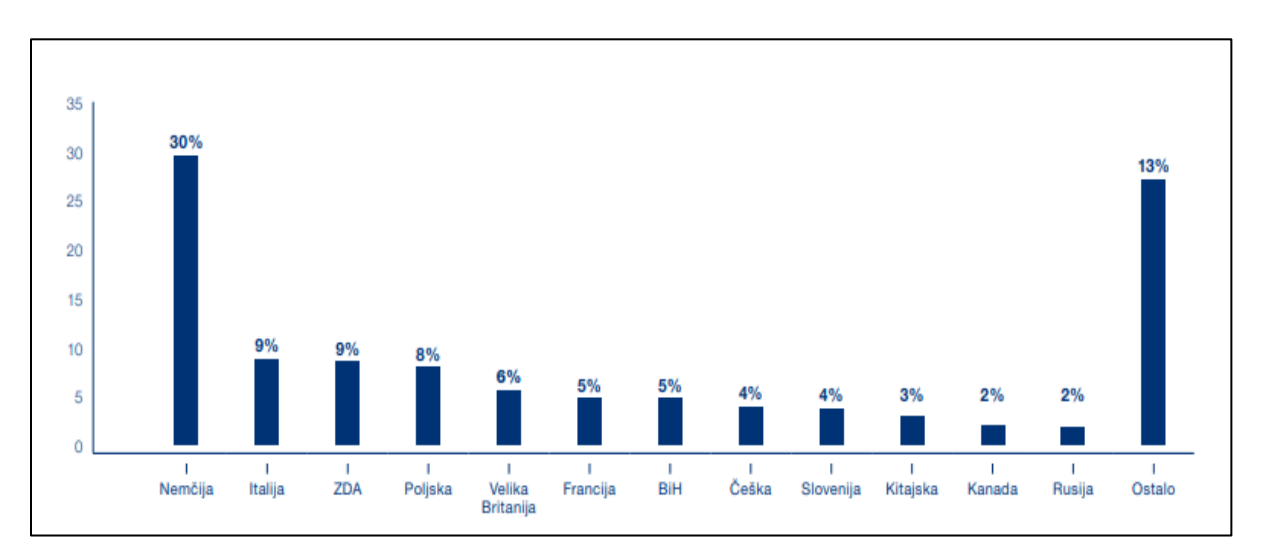

*Slika 3: Prihodki od prodaje družbe izbranega podjetja po državah v letu 2019*

*Vir: MAHLE d.o.o. (2019).*

## <span id="page-12-0"></span>**1.3 Orodja za podporo projektnega vodenja v izbranem podjetju**

Dandanes se veliko podjetij sooča s težavami zaradi velike količine podatkov in kompleksnosti svojih procesov, zato so se potrebe po celovitih informacijskih sistemih povečale. Celoviti sistemi, ki omogočajo učinkovito shranjevanje, obdelovanje ter urejanje podatkov, imajo zaradi hitrega spreminjanja potreb na trgu danes velik pomen pri poslovanju podjetja. Razvitost informacijskih sistemov je eden od dejavnikov, ki pripomorejo k učinkovitosti podjetja, saj so odzivni časi procesov in obdelava podatkov pri razvoju projektov ali pa pri vsakodnevnem poslovanju bistveno krajši (Alsense, 1999).

Slednje pa daje podjetju prednost pred konkurenco. Sistem celovitih informacijskih rešitev, poznan pod izrazom ERP (angl. Enterprise Resource Planning), se uporablja za upravljanje z razpoložljivimi sredstvi, viri in aktivnostmi v podjetjih, vključno s planiranjem potreb nabavnega materiala, proizvodnje, prodaje, dela, pripravo kosovnic, vodenjem stroškov projektov in inventarja (Subba Rao, 2000).

V osnovi je ERP paket programskih orodij, nastavitve programa pa so fleksibilne in zato primerne za večino podjetij. Obenem pa je potrebno poudariti, da je implementacija takšnega orodja za podjetja oz. organizacije velika investicija. Kljub številnim prepričanjem, da je ERP sistem prezapleten in preveč kompleksen za vsakodnevno uporabo, pa so ERP rešitve tiste, ki se jih večina podjetij poslužuje in jim zaupa. Potrebno pa se je zavedati, da so ERP rešitve le toliko učinkovite, kolikor so natančni in učinkoviti njihovi uporabniki; če uporabniki pri vpisovanju podatkov niso natančni in pravočasni, se bo to poznalo tudi na učinkovitosti ERP sistemov (Exforsys, 2009).

Statistična platforma Eurostat opravlja raziskave in spremlja uporabo ERP sistemov v zadnjih letih. Sodeč po njihovih raziskavah, je v letu 2019 delež uporabe ERP sistemov v podjetjih znotraj EU znašal 36 %. Vodilna država po deležu porabe je Belgija s 53 %, sledijo ji Danska s 50 % ter Litva, Francija in Nizozemska z 48 %. Slovenija se uvršča pod EU povprečje, saj je njen delež uporabe v podjetjih 33 % (Eurostat, 2019).

Zgoraj omenjeni informacijski sistem se uporablja, ko je določen izdelek že končan in je pripravljen za prodajo. Podjetja zato za druge faze (od ideje, koncepta, razvoja in nato do prototipa, ki lahko že predstavlja končni izdelek) uporabljajo še druga orodja. Za te namene se uporabljata sistema PLM (angl. Product Lifecycle Management) in PDM (angl. Product Data Management). Slednji je najpogosteje uporabljen kot podsistem večjega sistema, kot sta na primer PLM in ERP. PDM sistem skrbi za upravljanje z osnovnimi podatki, kot so risbe izdelkov, 3D modeli izdelkov, dokumentacija in kosovnice, PLM sistem pa je namenjen upravljanju podatkov končnega izdelka skozi celotno fazo razvoja (Kovačič & Hanc, 2012).

Uporabnost sistema PLM je bila naprej omejena le na začetne razvojne procese, vendar se v zadnjem obdobju širi tudi na ostale dele podjetja. Posledično velikokrat prihaja do prekrivanja z ERP sistemi. Kot je prikazano na sliki 4, je izbira odvisna od lastnosti razvojnih in proizvodnih procesov v podjetjih. Sistem ERP se uporablja predvsem za proizvodne procese ter igra glavno vlogo v podjetjih z »izdelavo po naročilu«. PLM sistem pa ima ključno vlogo pri procesu razvoja novih proizvodov, v katerih prevladuje »razvoj po naročilu« (Kovačič & Hanc, 2012).

<span id="page-13-0"></span>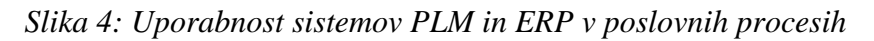

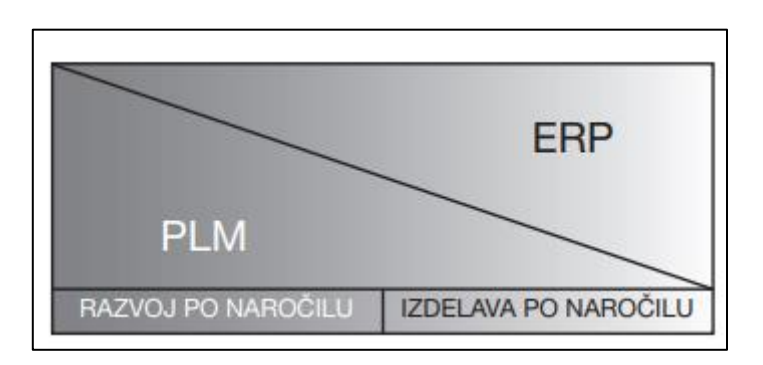

*Vir: Kovačič & Hanc (2012).*

Vpliv informatike pa se odraža tudi v nadziranju ter vodenju projektov. Za lažje projektno vodenje se vedno več podjetij odloča za orodja, ki pomagajo pri projektnem vodenju in tako prihranijo tudi veliko časa. Danes so ta orodja že visoko avtomatizirana in večino dela opravijo kar sama. Tako nas opozarjajo na morebitne nevarnosti, pomanjkljivosti in grožnje, pomagajo pri lažji komunikaciji med člani projekta in prinašajo še številne druge prednosti. Na trgu lahko srečamo mnogo ponudnikov orodij za projektno vodenje, vendar med njimi obstajajo določene razlike glede funkcionalnosti, zato je za podjetje ključno, da preuči svoje potrebe in tako izbere orodje, ki bo omogočalo najbolj optimalno poslovanje. Potrebno pa je poudariti, da omenjena programska orodja ne nadomestijo ljudi, ampak jim služijo kot orodje za lažje spremljanje in vodenje projektov.

V izbranem podjetju se poslužujejo informacijskih ter programskih rešitev, ki nastopajo kot nosilci izvajanja dejavnosti za proizvodno-poslovne procese, snovanje novih izdelkov, planiranje projektov, vodenje projektov s kupci in spremljanje rezultatov. Pri vsakodnevnih nalogah projektnega vodenja se v izbranem podjetju uporabljajo naslednji programi: SAP, Team center, Microsoft Project, SupplyOn in Jira.

Za potrebe proizvodno-poslovnih procesov uporabljajo informacijsko rešitev SAP S/4 HANA, ki je sestavljen iz različnih modulov. Moduli programov SAP so med seboj povezani in oblikovani tako, da so posamezni koraki avtomatizirani, skupaj pa tvorijo celotno verigo procesov in nadzorujejo potek podatkov znotraj podjetja oz. med oddelki in z njihovimi kupci ter dobavitelji. SAP HANA S/4 je poslovna zbirka ERP rešitve, ki se je razvila leta 2015 iz njene predhodnice SAP R/3. Njeno ime je okrajšava za SAP Business Suite 4 SAP HANA, kar pomeni, da je četrta verzija oz. izdaja različice SAP Business Suite. Izdelana je tako, da lahko dela samo na različici SAP HANA (O'Donnel, 2018).

Vsakemu zaposlenemu, ki ima dostop do programa SAP, se dodeli avtorizacija modulov, ki jih potrebuje pri delu. V podjetju se omenjeni program uporablja v vseh oddelkih, ki so vključeni v proizvodno verigo procesov, torej od nabave surovin do proizvodnje ter nato prodaje in odpreme. V ozadju pa sodelujejo še službe financ, kontrolinga, tehnologije, prodaje, razvoja in projektne pisarne posameznih izdelkov, ki spremljajo stanje obstoječih ter novih izdelkov (Boeder, 2014).

Pri razvoju novega izdelka ali spremembe obstoječih izdelkov pa program služi za izmenjavo ter shranjevanje dokumentacije, kot so konstrukcijske in tehnološke risbe, pakirna navodila, tehnične zahteve ...

Orodje ERP se uporablja predvsem za proizvodno-poslovne procese. Za spremljanje življenjskega cikla izdelka – od ideje do izdelka – pa se uporablja Siemensovo orodje Team center, ki se uporablja kot PLM in PDM sistem. Kot PDM sistem se uporablja tedaj, ko razvojna ekipa uporablja program za shranjevanje različnih informacij in dokumentov, kot so digitalni formati modelirnikov (NX, Ansys, Matlab), dokumentacija, rezultati meritev testiranj, opis željene spremembe ali pa končnega izdelka, vnos delovnih ur za vsak posamezen projekt (Apps Run The World, 2021).

Poleg tega program omogoča tudi spremljanje življenjskega razvoja novega izdelka. Na sliki 5 je prikazan diagram poteka novega projekta v fazi odobritve. Preden se odpre nov projekt, morajo vodje oddelkov, ki so neposredno povezani s spremembo, vsako spremembo pregledati in jo nato potrditi oz. zavreči z ustrezno obrazložitvijo. Po zaključku faze odobritve gre naloga na začetek izvajanja. Izvajanje se prične v razvoju, kjer vodja oddelka dodeli nalogo zaposlenemu. Takšen potek se nato nadaljuje v enakem zaporedju, kot je prikazano na sliki 5.

<span id="page-15-0"></span>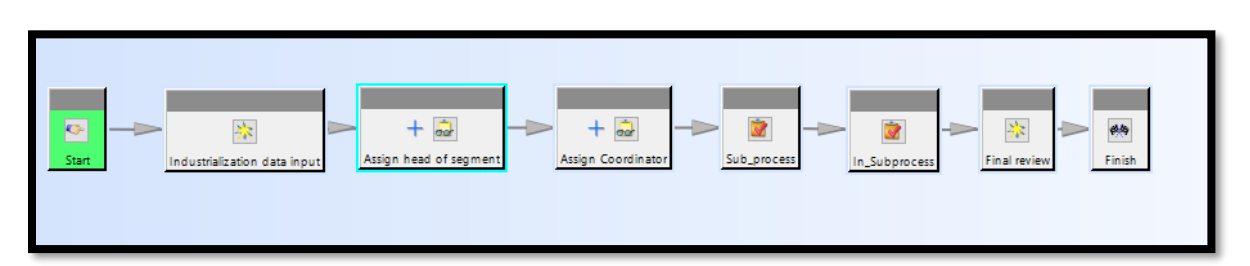

*Slika 5: Potek delovnega procesa odobritve zahtevka oz. naročila*

#### *Vir: lastno delo.*

Tekom potrjevanja posameznih korakov je mogoče spremljati, kje se naročilo nahaja in ali je že opravljeno. Trenutno ta program omogoča določeno stopnjo avtomatizacije, vendar pa je določene korake še vedno potrebno potrditi ročno. Slabost trenutnega sistema je tudi, da ni razširjen med vsemi oddelki v podjetju, zaradi česar je potrebno sprotno preverjanje in obveščanje ostalih služb. Opisana sistema SAP in Team center trenutno še nista neposredno povezana, zato ne poteka direktna izmenjava podatkov med njima. Kot je predstavljeno na sliki 6, se podatki iz Team centra v SAP prepišejo preko aplikacijskega strežnika, ki dela na Oraclovi podatkovni bazi. Izmenjava podatkov med internim aplikacijskim strežnikom in SAP-om poteka v obeh smereh.

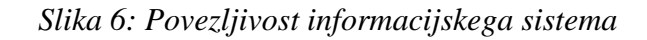

<span id="page-15-1"></span>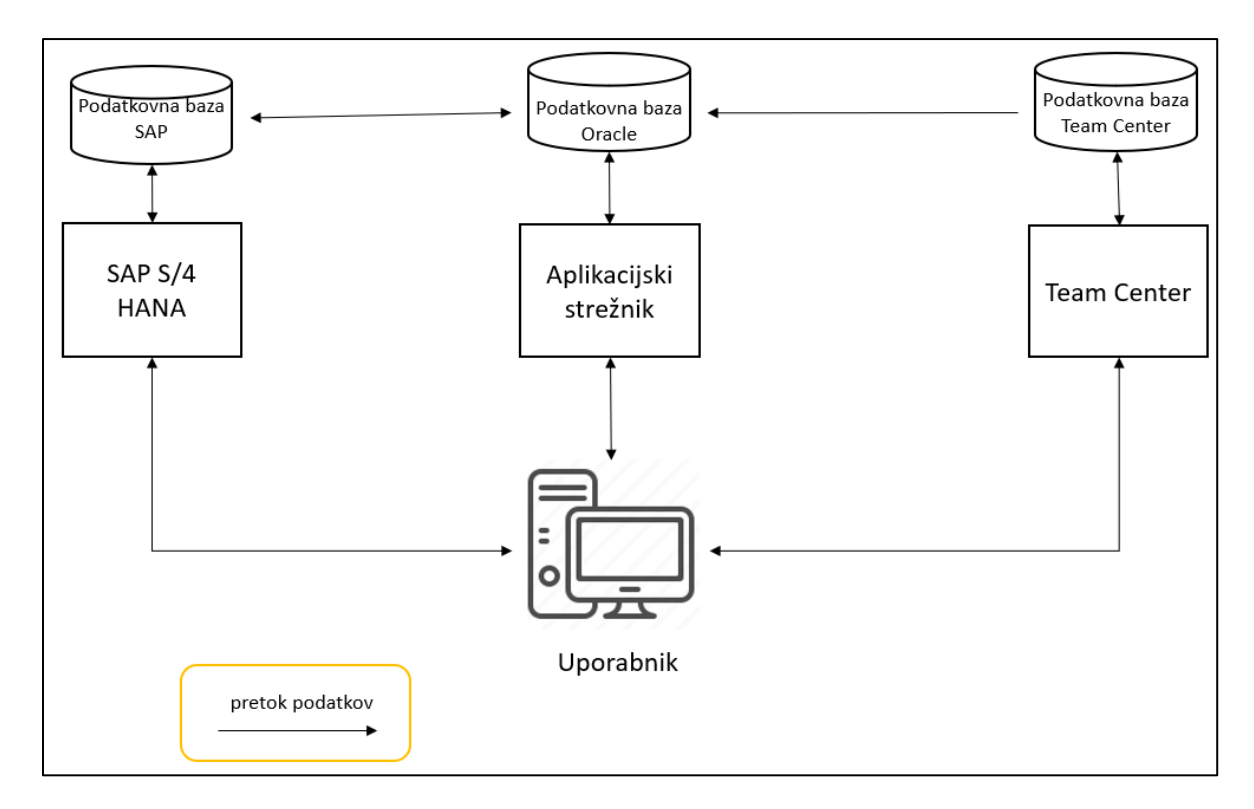

*Vir: lastno delo.*

Podatki se iz podatkovne baze Team center v Oraclovo bazo podatkov prepišejo enkrat na dan, iz Oraclove v SAP-ovo podatkovno bazo pa poteka sinhronizacija online oz. ves čas. Najpogostejša tehnologija oz. protokoli, ki se uporabljajo v podjetju za prenos podatkov med podatkovnimi bazami, so RFC (okrajšava za angl. remote function call*,* SQL (okrajšava za angl. structured query language) in HTTP (okrajšava za angl. hypertext transfer protocol). RFC se najpogosteje uporablja za izmenjavo podatkov med Oraclovo in SAP-ovo bazo podatkov. Podatki, ki se prepišejo, so npr. kadrovski podatki, plače, nabavni dokumenti, materiali, spremembe, tehnološke in konstrukcijske kosovnice ter risbe. Med Team centrovo in Oraclovo bazo podatkov poteka SQL protokol. Slednji prepisuje podatke, kot so npr. spremembe konstrukcijskih kosovnic in 2D risb, kode izdelkov, dokumentacija izdelkov, 3D modeli, poročila testov. S HTTP protokolom pa se prepisujejo podatki iz borz valut ter materialov v Oraclovo podatkovno bazo.

Namen podjetja pa je, da bi v prihodnje sistema združili in tako omogočili samodejno izmenjavo določenih podatkov. Izključena ni tudi možnost, da bi v prihodnje PLM zamenjali s SAP-ovo različico.

Opisana sistema se v podjetju uporabljata predvsem za poslovne procese in ne omogoča izpisa časovnice razvoja izdelka, ki ga kupec zahteva pri vsakem projektu. Posledično je za poročanje kupcem potrebno uporabljati druge programske rešitve. Eno izmed takšnih orodij je Microsoft Project, ki je na trgu že mnogo let. Po podatkih spletne storitve Capterra (2020) je izjemno priljubljen med projektnimi vodji; po priljubljenosti in pogostosti uporabe orodij za vodenje projektov je na prvem mestu. Microsoft Project ima številne uporabne funkcionalnosti, ki so ključne za lažji pregled nad projekti. Prva izmed teh je uporaba predlog; izbiramo lahko med že nastavljenimi predlogami za določene projekte, kar predstavlja velik plus. Podjetje tako izbere zanj najprimernejšo predlogo in s tem prihrani veliko časa (Capterra, 2020).

Orodje z enostavnimi izbirnimi meniji pomaga zmanjšati čas usposabljanja in poenostavlja postopek načrtovanja projekta. Omogoča odličen pregled nad opravili, saj jih lahko pregledujemo v razpredelnici s seznamom opravil in na časovnici. Nudi tudi možnost poljubnega oblikovanja posamezne celice, kot smo tega vajeni v programu Microsoft Excel, zato je za uporabnike drugih Microsoftovih izdelkov toliko bolj prijazen za uporabo. V podjetju se orodja Microsoft Project poslužujemo, ko pri večjih in predvsem novih projektih zastavimo ključne korake in jih časovno umestimo. Med drugim vsako nalogo tudi ustrezno dodelimo odgovornemu oz. najbolj primernemu zaposlenemu.

Na sliki 7 lahko vidimo primer dodeljevanja naloge pri menjavi enega od delov končnega izdelka. Zaželeno je, da se načrt usklajuje tako, da so pri razporejanju načrta vsi prisotni in lahko ustrezno komentirajo ter izrazijo mnenje v primeru, da vidijo večje težave pri realizaciji spremembe oz. celotnega projekta.

<span id="page-17-0"></span>

| Način<br>opravil | Ime opravila                    | Trajanje  | Začetek      | _ Zaključek    | Preišnja<br>opravila | Imena virov<br>۰ |
|------------------|---------------------------------|-----------|--------------|----------------|----------------------|------------------|
| 弓                | Vodniki<br>16511854/855/910/911 | 104 dnevi | Pet 8.11.19  | Sre 1.4.20     |                      | PM Marko Curk    |
| 3                | Izdaja dok za vodnike => NAB    | 2 dnevi   | Pon 11.11.19 | Tor 12.11.19   |                      | <b>TEH</b>       |
| 뮝                | Zahteva za izvedbo PPAP         | 3 dnevi   | Sre 13.11.19 | Pet 15, 11, 19 | $\overline{2}$       | NAB'             |
| 링                | Dobaya PPAP vzorcev             | 25 dnevi  | Pon 18.11.19 | Pet 20.12.19   | 3                    | Dobavitelj       |
| 导                | Potrditey PPAP vzrocev          | 28 dnevi  | Pon 23.12.19 | Sre 29.1.20    | 4                    | MAHLE            |
| 导                | Izdaja prvega naročila          | 2 dnevi   | Cet 30.1.20  | Pet 31.1.20    |                      | <b>NAB</b>       |
| 뮁                | SOP.                            | 30 dnevi  | Pon 3.2.20   | Pet 13.3.20    | б                    | Dobavitelj       |
| 삥                | Prevzem vodnikov                | 5 dnevi   | Pon 16.3.20  | Pet 20.3.20    | 7                    |                  |
| 뮁                | SOP.                            | 1 dan     | Sre 1.4.20   | Sre 1.4.20     |                      |                  |

*Slika 7: Primer uporabe Microsoft Project iz podjetja*

#### *Vir: lastno delo.*

Na sliki 8 pa je primer načrtovanja enega večjih projektov. enega večjih projektov. V prvem delu so prikazane zahteve kupca, v spodnjem pa naša časovnica, s pomočjo katere smo želeli prikazati potek projekta glede na kupčeve zahteve.

<span id="page-17-1"></span>

| March<br>December<br>January<br>February                    | , Today      | May                                      | <b>July</b><br>June | October<br>March<br>September<br>November<br><b>December</b><br>January<br>February<br>August | April                              |
|-------------------------------------------------------------|--------------|------------------------------------------|---------------------|-----------------------------------------------------------------------------------------------|------------------------------------|
| Start                                                       |              |                                          |                     |                                                                                               |                                    |
|                                                             |              |                                          |                     |                                                                                               |                                    |
| <b>Task Name</b>                                            | ▼ Duration ▼ | <b>Start</b><br>$\overline{\phantom{a}}$ |                     |                                                                                               |                                    |
|                                                             | 435 days?    | Thu 7.11.19                              | Tue 10.08.21        |                                                                                               |                                    |
|                                                             | 373 days     | Wed 1.01.20                              | Thu 1.07.21         |                                                                                               |                                    |
| 1.1 C samples available                                     | 1 day        | Wed 1.01.20                              | Wed 1.01.20         | → C-Samples available 01-Jan-2020 (MEDT)                                                      |                                    |
| 1.2 Validation                                              | 283 days     | Mon 6,01.20                              | Fri 26.02.21 2      | Validation                                                                                    |                                    |
| 1.3 PPAP samples available                                  | 1 day        | Mon 1.03.21                              | Mon 1.03.21 3       | PPAP-Samples available 01-Mar-2021                                                            |                                    |
| 1.4 Pre-series                                              | 87 days      | Tue 2.03.21                              | Wed 30.06.21 4      |                                                                                               | <b>Pre-series</b>                  |
| <b>1.5 SOP</b><br>6                                         | 1 day        | Thu 1.07.21                              | Thu 1.07.21 5       |                                                                                               | SOP 01-Jul-2021                    |
| $\overline{7}$<br>$-21$                                     | 435 days?    | Thu 7.11.19                              | Tue 10.08.21        |                                                                                               |                                    |
| 2.1 C samples available<br>8                                |              | 1 day Wed 17,06.20                       | Wed 17.06.20 11:16  | C-Samples available 01-May-2020 (MEDT)                                                        |                                    |
| 2.2 D-Samples available<br>$\overline{9}$                   | 1 day?       | Wed 1.01.20                              | Wed 1.01.20         | D-Samples available                                                                           |                                    |
| 2.3 D samples available<br>10<br>$\checkmark$               | 1 day        | Wed 1.01.20                              | Wed 1.01.20         | → C-Samples available 01-Jan-2020 (MEDS)                                                      |                                    |
| 2.4 Validation with D-samples (MEDS)<br>11                  | 83 days      | Mon 6.01.20                              | Thu 30.04.20 10     | Validation with D-samples (MEDS)                                                              |                                    |
| <b>III</b><br>2.5 Validation with C-samples (MEDT)<br>12    | 196 days     | Thu 18.06.20                             | Thu 8.04.21 8       | <b>Validation with C-samples (MEDT)</b>                                                       |                                    |
| <b>III</b><br>2.6 PPAP samples available<br>13              | 1 day        | Fri 9.04.21                              | Fri 9.04.21 12      |                                                                                               | PPAP-Samples available 01-Mar-2021 |
| <b>III</b><br>2.7 Pre-series<br>14                          |              | 86 days Mon 12.04.21                     | Mon 9.08.21 13      |                                                                                               | <b>Pre-series</b>                  |
| <b>III</b><br>2.8 SOP<br>15                                 | 1 day        | Tue 10.08.21                             | Tue 10.08.21 14     |                                                                                               | SOP 01-Jul-2021                    |
| $\equiv$ 2.9 Industrializaton processes<br>16               | 150 days     | Thu 7.11.19                              | Tue 16,06,20        | Industrializaton processes                                                                    |                                    |
| $= 2.9.1$ EPCR<br>17                                        | 126 days     | Thu 7.11.19                              | Wed 13.05.20        | $\blacksquare$ EPCR                                                                           |                                    |
| 2.9.1.1 EPCR process initialized<br>18<br>v                 | 1 day        | Thu 7.11.19                              | Thu 7.11.19         | ♦ EPCR process initialized                                                                    |                                    |
| 19<br>2.9.1.2 Documentation release                         |              | 15 days  Mon 25.11.19                    | Fri 13.12.19        | <b>Documentation release</b>                                                                  |                                    |
| $\equiv$ 2.9.1.3 Validation<br>20                           |              | 44 days Tue 10.03.20                     | Wed 13.05.20        | . <del>. .</del>                                                                              |                                    |
| <b>FEE</b><br>29131SM 11132592<br>21                        | 44 days      | Tue 10.03.20                             | Wed 13.05.20        | $5M$ 11132592                                                                                 |                                    |
| $\equiv$ 2.9.2 Industrialization China<br>22                |              | 123 days  Mon 16.12.19                   | Tue 16,06,20        | Industrialization China<br>$\sim$                                                             |                                    |
| 23<br>2.9.2.1 Supplier sourcing<br>✓                        |              | 40 days  Mon 16.12.19                    | Tue 18.02.20 19     | <b>Supplier sourcing</b>                                                                      |                                    |
| 24<br>2.9.2.2 Subcomponent industrialization                |              | 73 days Wed 19.02.20                     | Tue 2.06.20 23      | <b>Subcomponent industrialization</b>                                                         |                                    |
| 2.9.2.3 Subcomponent PPAP<br>25                             | 10 days      | Wed 3.06.20                              | Tue 16.06.20 20;24  | Subcomponent PPAP                                                                             |                                    |
| $\equiv$ 2.9.2.4 C samples available<br>26                  |              |                                          | Fri 10.04.20        | C samples available                                                                           |                                    |
| + 2.9.2.4.1 Assembling in MEDT 11132606 (MEDS pn. 11:<br>27 |              | 10 days  Mon 30.03.20                    | Fri 10.04.20        |                                                                                               |                                    |
| + 2.9.2.4.2 Assembling 11132607<br>39                       |              | 10 days  Mon 30.03.20                    | Fri 10.04.20        |                                                                                               |                                    |
| + 2.9.2.4.3 Assembling 11132608 (MEDS pn. 11132057)<br>51   |              | 10 days  Mon 30.03.20                    | Fri 10.04.20        | w                                                                                             |                                    |

*Slika 8: Načrtovanje projekta (primer iz podjetja)*

*Vir: lastno delo.*

Prednost uporabe orodja Microsoft Project se odraža v jasnem poteku oz. načrtu projekta. Še tako obsežen projekt se namreč lahko razčleni na posamezne naloge in se jih ustrezno časovno omeji z odgovorno osebo. Vsaki nalogi se lahko dodeli začetek dela in čas trajanja. V primeru, da se naloga navezuje na predhodno aktivnost, se jo lahko tudi poveže in tako se druga naloga začne izvajati, ko se prva konča. Ko so vse naloge razdeljene, se hitro pokaže, ali je časovnica v skladu z zahtevami kupca ali pa od njih odstopa. V primeru, da se načrt z dodeljenimi nalogi izkaže kot daljši od predvidenega, je potreben ponovni pregled in optimizacija projekta. Cilj je, da smo terminsko usklajeni s zahtevami, ki ji postavi kupec Kot glavno slabost orodja lahko izpostavimo, da orodje ne omogoča direktne komunikacije oziroma sodelovanja tako znotraj projektne ekipe kot tudi z zunanjimi organizacijami.

Z nekaterimi kupci pa se za vodenje projektov uporablja spletna aplikacija Supplyon system. Ta uporabnikom omogoča enostavno vodenje projektov, saj ima zelo prilagodljiv vmesnik in širok nabor funkcionalnosti. Po podatkih spletnega portala Supplyon iz leta 2019 ta sistem uporablja več kot 65.000 podjetij po celem svetu. Med njimi so tudi zelo poznana podjetja iz avtomobilske industrije, kot so BMW Group, Bosch, DEUTZ, MANN+HUMMEL, ZF, Continental, in iz letalske industrije, npr. AIRBUS, Safran, Liebherr, Thales (SupplyON, 2021).

Aplikacija deluje v oblaku, zato je uporabnikom dostopna od kjerkoli, kar je odlično za podjetja in posameznike, ki so vezani na različne lokacije dela. Dodatna prednost je tudi vizualni izgled aplikacije, saj je le-ta modernega in elegantnega videza. Enostaven dizajn od uporabnika ne zahteva posebnega znanja in omogoča boljšo uporabniško izkušnjo. Glavni razliki v primerjavi z drugimi orodji sta ekipno sodelovanje in enostavna interna komunikacija med člani dveh podjetij. Prednost je tudi upravljanje z datotekami; odlično organiziran centralni dokumentni sistem in funkcija iskanja po celotnem delovnem prostoru omogočata hiter dostop do iskanih map ali opravil. Kot že samo ime aplikacije pove, poenostavlja ekipno delo, komunikacijo in izmenjavo idej. Število uporabnikov je pri tem orodju neomejeno, zato je primerno za vse velikosti organizacij. Zaželeno pa je, da so pri vsakem projektu definirani zaposleni, ki pri projektu sodelujejo. Primer dodeljevanje članov v projektno skupino je predstavljen na sliki 9.

<span id="page-18-0"></span>

| <b>Supplier Roles</b>    | Authorization | Name            |
|--------------------------|---------------|-----------------|
| *S project leader        | Write         | Helen           |
| *S project leader (sub.) | Write         | , Marko         |
| <b>S</b> purchasing      | Read          | $\sim$          |
| S R&D                    | Read          | $\sim$          |
| S R&D quality Clear      | Read          | ,Ray            |
| S project quality Clear  | Read          | <b>Caroline</b> |
| S customer service Clear | Read          | <b>Markus</b>   |

*Slika 9: Definiranje projektnega tima v aplikaciji*

#### *Vir: lastno delo.*

Na sliki 10 so predstavljene faze projekta, ki jih je potrebno uskladiti s kupcem in jih ustrezno opraviti. Aplikacija omogoča, da se vsakemu koraku doda različne aktivnosti, ki jih mora posamezni član projektne skupine opraviti. Prednost programa je tudi možnost shranjevanja datotek znotraj aplikacije, za vsako opravljeno spremembo pa člani dobijo obvestilo.

<span id="page-19-2"></span>

| Plan Projekta        |               |                                                    |                |           |                             |
|----------------------|---------------|----------------------------------------------------|----------------|-----------|-----------------------------|
| + Add Work Item      |               | <b>B</b> Delete                                    |                |           |                             |
| <b>Traffic light</b> | Work packages |                                                    | Element status | Work item | Responsible                 |
| ▲                    |               | China 2.9 - Starter                                |                |           |                             |
|                      | $\sim$        | A. Plan and Define Program                         |                |           | S project leader (Helen, f  |
| -                    |               | 01. Meilensteinplan/ Time Schedule                 |                |           | S project leader (Helen, fl |
| $\bullet$            |               | 02. Lasten- & Pflichth./ Requ. spec. & func. spec. |                |           | 5 project leader (Helen, f  |
| $\bullet$            |               | 03. Projektorganisation/ Project organization      |                |           | S project leader (Helen, f  |
| ∙                    |               | 04. Vertragswerke/ Contracts & agreements          |                |           | S project leader (Helen, f  |
| -                    |               | 05. Herstellbarkeitsanalyse/ Feasibility Study     |                |           | S project leader (Helen, f  |
| ▲                    | $\rightarrow$ | <b>B. Product Design and Development</b>           |                |           | S project leader (Helen, f  |
| ▲                    | $\rightarrow$ | C. Process Design and Development                  |                |           | 5 project leader (Helen, f  |
|                      | $\rightarrow$ | D. Product and Process Validation                  |                |           | S project leader (Helen, f  |
|                      | $\rightarrow$ | E. APQP Review                                     |                |           | S project leader (Helen, fi |
|                      | $\rightarrow$ | <b>G.Project gates</b>                             |                |           | APQP project leader (Mill   |

*Slika 10: Primer skupnega razdeljenega načrta s kupcem*

#### *Vir: lastno delo.*

Najpomembneje pa je to, da ima orodje posebno funkcijo za varnost dokumentov, s čimer poskrbimo za večjo varnost podatkov. Kot vsa orodja ima tudi to določene pomanjkljivosti. Prva je ta, da ne omogoča projektnih financ, zato ni primerna za vsako podjetje. Kot glavno slabost pa lahko izpostavimo to, da ne ponuja možnosti pregleda zasedenosti virov. V koledarju ni možnosti vnosa izrednih dogodkov, kot so na primer odsotnosti, kar lahko vodi do slabe izvedbe in daljšega trajanja projektov. Microsoft Project za razliko od sistema Supplyon omogoče kreiranje koledarja in ročni vnos pomembnih datumov (prazniki, kolektivni dopust ipd.).

# <span id="page-19-0"></span>**2 NAČRTOVANJE IN VODENJE PROJEKTOV ZA IZDELAVO ELEKTROMOTORNE OPREME**

### <span id="page-19-1"></span>**2.1 Vpliv digitalizacije v avtomobilski industriji**

Priča smo času nenehnih sprememb zaradi digitalnih tehnologij, ki povzročajo preobrazbo načina delovanja trga in posledično podjetij. Digitalne tehnologije ustvarjajo moteči učinek glede na tradicionalne oz. dosedanje postopke in navade v smislu načina proizvodnje in izmenjave izdelkov ter poslovanja in pridobivanja koristi za proizvajalce in kupce (Fichman, Dos Santos & Zheng, 2014). Učinki digitalne preobrazbe v svetu so očitni in prinašajo ogromne koristi za podjetnike, potrošnike in družbo na splošno, obstajajo pa okoljska vprašanja, ki jih je treba nasloviti (Yoo, Henfridsson & Lytinem, 2010; Piccinini, Hanelt, Gregory & Kolbe 2015; Paluch in drugi, 2020).

Strategije digitalne transformacije so pomembne, saj odražajo vseprisotnost sprememb, ki jih digitalne tehnologije prinašajo tudi v delovanje podjetij. Zato morajo podjetja oz. organizacije spremeniti tradicionalne poslovne modele, ki so bili močno zakoreninjeni več desetletij, in preoblikovati svoje modele v takšni meri, da so se zmožni prilagoditi novejšim trendom (npr. platforme za souporabo avtomobilov ali pa avtonomna vozila) (Chanias & Hess, 2016). Dejavniki, ki imajo najintenzivnejši in najkompleksnejši vpliv na avtomobilsko industrijo, so različni (Winkelhake, 2019; Fritschy & Spinler, 2019). Po mnenju avtorjev je ta dejavnik zlasti globalizacija, ki daje proizvajalcem; možnost širitve na nove trge, diverzifikacijo potrošnikov in pospešeno spreminjanje in diverzifikacijo izdelkov (Dziallas, 2019).

Diverzifikacija potrošnikov prispeva k drugačnim vedenjem potrošnikov in k potrebi po individualnem zadovoljevanju njihovih želja po novih stvareh. Diverzifikacija izdelkov pa pomeni skrajšanje življenjskega cikla modelov, da bi se na hitro in spreminjajoče se povpraševanje potrošnikov odzvali z inovativnimi izdelki. Povprečna doba implementacije novega vozila je bila včasih osem let, danes pa so proizvajalci spremenili in modificirali svoje poslovne modele ter s tem skrajšali čas implementacije v povprečno dobo treh let (Nagy & Jambor, 2018).

Danes digitalne tehnologije v vozilih predstavljajo vsaj 50 % celotne vrednosti vozila. Integracija programske in strojne opreme je povečala ne le funkcionalnost avtomobila, temveč tudi njegovo kompleksnost. Ključni vidiki, ki prispevajo k pospeševanju procesa digitalizacije avtomobilskega sektorja, so povezljivost voznikov, lokacijske storitve in vrsta voznika glede na njegov okus in preference, česar pred 20 leti ni bilo (Llopis-Albert, Rubio & Valero, 2019).

Poleg naštetih je ključni vidik tudi avtonomna vožnja, pri kateri bodo vozniki zgolj pritisnili na gumb, vozilo pa jih bo pripeljalo na cilj. V zvezi s tem lahko izpostavimo dva načina vožnje, in sicer pomoč pri vožnji vozila in avtonomno vožnjo. Pomožna vožnja zajema funkcije pomoči vozniku, ki bodo vse pogostejše, dokler voznik ne postane pasivni element v transportnem procesu, medtem ko avtonomna vožnja pomeni, da so se vozila sposobna samostojno premikati in navigirati v ustreznih prometnih razmerah na vseh vrstah cest (Farahani, Meier & Wilke, 2017).

Po Hoffmannovem mnenju bo digitalizacija prinesla izboljšave v vrednosti končnega izdelka skozi njegov celoten cikel razvoja, in sicer s povečanjem učinkovitosti, znižanjem stroškov in krepljenjem sodelovanja med podjetji, kar bo vodilo do hitrejših inovacij. Omogočila bo razvoj novih pristopov poslovanja med podjetji in nove načine sodelovanja z dobavitelji, ki bodo komunicirali le preko podatkov. Vedno bolj povezana vozila bodo spremenila poslovne strategije od ponudbe, ki bo temeljila na uporabniških izkušnjah, do prodaje izdelka (Fritschy & Spinler, 2019).

Po mnenju Accenture (2017) bo digitalizacija imela pozitiven vpliv na dobavno verigo. Rezultati naj bi se kazali v nižjih stroških in lažjem upravljanju procesov od začetka do konca dobavne verige. Poleg tega bo digitalna proizvodnja igrala pomembno vlogo z novimi generacijami robotov, ki omogočajo več sestavov, in vse večjim pomenom robotike, umetne inteligence in interneta, ki bo del nove industrijske revolucije (Llopis-Albert, Rubio & Valero, 2019).

Pri digitalni preobrazbi avtomobilske industrije je treba upoštevati tudi druge dejavnike – učinek na trgovca na drobno, ki zajema proizvajalce, prodajalce in potrošnike, ki dinamično spreminja in na novo definira nove načine njihove interakcije in medsebojne komunikacije. Poleg tega stranke pri nakupu izdelkov ali storitev pričakujejo tekočo komunikacijo, tako fizično kot digitalno. Komunikacijske in vzdrževalne storitve, ki bodo zagotavljale nenehno komunikacijo za obveščanje o napakah in okvarah, so sofisticirani diagnostični sistemi. Na primer, inteligentne komponente in vseprisotna povezljivost bodo nekaterim komponentam omogočile, da pošljejo signal, ko potrebujejo popravilo ali zamenjavo. Digitalna preobrazba na poprodajnem trgu bo olajšala posodobitve strojne in programske opreme, vendar bi morali proizvajalci in dobavitelji zagotoviti kompatibilnost svojih sistemov (Llopis-Albert, Rubio & Valero, 2019).

Ključni dejavnik bo tudi trg avtomobilskih podatkov, kjer bodo s komercialnimi obljubami, natančneje usmerjenimi ponudbami za stranke, novimi poslovnimi modeli ter povečano učinkovitostjo podatkov nova podjetja postala prava zlata jama za avtomobilske igralce. Poleg tega sta povezani infrastrukturi V2V (angl. vehicle to vehicle, sln. od vozila do vozila) in V2I (angl. vehicle to infrastructure, sln. od vozila do infrastructure) ključna dejavnika inteligentnega prevoza, ki bo ustvaril integrirano komunikacijsko omrežje za konstanten pretok digitalnih informacij. Slednje bo služilo povečanju varnosti in izboljšanju prometnega toka. Zajemata senzorje, transponderje oz. radarske odzivnike, čitalnike radiofrekvenčne identifikacije (RFID) na cesti, semaforje, mostove in parkirišča (Llopis-Albert, Rubio & Valero, 2019).

Kljub temu pa imajo in bodo pri inovacijah na avtomobilskem trgu vedno imeli glavno vlogo odzivi in izkušnje strank oz. potrošnikov; bodisi pri prodajnih postopkih, izkušnjah s samo vožnjo v avtomobilu ali pa v poprodajnem obdobju. Na trgu električnih vozil (angl. electrical vehicles – EV) bo med proizvajalci konkurenca za dobavo najnovejšega modela EV. Področje, ki bo pritegnilo posebno zanimanje in bo predstavljalo izziv, je poprodajni trg in zadovoljstvo kupcev. Trenutno proizvajalci veliko vlagajo, da bi se prilagodili tem trendom. Še vedno pa ostaja nejasno, katere tehnologije bodo prevladale, kar v avtomobilski industriji povzroča napetosti, saj se proizvajalci ne želijo odreči svojemu vodilnemu položaju pri izdelkih in tehnologiji (Simonji-Elias in drugi, 2014).

Zanimivi so izsledki raziskave Bloomberga in CNN, ki napovedujejo, da bo prodaja električnih vozil do leta 2040 presegla prodajo vozil z notranjim zgorevanjem (gl. sliko 11). Po mnenju Al Bedwella, direktorja LMC Automotive, je prehod v alternativne vire pogona vozil neustavljiv. Največji povod za tako hitro preusmeritev naj bi bile direkcije za znižanje izpustov ogljikovih emisij tako v EU kot tudi na Kitajskem, pomembna razloga pa sta tudi cena in vzdržljivost baterij. Po njegovih napovedih se bo cena baterij v 2–3 letih znižala do te mere, da bodo električni avtomobili cenejši od avtomobilov z notranjim zgorevanjem (Oro Commerce, 2020).

<span id="page-22-0"></span>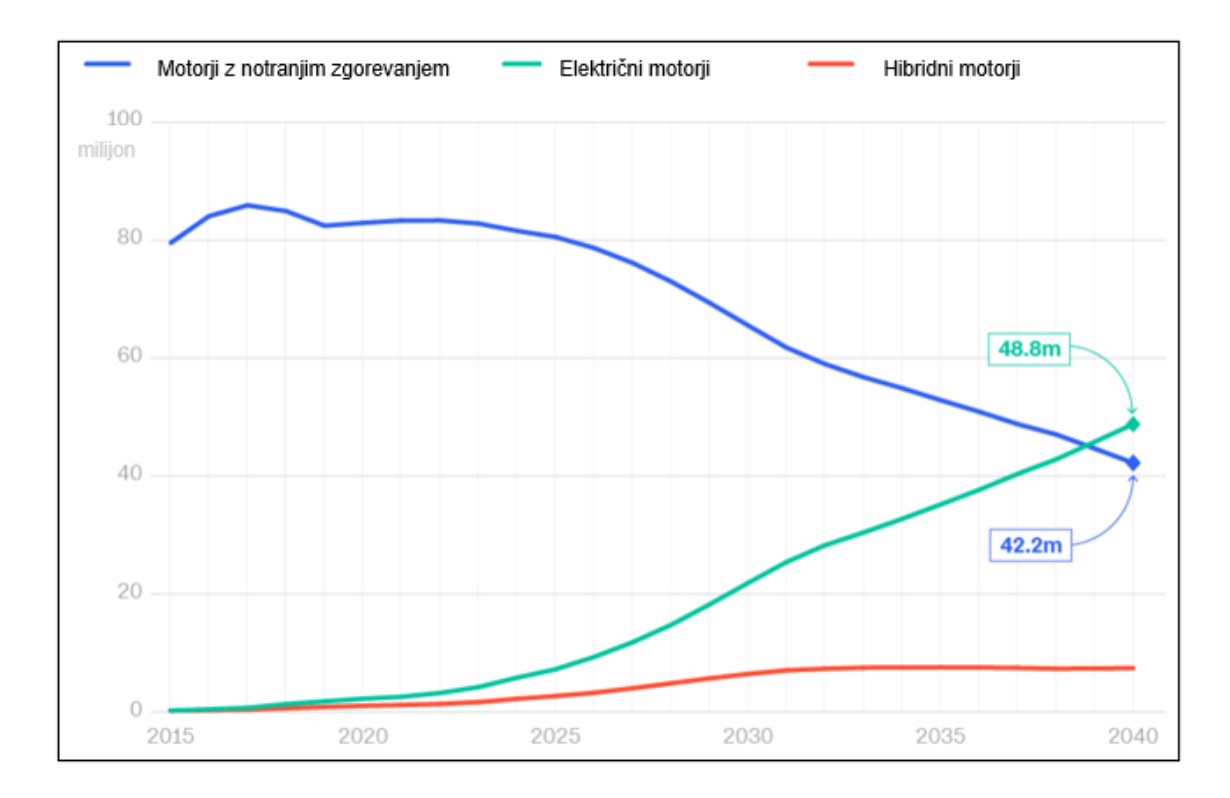

*Slika 11: Napoved prodaje električnih, hibridnih in vozil z notranjim zgorevanjem*

#### *Prirejeno po Oro Commerce (2020).*

Zanimiv je tudi podatek rasti prodaje električnih vozil v zadnjih 10 letih. Letna prodaja vozil izključno na električni pogon je bila v letu 2010 namreč skoraj enaka nič, danes, tj. 10 let pozneje, pa je ta številka že presegla milijon. Veliko vlogo pri tem igra podjetje Tesla, ki je v letu 2018 prodalo že več kot 200.000 električnih vozil po celem svetu, kar je 80.000 več, kot jih je prodal njihov najbližji zasledovalec BAIC Group (skupina Renault, Nissan in Mitsubishi Motoros). Bedwell dodaja, da bo Teslo po številu prodanih vozil do leta 2025 presegel koncern Volkswagna. Slednji je bil ravno tako vključen v raziskavo CNN-ja in napoveduje, da bodo v letu 2025 letno proizvedli in prodali že več kot 1,5 milijonov električnih vozil (CNN Business, 2020).

## <span id="page-23-0"></span>**2.2 Vodenje novih projektov po smernicah APQP**

### <span id="page-23-1"></span>2.2.1 Razvoj izdelka v avtomobilski industriji

Globalna dobavna veriga od podjetij oz. dobaviteljev zahteva, da za učinkovito izdelavo izdelka med seboj tesno sodelujejo in komunicirajo. Posledično se mora proces razvoja izdelka (angl. Product Development Process, v nadaljevanju PDP) odvijati vzporedno v celotni dobavni verigi podjetij, procesi med podjetji pa morajo biti maksimalno usklajeni. Prav zaradi tega podjetja bolje poslujejo s tistimi, ki imajo bolj podobne procese. Najpogosteje so to podjetja, ki izhajajo iz enakih oz. zelo podobnih panog. Podjetja teoretični model razvoja izdelka oz. PDP velikokrat prilagodijo glede na svoj potek razvoja, navad in pretekle izkušnje z dobavitelji ter kupci (Costa, Luciano & Milan, 2012).

Avtomobilski sektor je glede procesa razvoja izdelkov vrsto let veljal kot merilo/za zgled za druge gospodarske sektorje/drugim gospodarskim sektorjem. Razlogi za to tičijo v znatnih vlaganjih v raziskave in razvoj ter v novih tehnologijah; posledično so avtomobilska podjetja zelo inovativna in osredotočena na lansiranje novih izdelkov. Ta panoga je bila tudi referenca pri razvoju praks, povezanih z upravljanjem dobavne verige. V verigo ni prinesla le vidika, povezanega s proizvodnjo, ampak tudi del procesa razvoja izdelka, kar je povzročilo učinkovit in agilen skupni razvoj izdelkov v obdobju lansiranja izdelka na tržišče (Hilletofth & Eriksson, 2011).

Uporaba standarda APQP služi kot odlično vodilo in daje smernice pri razvoju novega izdelka. Če se podjetja v avtomobilski verigi poslužujejo smernic APQP je velika verjetnost da sej jim bodo procesi oz. ravni znotraj razvoja izdelka prepletali. To pa pomeni usklajenost faz razvoja izdelka vseh podjetij, ki sodelujejo v celotni dobavni verigi (APQP, 1995). Več podjetij si je prizadevalo tudi za integracijo funkcij dobavne verige kot dela svoje konkurenčne strategije; predvsem s poudarkom na novih izdelkih kot načinu za povečanje tržnega deleža (Pokojski, Fukuda & Salwinski, 2010; Ipe, 2003). Pravilna uporaba procesa razvoja izdelka je postala močan pristop za izboljšanje konkurenčnosti podjetja in je predvsem tesno povezana z izpolnjevanjem pričakovanj strank v dolgoročni strategiji (Clark & Fujimoto, 1991; Kosaroglu & Hunt, 2009).

Različne metodologije in modeli razvoja izdelka so že dalj časa predmet razprav. V splošnem jih Costa, Luciano in Milan delijo na akademski in industrijski modul oz. pristop razvoja novega izdelka (Costa, Luciano & Milan, 2012).

Vendar pa na uporabo in implementacijo pravega modela razvoja izdelka (PDP) v okolje podjetja poleg panoge, kot smo že prej omenili, močno vpliva tudi kulturni in organizacijski vidik usmerjenosti podjetja (Morgan & Liker, 2006). Sčasoma podjetja razvijejo svoj model PDP, ki temelji na nekem tradicionalnem (akademskem) referenčnem modelu in je prilagojen kulturnim in tehničnim značilnostim podjetja. Ta scenarij sproža vprašanje, povezano z razumevanjem, kako so lahko modeli PDP podjetja znotraj iste dobavne verige

povezani in usklajeni? V splošnem bi lahko odgovorili, da so podjetja iste dobavne verige lahko usklajena in povezana, če imajo enako razumevanje faz in podfaz PDP-ja. S tem namenom so Costa, Luciano in Milan (2012) izvedli študijo usklajenosti PDP v avtomobilski dobavni verigi, sestavljeni iz štirih podjetij. Stopnjo usklajenosti PDP vsakega podjetja so primerjali z dvema referenčnima modeloma: akademskim in industrijskim. Delo je potekalo v dobavni verigi prikolic za težke tovornjake v Caxias do Sul v Braziliji leta 2009 (Costa, Luciano & Milan, 2012). Rezultate usklajenosti bomo predstavili v poglavju 2.2.3 ter skušali najti povezave s PDP izbranega podjetja. Pred tem bomo še podrobneje predstavili proces razvoja izdelka – PDP z upoštevanjem smernic standarda APQP v avtomobilski industriji.

## <span id="page-24-0"></span>2.2.2 Modeli poteka razvoja izdelka v avtomobilski dobavni verigi

Novi izdelki so rezultat dolgotrajnega procesa, ki vključuje aktivnosti skoraj vseh oddelkov podjetja. Vsak posameznik, ki je član razvoja izdelka, ima dolžnost, da družbi zagotavlja uspešno poslovanje in njeno nadaljnjo konkurenčno rast, s tem pa obstoj na trgu (Porter, 1997). PDP ima v primerjavi z drugimi poslovnimi procesi v podjetju širok nabor specifičnosti oz. posebnosti, kot je npr. visoka stopnja negotovosti in tveganj. Člani razvoja izdelka in preostali člani projekta se tekom vseh faz življenjskega cikla izdelka srečujejo z vodenjem in upravljanjem obširnih in raznolikih podatkov. Posledično je ta proces zelo zapleten in tako rekoč edinstven, zato zahteva ustrezne in praktične modele upravljanja za njegovo usklajevanje tekom posameznih faz (Maffin, 1998).

PDP je proces, ki temelji na človeških odločitvah, zato izmenjava informacij in meje posameznih faz niso dobre definirane. Znano je, da modeli PDP sami po sebi ne jamčijo popolnega končnega izdelka, ampak podjetju omogočajo sledenje in nadzorovanje niza korakov in/ali vrat, kjer se v vsakem koraku generira niz odločitev in informacij, ki zagotavljajo formalno in organizirano zaporedje v razvoju izdelka. Nekateri avtorji definirajo ali razvrstijo del faz PDP, da bi bolje razumeli značilnosti vsake faze (Ulrich, 2004). Vendar ta razvrstitev ni enaka za vse vrste izdelkov ali podjetij, zato je posamezne faze potrebno prilagoditi (Maffin, 1998). Costa, Luciano in Milan (2012) predlagajo enoten model PDP, enoten model PDP z različnimi fazami in aktivnostmi (slika 12). Ta model, ki združuje koncepte, strukture, orodja, metodologije in druge vidike iz različnih modelov PDP, zagotavlja konsistenten model, ki se uporablja kot zunanji referenčni model za podjetja, ki želijo oceniti in/ali primerjati svoj PDP model.

<span id="page-25-0"></span>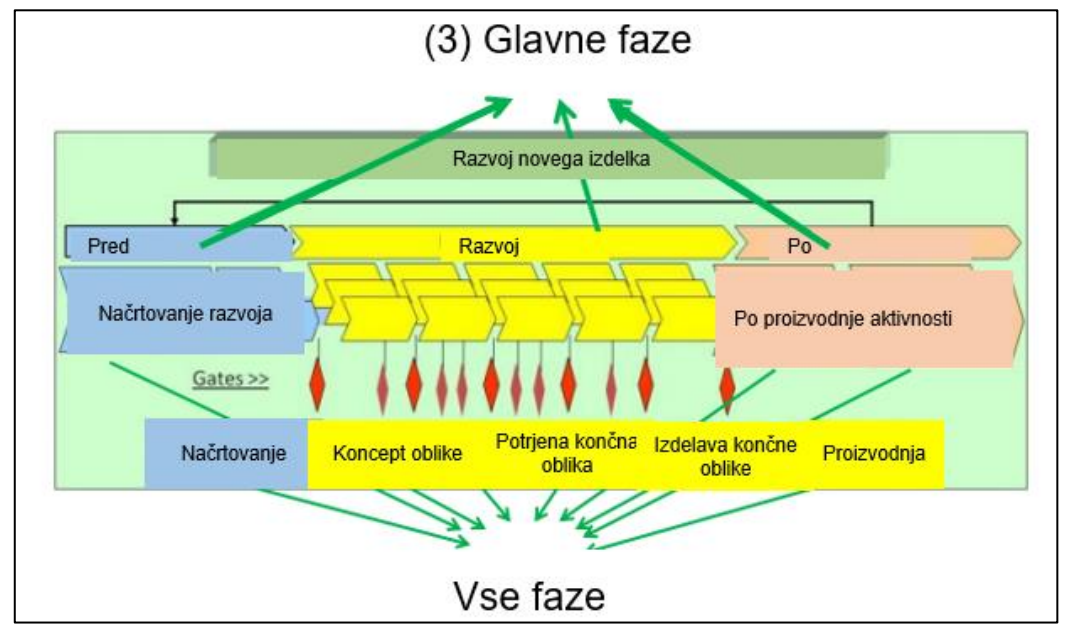

*Slika 12: Glavne in preostale faze akademskega modela PDP* 

*Prirejeno po Costa, Luciano & Milan (2012).*

Akademski PDP model je razdeljen na tri glavne faze oz. makro faze: predrazvoj, razvoj in porazvoj, ki so nadaljnje razčlenjene v različne nižje faze, te pa so razdeljene na več različnih nalog. Faze in število dejavnosti so: strateško načrtovanje izdelkov, projektno načrtovanje, informacijsko oblikovanje, idejna zasnova, podrobna zasnova, načrtovanje proizvodnje, lansiranje izdelka, spremljanje izdelkov/procesov in ukinitev izdelka. Vsaka od naštetih faz se nadalje razdeli še na naloge, ki jih je potrebno opraviti v posamezni fazi (Costa, Luciano & Milan, 2012).

Industrijski model PDP pa zajema še smernice standarda APQP (napredno načrtovanje kakovosti izdelkov), ki so ga razvili Chrysler, Ford in General Motors. Industrijski PDP oz. APQP model je izšel leta 1994, sodelovanje treh omenjenih korporacij pa je vodil Mike Mazur, član podjetja Ford Motor. APQP model se uporablja kot skupno vodilo in standardni način delitve rezultatov med dobavitelji oz. podjetji v avtomobilski dobavni verigi (APQP, 1995). PDP in APQP postopke in tehnike, ki se uporabljajo za razvoj izdelkov v industriji, zlasti v avtomobilski, in želijo olajšati komunikacijo med različnimi akterji in dejavnostmi, ki so vključeni v razvoj izdelka. Industrijski model PDP je dobro opredeljen in strukturiran model. Model APQP je razdeljen na 49 korakov ali 4 faze, opredeljene v smislu dejavnosti, vhodnih in izhodnih podatkov ali parametrov in dokumentacije, ki jih je potrebno izvesti za podporo kupčevih ciljev in želja. Na sliki 13 je predstavljen industrijski model PDP ob upoštevanju smernic standarda APQP. Na sliki so predstavljena zaporedja glavnih faz razvoja izdelka. Nekateri avtorji takšen model imenujejo tudi samo APQP model (Dixion, 1995).

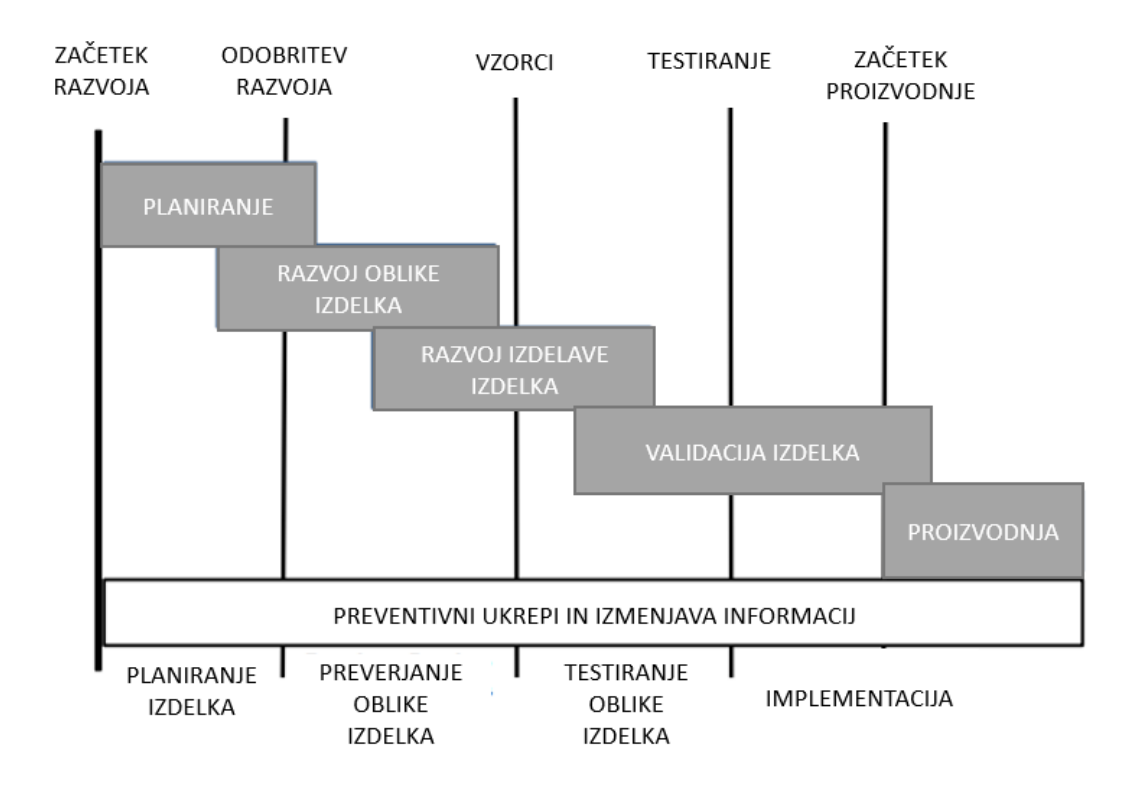

<span id="page-26-0"></span>*Slika 13: Glavne faze industrijskega PDP modela ob upoštevanju smernic APQP*

*Prirejeno po Dixion (1995).*

Uporaba PDP modela s smernicami standarda APQP zagotavlja, da bo izdelek ustrezal kupčevim zahtevam in bo narejen v dogovorjenem roku. Obenem pa zaradi znanih faz razvoja oz. celotnega življenjskega cikla omogoča natančno določitev cene izdelka ter vnaprej predvidenega prihodka od prodaje. Uporaba tega postopka omogoča, da je pravilen izdelek dostavljen v pravem času in prodan po primerni ceni (Dixion, 1995; Costa, Luciano & Milan, 2012).

Kot smo že omenili, je industrijski model sestavljen iz štirih zaporednih faz in petih vmesnih kakovostnih mejnikov oz. stebrov (angl. quality gate). Ker nekateri avtorji četrto fazo razdelijo na dve, v literaturi (Costa, Luciano & Milan 2012) lahko najdemo podatek, da je industrijski model sestavljen iz petih zaporednih faz. V prvi fazi, imenovani Načrtuj in definiraj (angl. Plan and Define Program), je potrebno določiti in vzpostaviti, kaj so zahteve in pričakovanja kupca glede izdelka, za katerega povprašuje. Prav začetna faza je najpomembnejša, saj v primeru, da ne definiramo vseh zahtev kupca, to lahko vodi do poznejših težav med validacijo izdelka ali pa do reklamacije izdelka zaradi okvar pri delu. Prva faza se zaključi z odobritvijo izdelka. Odobritev je interna – v podjetju, potrebna pa je tudi s strani kupca. Druga faza je preverjanje oblike in razvoja izdelka (angl. Product Design and Development Verification). Namen te faze je, da na podlagi zahtev iz prejšnje faze dokončamo zasnovo izdelka. V tej fazi se izdelujejo številne študije izvedljivosti oblike

izdelka, kot so npr. študija izvedljivosti oblike izdelka, preverjanje načrtovanja izdelka, materialne in inženirske specifikacije izdelka, kritična analiza inženirskih zahtev in prepoznavanje možnih proizvodnih težav. Tretja faza modela je preverjanje procesa izdelave izdelka (angl. Process Design and Development Verification). Namen te faze je razviti učinkovit proizvodni proces in s pripadajočimi kontrolnimi načrti izdelati kakovosten izdelek, ki je skladen z zahtevami kupca. Zadnja faza je validacija izdelkov in proizvodnih procesov (angl. Product and Process Validation). Cilj te faze je potrditev proizvodnega procesa končnega izdelka za začetek proizvodnje. V tej fazi se izvede oz. izvedejo poskusni proizvodni zagoni z namenom ugotavljanja, ali izdelek ustreza zahtevam kupca, in identifikacije morebitnih napak izdelka. S potrditvijo četrte faze je izdelek pripravljen na začetek in izdelek pripravljen na začetek redne proizvodnje po naročilu kupca. Vzporedno z razvojem izdelka po fazah potekajo tudi aktivnosti na podlagi ocen povratnih informacij znotraj faz, ocene tveganja, morebitni korektivni ukrepi ter ostale izmenjave informacij, ki so pobuda kupca ali naročnika.

#### <span id="page-27-0"></span>2.2.3 Primerjava PDP modelov z modelom izbranega podjetja

Costa, Luciano in Milan (2012) so za svojo študijo usklajenosti PDP v avtomobilski verigi izbrali štiri podjetja iz iste nabavne verige. Njihova raziskava temelji na kvalitativnih metodah pridobivanja informacij. Preiskava je potekala tako, da so na podlagi intervjujev in opazovanja preverjali poznavanje in potek dela znotraj faz. Obenem pa so na podlagi prejetih informacij za posamezno fazo industrijskega in akademskega modela predpisali delež poznavanja posamezne faze; postavili so si torej vprašanje, kako dobro poznajo faze obeh modelov in katere faze obeh modelov so bližje njihovemu PDP modelu. V raziskavo so bili vključeni dobavitelji iz dobavne verige zavornega sistema za težke tovornjake. Dobavitelji so med seboj povezani in odvisni drug od drugega; če dobavitelj na nižjem nivoju zamuja, se bo ta zamuda prenesla na naslednjega kupca, ki je dobavitelj svojemu končnemu kupcu. Več kot je v eni verigi dobaviteljev, večja je pomembnost usklajenih PDP modelov. Prav z njimi namreč lahko zmanjšamo zamude in nepotrebne stroške. Za lažje razumevanje, v kakšnem odnosu je en dobavitelj do drugega ter kdo je prvi in zadnji v verigi do končnega kupca, se poslužujemo nazivov tier, npr. Tier 1, Tier 2, Tier 3 itn. Dodeljevanje nazivov dobaviteljem glede na položaj v dobavni verigi je predstavljeno na sliki 14. Podjetja A, B in C so del dobavne verige in imajo na vrhu glavnega ali končnega proizvajalca vozil, tj. podjetje D. Podjetje A je dobavitelj za vzmetenje težjih vozil, kot so tovornjaki in avtobusi, podjetje B pa izdeluje zavorne sisteme za vozila. Zadnje v verigi je podjetje C, ki izdeluje zavorne diske. Vsa tri našteta podjetja proizvajajo izdelke, ki so vgrajeni pozneje na višjem nivoju dobavne verige. Najvišje je končni proizvajalec vozil, v našem primeru je to podjetje D. Podjetja A, B in C so lahko dobavitelj tudi za druge proizvajalce vozil. Podjetja v takšni dobavni verigi imenujemo tudi OEM.

<span id="page-28-0"></span>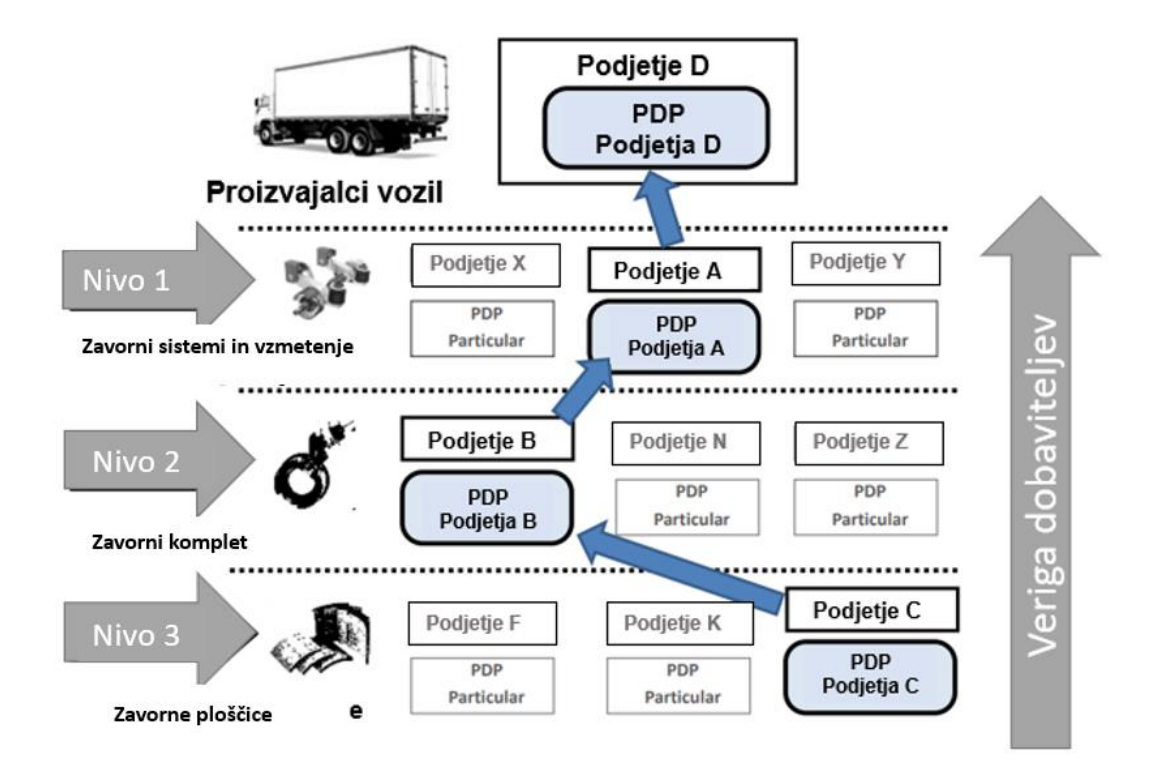

*Prirejeno po Costa, Luciano & Milan (2012).*

Enako velja tudi za izbrano podjetje, ki je predmet obravnave v pričujoči magistrski nalogi. Izbrano podjetje je dobavitelj za številne podsestave motorja. Zato je lahko za nekatere produkte do kupca, dobavitelj na nivoju Tier 1, za druge izdelke pa na Tier 2. Za izdelke, ki so tema te magistrske naloge, je dobavitelj največkrat na nivoju Tier 2.

Rezultati študije so predstavljeni na slikah 15 in 16. Na sliki 15 je predstavljeno ujemanje akademskega PDP modela s PDP modeli podjetij. Hitro lahko opazimo, da imajo vsa podjetja sorazmerno velik delež ujemanja s fazami akademskega PDP modela; vsa izbrana podjetja razumejo in izvajajo posamezne faze. Podjetje D ni povsem 100 % pri pridobivanju podatkov za obliko izdelka, kot velja za ostala tri podjetja.

To je povsem razumljivo, saj morajo ostala podjetja pridobiti vse informacije od končnega kupca, da lahko pravilno zastavijo smernice za izdelavo zasnove izdelka. Zanimivi so tudi rezultati za fazo strateškega načrtovanja izdelka; Podjetje A v tej fazi ni izvajalo nobenih aktivnosti, medtem ko je bilo podjetje D v tej fazi zelo aktivno. Zanimiva je tudi faza popustov na izdelke, ki ji nobeno podjetje ni namenilo pozornosti.

<span id="page-29-0"></span>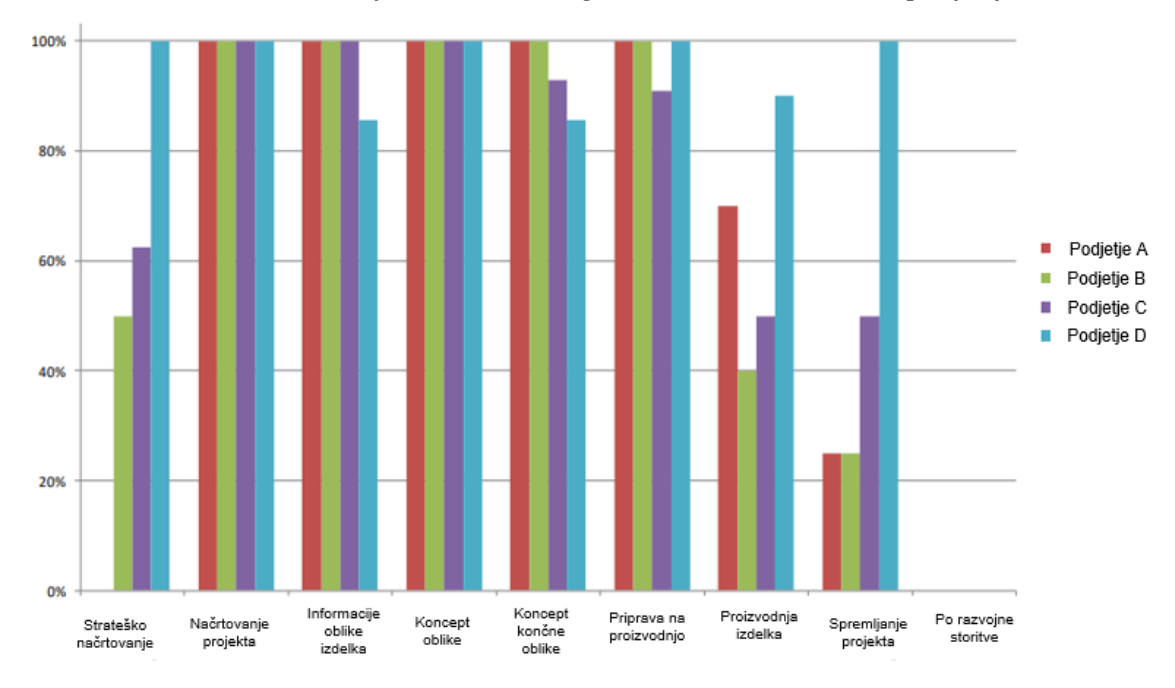

*Slika 15: Primerjava akademskega PDP modela z modeli podjetij*

*Prirejeno po Costa, Luciano & Milan (2012).*

V nadaljevanju bodo predstavljeni rezultati študije za ujemanje industrijskega PDP modela z modeli podjetij. Na sliki 16 lahko opazimo velik delež ujemanja posameznih faz vseh podjetij. Rezultati so pokazali večji delež ujemanja posameznih faz modelov podjetij z industrijskim kot pa z akademskim modelom. Razlago za to najdemo v standardu APQP. Kot smo že omenili, je standard APQP nuja v avtomobilski industriji in podjetja so se nanj morala privaditi. Največja nihanja v odstopanju med podjetji opazimo v fazi povratnih informacij in korektivnih ukrepov. Podjetje A posveti tej fazi le dobrih 30 % aktivnosti, medtem ko ostali dve podjetji namenita bistveno več. Podjetje D, ki je končni proizvajalec vozil, tej fazi posveti 100 %. To lahko pripišemo dejstvu, da podjetje tesno sodeluje s svojimi dobavitelji tako znotraj kot tudi izven podjetja. Določene teste na primer opravijo že na podsestavih pri dobaviteljih in ne na končnem izdelku, s čimer si tudi skrajšajo trajanje validacije. Rezultati podjetij B in D kažejo izjemno velik delež vplivanja. Zanju bi lahko dejali, da imata opravka z zelo velikim deležem kupcev in dobaviteljev v avtomobilski industriji.

<span id="page-30-0"></span>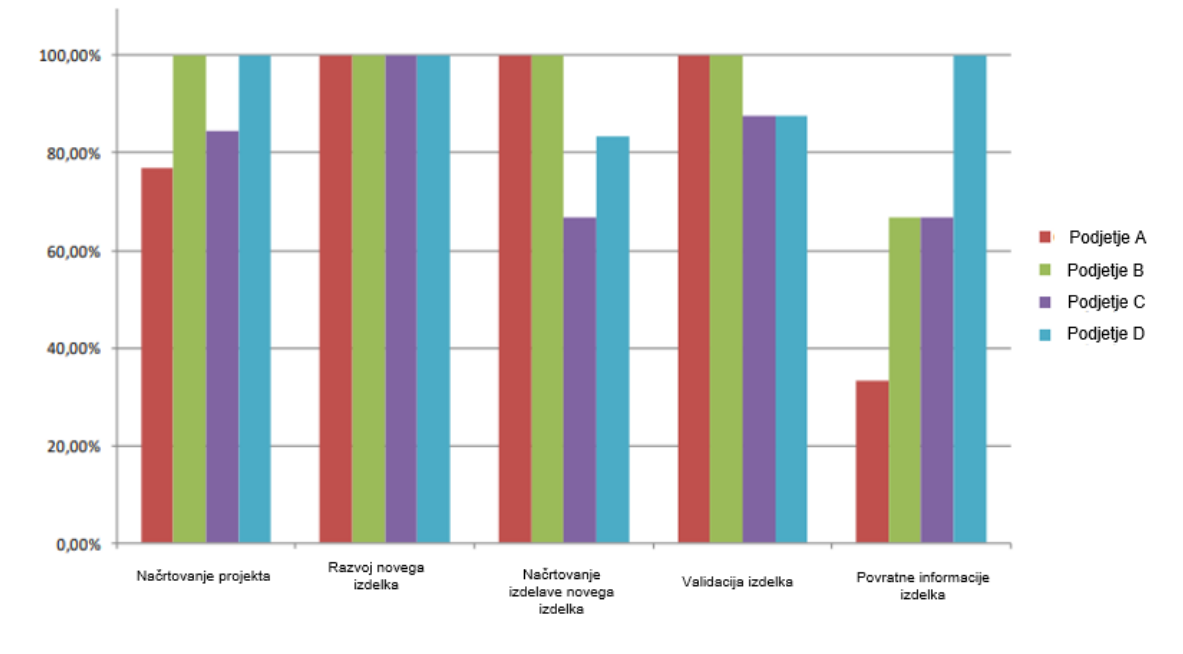

*Slika 16: Industrijski PDP model ujemanja s PDP modeli podjetij*

*Prirejeno po Costa, Luciano & Milan (2012).*

V obeh primerih je opaziti velik delež aktivnosti v fazi potrjevanja oblike in razvoja izdelka. Ni skrivnost, da podjetja namenijo velik delež aktivnosti tej fazi, saj si želijo izpolniti zahteve in pričakovanja kupcev ter izogniti reklamacijam končnih kupcev. Kot pojasnjujejo Costa, Luciano in Milan, imajo vsa podjetja svojo različico PDP modela, ki sledi smernicam APQP standarda. Prav zato bi lahko dejali, da jim je industrijski PDP model bližje oz. da se njihova različica PDP bolj ujema z industrijskim modelom.

V izbranem podjetju imamo prav tako svojo različico PDP modela, ki sledi smernicam standarda APQP in je posledično močno povezan z industrijskim PDP modelom. V primerjavi s slednjim so faze PDP modela izbranega podjetja še nadalje razdeljene in povsem prilagojene merilom podjetja. Za vsako podfazo so natančno predpisane naloge, ki jih mora projektna skupina opraviti. Projektno skupino sestavljajo predstavniki posameznih oddelkov podjetja, in sicer projektni vodja, razvojnik, tehnolog, nabavnik, prodajnik ter kakovostni inženir. Vsakemu od predstavnikov so po potrebi dodeljeni še drugi člani iz njegovega oddelka, ki mu asistirajo in pomagajo pri nalogah. PDP model podjetja ima znotraj vsake faze predpisane mejnike in naloge za vsakega člana ekipe. Tekom faz se dodeljene naloge spreminjajo, npr. v začetni fazi imata veliko zadolžitev predstavnik razvoja, ki mora po zahtevah kupca definirati, kakšen bo končni izdelek, in predstavnik prodaje, ki mora od kupca pridobiti vse potrebne informacije in jih predati članom projektne ekipe.

Vsako fazo mejita dva kakovostna stebra, kar je predstavljeno na sliki 17. Njuna vloga je, da predstavljata mejnik za prehod iz ene faze v drugo. Najpogosteje so to odobritve nadrejenih in vodstva podjetja, pri čemer ima pomemben vpliv izpolnjevanje zahtev znotraj posamezne faze. Enako velja tudi za prehod znotraj faz. Tem pravimo, da so faze 2. nivoja. Tudi za prehod iz ene v drugo fazo je potrebno opraviti predpisane korake.

### *Slika 17: Ključne faze PDP modela izbranega podjetja*

<span id="page-31-1"></span>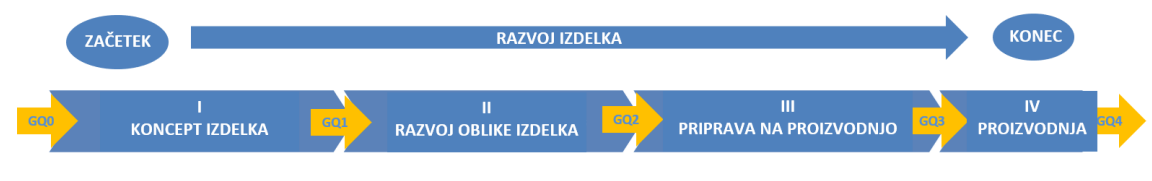

*Prirejeno MAHLE d.o.o. (2015).*

Vsaka predstavljena faza je ključna pri razvoju novega izdelka in se je ne sme preskočiti. Vendar pa je potrebno poudariti, da morajo biti različice PDP modelov, ki si jih podjetja postavijo, dovolj agilne, da se hitro prilagodijo procesu razvoja izdelka in zahtevam kupca. V izbranem podjetju so faze dobro opredeljene in zastavljene. Za izdelke, ki jih podjetje izdeluje že več kot 20 let, bi lahko dejal, so nekatere faze še preveč podrobno razčlenjene. Težave se pojavijo predvsem pri izpolnjevanju dokumentov in analiz znotraj faz, ki jih postavlja podjetje kot zahteve pri prehodu med fazami. Največji poudarka je na časovno najdaljši, drugi fazi – preverjanje oblike in razvoja izdelka. Znotraj te faze se določijo želje kupca in njegove zahteve glede testiranja izdelka. Če kupec še nima definiranih parametrov in dimenzij motorja ter ostalih delov motorja, prihaja do pogostih sprememb na izdelku. Vsako spremembo pa je potrebno dokumentirati in analizirati njen vpliv na obliko izdelka ter stroške. Drugi del, ki prav tako zelo vpliva na trajanje faze, je validacija oz. testiranje izdelka po zahtevah kupca. Za motorno in elektro opremo, kot je zaganjalnik, celotna validacija najpogosteje traja 4–6 mesecev. V primeru težav, kot so odpovedi izdelka na motorju, pa se testiranja zavlečejo tudi do enega leta. Prav iz tega naslova se je porodila ideja za magistrsko nalogo, v kateri bi raziskali, kako validacijo vzorcev, ki so del 2. faze PDP modela podjetja, narediti bolj dostopno in transparentno ter tako olajšati spremljanje sprememb tekom validacije.

## <span id="page-31-0"></span>**2.3 Načrtovanje novih projektov ob upoštevanju sodobnih načel agilnosti**

Agilni pristop razvoja novega izdelka je način postopnega dela pri reševanju kompleksih nalog oz. projektov in razčlenjevanja nalog na manjša opravila. Obenem pa lahko ocenimo tudi uspešnost celotne ekipe z merjenjem uspešnosti manjših kot tudi večjih opravil. Prav zaradi možnosti merjenja učinkovitosti nalog se je takšen način dela začel v avtomobilski industriji spet uveljavljati. Ena od agilnih metod je bila namreč prvič uvedena prav v avtomobilski industriji, in sicer že leta 1953. Poznamo jo pod imenom Kanban, njen avtor pa je Taiichi Ohno, ki je to metodo uporabil v proizvodnji podjetja Toyota (Projektni management, 2020; Project management institute, 2017).

Podjetja, ki poskušajo vstopiti v inovativni svet, so spoznala, da je agilni model edini način za merjenje uspešnosti dela. Po zelo turbulentnem letu 2020 se v avtomobilski industriji pojavljajo novi trendi agilnih metod. Nekatere napovedi Sergeja Webra in Steva Tenglerja iz WardsAuto za leto 2021 so se uresničile, vključno z naraščanjem povpraševanja po merljivih kazalcih (t. i. Agile KPI) (WardsAuto, 2020). Weber in Tengler (WardsAuto,

2020) sta v ospredje postavila ključni točki za agilno vodenje projektov v avtomobilski industriji. Na prvo mesto sta postavila omogočanje varnosti pri upoštevanju agilnih metod pri vodenju projektov. Integracija agilnih metod s standardi avtomobilske industrije ISO (angl. International Organization for Standardization) bo vse prej kot brezhibna. Vendar bodo nekateri dobavitelji, ki so posredno vpleteni v dobavno verigo in imajo manj zahtev standardov, lažje integrirali obe metodologiji. Naslednja prednost agilne metode je merljivost. Avtorja zagovarjata dejstvo, da se vsako stvar, ki je merljiva, lahko še izboljša. Upoštevanje načela agilnosti pri vodenju omogoča možnost merljivosti, kot je npr. učinkovitost na podlagi časa ali opravljenih nalog, število ur dela posameznika itd. Merljivost omogoča lažje načrtovanje projektov z vidika stroškov in trajanje procesa razvoja in izdelave izdelka, da pride na trg (Automotive World, 2021; WardsAuto, 2020).

Sedaj pa napoveduje nove spremembe v agilnih pristopih dela, ki bodo spremenili agilni pristop delovanja tudi v avtomobilski industriji. Če so agilne metode prvotno zagovarjale povezanost skupin, ki delujejo tesno skupaj in nemoteno rešujejo izzive, je prav pandemija covida-19 pokazala in dokazala, da je možen tudi drugačen način dela. V zadnjih dveh letih so se morala podjetja prilagoditi, da so posamezniki delo lahko opravljali na različnih lokacijah in ob različnih urah. Tengler in Weber menita, da bo tako imenovani hibridni način dela ostal med nami, agilne metode pa se mu bodo morale prilagoditi oz. jih bodo delodajalci primorani prilagoditi in čim bolj združiti. Nekatera največja podjetja iz avtomobilske industrije, kot so npr. General Motors, Volvo in VW, so že veliko vložila v agilne metode dela, slediti pa jim bodo morali tudi njihovi dobavitelji po celotni dobavni verigi. Nemška organizacija za sistemsko kakovost v avtomobilski industriji (VDA) je že v fazi izdaje novega priročnika s smernicami, kako naj organizacije, ki sledijo smernicam agilnih metod, med seboj izboljšajo sodelovanje z upoštevanjem ključnih dejavnikov standardov iz avtomobilske industrije in modelov agilnih metod (Tengler, 2021).

<span id="page-32-0"></span>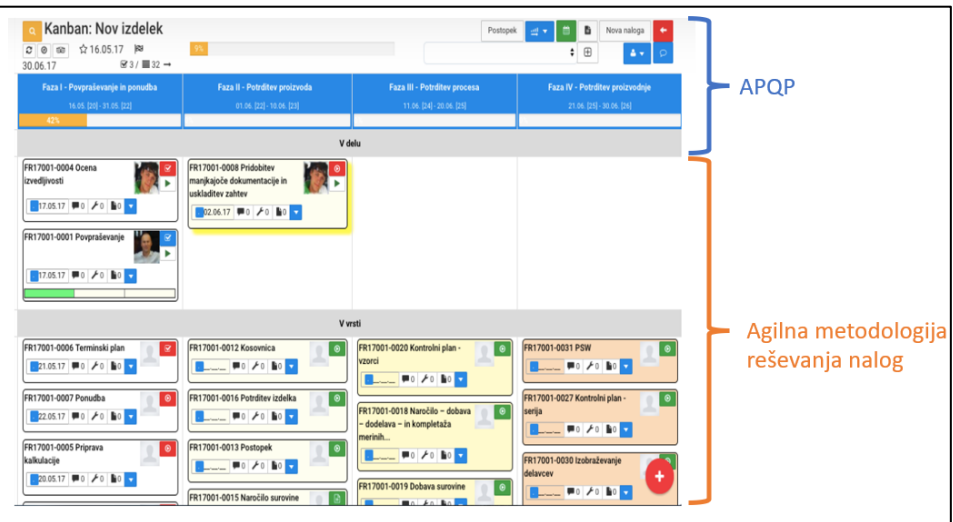

*Slika 18: Povezljivost obeh metodologij vodenja projektov* 

*Prirejeno po Quama (2019).*

Tudi v Sloveniji imamo ponudnike programskih rešitev za vodenje projektov, ki so združili kakovostne standarde z agilnimi načeli vodenja. Kot primer lahko izpostavimo programsko rešitev podjetja Quama, ki je predstavljena na sliki 18. Agilno metodologijo jim je namreč uspelo združiti z zahtevami avtomobilskih standardov pri razvoju novih izdelkov. Obenem navajajo, da je njihova programska rešitev primerna za številne industrije (Quama, 2019).

# <span id="page-33-0"></span>**3 ZASNOVA PROGRAMSKE REŠITVE ZA VALIDACIJO NOVIH VZORCEV**

#### <span id="page-33-1"></span>**3.1 Namen in cilj raziskave za uvedbo programske rešitve**

Namen empirične raziskave je s pomočjo delno strukturiranih intervjujev napraviti poglobljeno analizo faze validacije vzorcev zaganjalnikov v izbranem podjetju in poiskati pomanjkljivosti njenega trenutnega načina izvajanja. Takšen tip raziskave po besedah vodij razvoja, merilnice in produktnega segmenta zaganjalnikov v izbranem podjetju še ni bil izveden. Cilj raziskave je predvsem spoznati trenutno stanje faze validacije vzorcev in le-to narediti čim bolj transparentno za lažje načrtovanje novih projektov, poleg tega pa tudi olajšati trenutni pregled meritev, ki potekajo na trajnostnih tekih. Prav tako je cilj s pomočjo intervjujev odkriti pomanjkljivosti in slabe prakse, ki nam bodo pomagale pri snovanju programske rešitve. Na podlagi rezultatov intervjujev je cilj izdelati strukturo programske rešitve s pripadajočimi novimi ERD-diagrami, določiti glavne podatke, ki se morajo prikazovati ter določiti, kateri podatki se morajo prepisati v novo bazo podatkov.

#### <span id="page-33-2"></span>**3.2 Potek in izvedba intervjujev**

Za potrebe raziskovalnega dela naloge sem intervjuval šest oseb, zaposlenih v izbranem podjetju. Vseh šest oseb je moškega spola, zaposleni pa so na treh različnih oddelkih; prav vsi pa so neposredno in posredno vključeni v fazo validacije zaganjalnika. Intervjuvani sta bili dve osebi, ki opravljata vlogo projektnih vodij, tri osebe iz merilnice in ena oseba iz razvoja. Intervjuje sem opravil v njihovem delovnem okolju, bodisi v pisarni bodisi v delavnici, in sicer v obdobju med 10. 3. 2021 in 5. 5. 2021. Povprečna delovna doba intervjuvancev v izbranem podjetju znaša 10,8 let. Najpomembneje mi je bilo izvedeti stališče do trenutnega poteka faze validacije zaganjalnikov iz trajnostnega teka vsakega intervjuvanca ter njihovo mnenje o možnih izboljšavah z vidika transparentnosti rezultatov izdelkov. Posledično sem se odločil, da je najprimernejša metoda za zbiranje primarnih podatkov delno strukturiran intervju (Patton, 2002). Intervjuvanci so bili najprej seznanjeni s temo in namenom intervjuja, šele nato pa so pristali na sodelovanje. Nihče od intervjuvanih ni pristal na snemanje intervjuja z diktafonom, zato sem si njihove odgovore na vprašanja zapisoval. Vprašanja so bila kompleksna in odprtega tipa, saj so intervjuvanci tako lažje

izrazili svoj pogled in s tem podali daljši ter celovitejši odgovor. Vprašanja so bila na začetku splošnejša, v osrednjem delu so sledila podrobnejša, v zaključku pa srednje zahtevna in osnovna. Vnaprej sem si pripravil glavna vprašanja, ki so bila usmerjena v reševanje problematike faze validacije zaganjalnikov in razkritje ozadij posameznih del.

## <span id="page-34-0"></span>**3.3 Analiza podatkov**

Na podlagi dobljenih odgovorov je bila opravljena analiza, in sicer z metodo navzkrižne analize, s čimer sem vse dobljene odgovore na posamezno vprašanje povezal in jih analiziral. Prav slednje mi je omogočilo, da sem odgovore na posamezno vprašanje lahko analiziral v globino in posamezen odgovor povezal z odgovori drugih. Analiza podatkov sledi zaporedju vprašanj tako, kot so bila ta zastavljena.

## <span id="page-34-1"></span>**3.4 Rezultati raziskave**

## <span id="page-34-2"></span>3.4.1 Osnovni del

## *Kako bi opisali svojo vlogo v izbranem podjetju?*

Dve osebi sta odgovorili, da delata kot projektna vodja v produktni skupini zaganjalniki in alternatorji. Ena oseba je odgovorila, da dela v razvoju kot konstrukter. Tri osebe so odgovorile, da delajo v merilnici za testiranje zaganjalnikov.

## <span id="page-34-3"></span>3.4.2 Opis trenutne faze validacije zaganjalnikov

# *Ali vam je poznan potek faze validacije zaganjalnikov iz trajnostnih tekov in kakšna je vaša vloga pri tem?*

Vsi intervjuvanci so bili enotni, da testiranje zaganjalnikov iz trajnostnih tekov ter tudi potek procesa za začetek testiranja poznajo zelo dobro. Osebi iz projektne skupine sta odgovorili, da je njuna vloga tesno povezana z željami oz. zahtevami kupca. V primeru da kupec v sklopu projekta zahteva določene teste, obvestijo glavnega projektanta v razvoju in izdajo naročilnico v Teamcentru. Oseba iz razvoja je odgovorila, da na podlagi zahtev kupca ali pa v primeru internih izboljšav izda naročilnico za testiranje in zraven navede zahteve testa. Intervjuvanci iz merilnice so odgovorili, da za vsak test potrebujejo naročilnico, ki jim jo posreduje razvoj. Ko je test opravljen ali pa prekinjen, obvestijo naročnika testa (razvojnika).

## *Na kakšne težave, če sploh, naletite tekom validacije zaganjalnikov?*

Dve od šestih oseb menita, da je trenutni potek od naročila do začetka izvedbe testa bistveno predolg. Hkrati navajata, da nista obveščeni o sprotnih dogajanjih v primeru okvar ali drugih težav in da nimata vpogleda v trenutno stanje deleža opravljenega testa. Drugi dve osebi izpostavljata, da zaradi priprave na test nimata toliko časa, kot ga predvidijo naročniki to pa vodi do neusklajenih rokov s kupcem. Ena oseba meni, da je zamudno sprotno obveščanje; v nekaterih primerih namreč lahko pride do večjega števila testov na različnih motorjih, zaradi česar jim ne uspe pravočasno obvestiti odgovorne. En intervjuvanec navaja, da mu obseg dela ne dopušča sprotnega preverjanja, zato v primeru okvar računa na obvestilo iz merilnice.

## *Kako trenutno poteka planiranje novih testov? Ali so časovnice dostopne vsem?*

Dva intervjuvanca navajata, da jima tako potek planiranja kot tudi plani niso poznani. Ostalim štirim osebam je potek planiranja poznan; vsi štirje intervjuvanci so odgovorili, da gre za medsebojno usklajevanje in dogovor, ki poteka med razvojem (naročnikom) in merilnico, pri čemer predvidijo, koliko časa bo potrebnega za pripravo vzorca, celoten test in analizo testa. Predviden datum konca validacije sporočijo nadrejenim in projektni pisarni. Ti intervjuvanci nadalje navajajo, da časovnice validacij niso javno dostopne, npr. v obliki elektronske časovnice, vmesne rezultate ali okvare pa sporočajo preko elektronske pošte oz. telefonskega klica. Trije od štirih intervjuvancev, ki poznajo potek planiranja, navajajo še, da celoten pregled testov vodijo v Excelovi razpredelnici, ki pa ni dostopna vsem, temveč le zaposlenim v merilnici.

## *Kam shranjujete poročila testov?*

Trije od šestih intervjuvancev so odgovorili, da poročila skenirajo in jih shranijo na lokalni disk, do katerega imajo dostop le zaposleni v merilnici. Ena oseba je odgovorila, da poročila merilcev shrani v Teamcenter ter ločeno še v skupno mapo oddelka. Dodaja, da na podlagi poročil iz merilnice naredijo še obsežnejše poročilo z raznimi ugotovitvami in razlagami, ki ga pozneje pošljejo kupcu in v projektno pisarno. Dva od šestih intervjuvancev sta odgovorila, da poročilo, ki ga dobijo od razvoja, shranijo v mapo projekta, ki se nahaja v skupni mapi vseh projektov.

## <span id="page-35-0"></span>3.4.3 Možne izboljšave ter predlog implementacije aplikacije

## *Kaj je pri fazi validacije zaganjalnikov za vas najpomembneje?*

Dve vprašani osebi sta bili zelo enotni, in sicer sta navedli transparentnost vmesnih rezultatov za lažje spremljanje in načrtovanje celotne faze validacije zaganjalnika. Ena oseba je navedla doslednost pri izdelavi vzorcev ter poteku validacije. Dodaja še, da ji je zelo pomemben čas za analizo rezultatov v primeru okvar. Ostale tri osebe navajajo čas za pripravo testov naprave – motorja z notranjim zgorevanjem in krmilnika, ki upravlja zaganjalnik in motor.

## *Kateri del celotne faze validacije bi bilo po vašem mnenju potrebno nadgraditi?*

Polovica vprašanih je podala predlog za nadgradnjo v digitalno obliko naročanja vzorcev za izdelavo in validacijo. Pri tem sta dve osebi izpostavili, da bi morala elektronska naročila za izdelavo vzorcev ali pa testiranja potekati preko orodja Teamcenter. Navajata še, da so vsa poročila, dokumentacija in 3D modeli že shranjeni v omenjenem orodju pod pripadajočo številko projekta. Dva od vprašanih navajata, da bi bilo fazo testiranja iz trajnostnih tekov potrebno prikazati v obliki časovnice, ki bi bila dostopna ključnim osebam v projektu. Hkrati izpostavljata še, da je obveščanje prek elektronske pošte in telefona včasih zamudno, saj trenutno zaradi epidemije veliko zaposlenih dela od doma oz. v tako imenovanem hibridnem načinu dela in niso vedno na razpolago. Ena oseba je mnenja, da spremembe niso potrebne.

## *Ali menite, da bi transparentnejši in širše dostopen potek validacije olajšal vaše delo?*

Vsi vprašani so enotni, da bi preprost transparenten prikaz, ki bi bil širše dostopen, vsem olajšal delo. Izpostavili so namreč, da bi se s tem izognili sprotnemu obveščanju, saj bi vmesne rezultate lahko videli vsi, ki so vpleteni oz. odgovorni za test. Dva od vprašanih navajata, da bi jima takšen dostop omogočal hitrejše in lažje načrtovanje novih projektov, ki bi jih bilo potrebno tudi testirati.

## *Ste mnenja, da bi naročila in poročila za testiranje v elektronski obliki olajšala vaše delo?*

Štirje od vprašanih so potrdili, da bi jim bolj digitaliziran pristop olajšal delo. Predpostavili so enostavnejše shranjevanje rezultatov, saj bi ti že bili v elektronski obliki, s čimer bi se izognili preslikanju poročil v elektronsko obliko. Trije vprašani so izpostavili še lažje arhiviranje poročil. Dve osebi sta videli prednost takega sistema tudi v lažjem poročanju nadrejenim in naknadno kupcu, saj bi lahko kadar koli preverili status testa brez kakršnega koli preverjanja z ostalimi zaposlenimi.

## <span id="page-36-0"></span>**3.5 Povzetek raziskave in predlog aplikacijske rešitve**

Odgovori intervjuvancev nam bodo služili kot osnova za prvo zasnovo prototipne programske rešitve. Na podlagi odgovorov lahko opazimo, da si vsi intervjuvanci želijo narediti korak v smeri digitalizacije poteka faze validacije vzorcev. Obenem lahko trdimo, da je proces poteka validacije dobro predstavljen, saj je vseh šest oseb, ki so neposredno vpletene, seznanjenih z opravili v omenjeni fazi. Poleg tega vsi potrjujejo, da sama faza validacije izdelkov APQP modela ne omogoča vpogleda v vmesne rezultate testiranih vzorcev, ki jih vsi navajajo kot pomemben podatek za celoten potek trajanja projekta. Prednost aplikacije, s katero bi rešili ta problem, vidijo tudi v tem, da jim bodo vmesni in končni rezultati ter zahteve testa, ki bi bili že prvotno zapisani v elektronski obliki, olajšali nadaljnji potek shranjevanja oz. arhiviranja podatkov.

<span id="page-37-1"></span>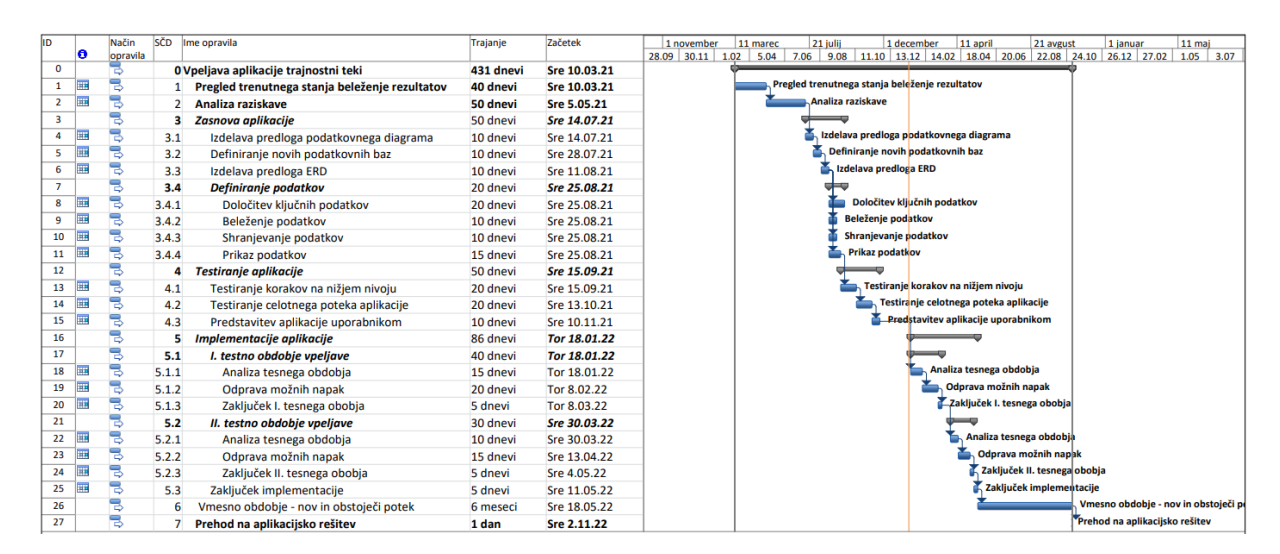

*Slika 19: Potek implementacije programske rešitve*

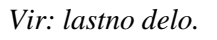

Implementacija programske rešitve je potekala po korakih. Najprej sem naredil načrt poteka dela in ga s pomočjo službe informatike ustrezno časovno umestil. Načrt dela je predstavljen na sliki 19. Na podlagi odgovorov intervjuvancev sem naredili prvo shemo poteka podatkov, ki mi je pozneje služila kot ogrodje za izdelavo ERD-diagrama programske rešitve. Do prve končne programske rešitve sem prišel po korakih s pomočjo službe informatike izbranega podjetja, ki mi je pomagala obstoječo podatkovno bazo (Oraclova baza podatkov) ustrezno razširiti, da smo dobili vse potrebne podatke.

## <span id="page-37-0"></span>**3.6 Shema podatkovne baze programske rešitve**

Prva oblika poteka podatkov je predstavljena na sliki 20. Izhajal sem iz rezultatov raziskave in izpostavil podatke, ki so jih intervjuvanci navedli kot najbolj pomembne, ter dodal podatke, ki se trenutno še že izpolnjujejo v fizičnih obrazcih in so pomembni za določevanje statusa merilnice kot tudi posameznega naročila testa. Na tej točki smo se z oddelkom informatike odločili, da bomo programsko rešitev izdelali z nadgradnjo obstoječe Oraclove baze podatkov. Kot sem predstavil v poglavju 1.3, je možnost tudi, da bi razširili obstoječe programsko orodje Teamcenter, ki služi kot PLM sistem, vendar je njegova prihodnost v izbranem podjetju še neznana. Podjetje si želi v prihodnje imeti le eno celovito podatkovno bazo podatkov z enim aplikacijskim vmesnikom.

V nadaljevanju sem naredil še prvo formo ERD-diagrama programske rešitve. V obstoječi bazi podatkov so določeni podatki že zabeleženi in definirani v svojih podatkovnih bazah. Kot bomo videli v nadaljevanju, so to npr. imena naročnikov, ki so zaposleni v izbranem podjetju, imena vzorcev so določena s kodo izdelka, imena kupcev, številka naročila testa in vzorca. Zato smo skupaj z informatiki določili, kateri podatki se še ne prepisujejo v obstoječi bazi podatkov in bi jih bilo potrebno definirati. Na sliki 21 je predstavljena tabela povezav, ki jo bo potrebno povezati v obstoječo bazo podatkov.

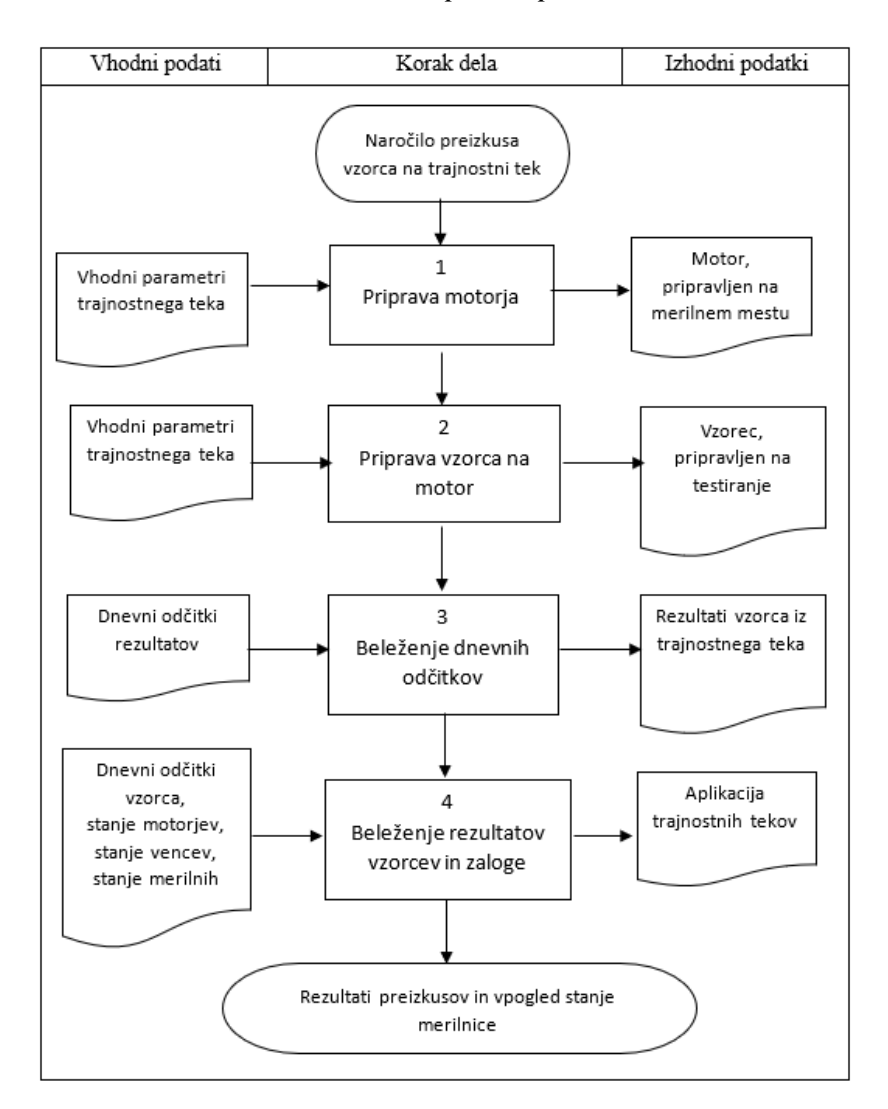

#### *Slika 20: Shema poteka podatkov*

*Vir: lastno delo.*

Tabela povezav je bila v pomoč informatikom, da so lažje razumeli celoten koncept nove programske rešitve, ki jo je potrebno povezati v skupno bazo podatkov. Tabelo povezav sem naredil s pomočjo programa Microsoft Access. Kot je predstavljeno v nadaljevanju, smo morali obstoječo bazo podatkov razširiti iz treh ključnih dejavnikov. Vsako podatkovno tabelo smo definirali s ključem. Potrebno je bilo definirati podatke v sklopu testiranja. Glavne tabele podatkov so meritve, vzorci in testiranja. Ker pa nekatere podatkovne tabele vsebujejo podatke, ki imajo več relacij povezav, jih je bilo potrebno še nadalje razdeliti. Krovna podatkovna tabela je tabela vzorcev in poleg podatkov vzorca zajema tudi datum začetka in konca testiranja, merilno mesto, številko venca, ime naročnika in ime testa. Ker isti vzorec lahko opravlja več meritev, je bilo potrebno definirati tudi ID oz. naziv posamezne meritve. Podobno velja tudi za podatkovno tabelo merilnih mest, ki jo sestavljata preizkusno mesto in naziv motorja. Ker je več motorjev istega tipa, smo ločeno naredili še podatkovno tabelo motorjev ter njim pripadajočih vencev. Podobno velja tudi za venec, ki je t. i. potrošni element motorja in se ga redno menjuje, obenem gre isti venec lahko na različen tip motorja. Nadmnožico vseh vzorcev pa predstavlja podatkovna tabela testiranja, v kateri so ključni podatki vseh testov iz trajnostnega teka, ki so definirani pod imenom oz. kodo naročila.

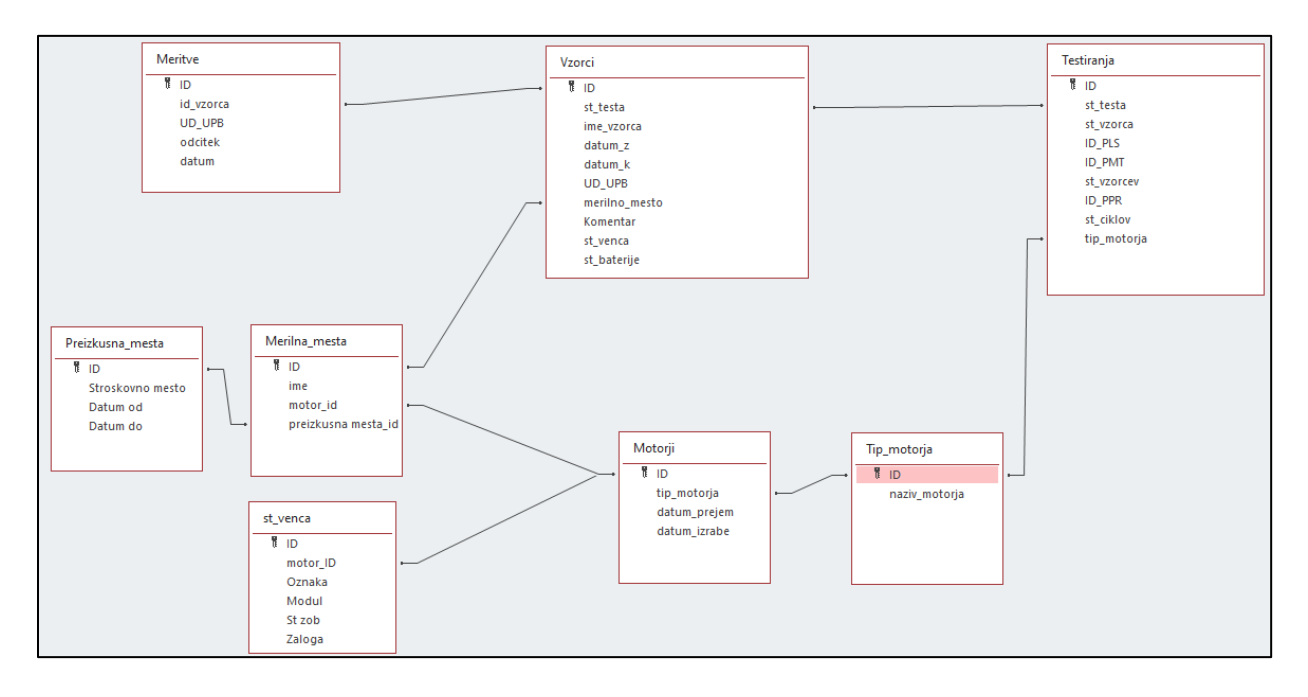

*Slika 21: Povezave med tabelami aplikacijske rešitve*

*Vir: lastno delo.*

## <span id="page-39-0"></span>**3.7 Aplikacija trajnostni teki**

V nadaljevanju bomo predstavili prvo zasnovo prototipne verzije aplikacije trajnostni teki in opisali njeno uporabo in delovanje. V naslednjem koraku sledi potek vnašanja podatkov in spremljanje testiranih zaganjalnikov. Pred tem bomo na kratko opisali, kaj aplikacija, ki smo jo razvili na podlagi analize iz prejšnjega poglavja, predstavlja; bistveno je, da bodo vse aktivnosti, kot so izmenjava, beleženje ter shranjevanje podatkov, sedaj zapisane v spletni programski aplikaciji. Osrednja tema aplikacija je elektronsko izpolnjevanje zahtevkov – tisti zahtevki, ki so se do sedaj torej izpolnjevali in prenašali ročno oz. po mailu, bi bili sedaj povezani v programsko rešitev in dostopni vsem uporabnikom, ki imajo dostop do službenega aplikacijskega vmesnika. Aplikacija bo tako omogočala transparenten prikaz vseh vzorcev zaganjalnikov na trajnostnih tekih, ki se trenutno testirajo ali pa se še bodo testirali. Prav tako bo možno spremljanje testov, ki so že bili opravljeni, s čimer bo aplikacijska rešitev služila kot podatkovna baza in omogočala shranjevanje testov. Kot smo že omenili, trenutno vsa izmenjava podatkov poteka preko elektronskih sporočil, rezultati testiranj pa se shranjujejo na lokalnih diskih. Obseg uporabe aplikacije zajema merilnico in razvoj zaganjalnikov, kot tudi prodajo ter produktni segment zaganjalnikov. Slednji aplikacijo uporabljajo za spremljanje poteka testov, medtem ko jo merilci in razvojniki uporabljajo še za vnos novih podatkov za trajnostni tek. Skratka, uporabniki so tisti, ki neposredno sodelujejo pri razvoju novega produkta.

Kot je bilo predstavljeno v prejšnjem poglavju, je bilo bazo podatkov za aplikacijo potrebno združiti in povezati v glavno, Oraclovo bazo podatkov. V podjetju se za izdelavo ter urejanje baze podatkov najpogosteje in najdlje uporabljata orodji TOAD in SQL Developer. Orodje TOAD, ki ga proizvaja Quest, se po mnenju informatikov uporablja pogosteje, še posebej med starejšo populacijo v podjetju, medtem ko je Oraclovo orodje SQL Developer bolj priljubljeno pri mlajši generaciji. Na splošno pa bi za delo z Oraclovo bazo podatkov lahko uporabljali katerikoli SQL klient. Za dostop do Oraclove podatkovne baze se uporablja aplikacijski strežnik, ki so ga razvili v izbranem podjetju. Za urejanje aplikacijskega strežnika se uporablja orodje Eclipse podjetja IBM. Pri razvoju aplikacije je podatkovna baza nastala v orodju SQL Developer. Okolje prve zasnove aplikacije, narejeno v Eclipsu, bomo natančneje predstavili v naslednjem poglavju.

## <span id="page-40-0"></span>3.7.1 Dostop do aplikacije

Aplikacija trajnostni teki je sestavljena iz več podstrani. Uporabnik jih vidi, če ima ustrezno avtorizacijo oz. vlogo; te so uporabnikom dodeljene glede na delovno mesto, avtorizacijo pa dodeli skrbnik intraneta – lokalnega medmrežja (služba informatike) – po predlogu nadrejenega.

Ločimo tri vrste uporabnikov:

- 1. merilec,
- 2. razvoj,
- 3. prodaja oz. projektni vodja.

**Uporabnik »merilec«** je tisti, ki ima avtorizacijo za uporabo celotne aplikacije. Slednji lahko vnaša in spreminja podatke v prvem delu, tj. vnos podatkov za testiranje, ter v drugem delu aplikacije, tj. spremljanje preizkusov testiranih zaganjalnikov.

**Med »razvoj« uvrščamo uporabnike**, ki lahko vnašajo in spreminjajo podatke samo v prvem delu aplikacije. V drugem delu aplikacije imajo omogočen dostop le do spremljanja oz. odčitavanja rezultatov.

**Uporabniki »prodaja«** imajo dostop le do spremljanja testiranih zaganjalnikov, tj. drugi del aplikacije.

Za dostop do mesta aplikacije potrebujemo uporabniški račun za interno omrežje podjetja, tj. intranet. S tremi kliki, kot prikazuje slika 22, se nam odpre seznam podstrani aplikacije.

*Slika 22: Koraki do aplikacije*

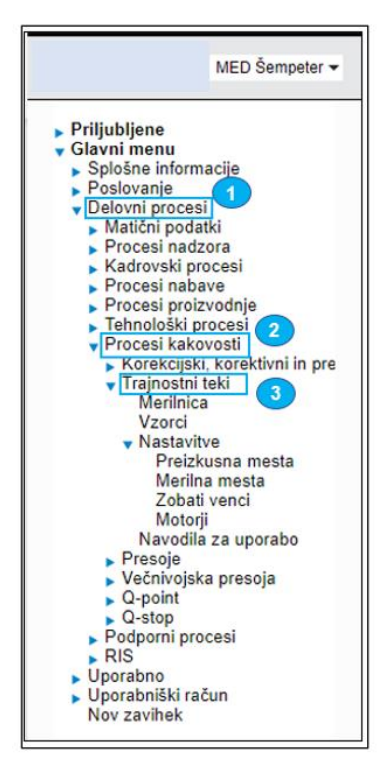

*Vir: lastno delo.*

### <span id="page-41-0"></span>3.7.2 Struktura aplikacije

Aplikacija je sestavljena iz dveh delov. Prvi del je namenjen vnašanju vhodnih podatkov; poleg vzorca za testiranje so to še merilna mesta, motorji, zobati venci in preizkusna mesta. Za lažjo predstavitev vhodnih podatkov je prvi del razdeljen na podpoglavja, in sicer: vnos podatkov merilne naprave in vnos podatkov vzorca. Ko so vsi vhodni podatki za testiranje vzorca vneseni, se začne drugi del aplikacije, ki služi sprotnemu oz. dnevnemu odčitavanju meritev vzorca, ki se testirajo na določenem motorju.

### <span id="page-41-1"></span>**3.8 Potek vpisovanja in beleženje podatkov**

V naslednjih poglavjih je predstavljen potek izpolnjevanja podatkov vzorca za testiranje. Vsako naročilo iz obrazca za trajnostne teke je potrebno vpisati po enakih korakih. Kot bomo videli v nadaljevanju, se lahko izpusti zgolj prvi del, če so podatki za motor, zobati venec, merilno in preizkusno mesto že predhodno vpisani. Takšni primeri so npr. ponovitev testiranja na istem motorju, izbrani motor ni spremenil merilnega ali preizkusnega mesta, motor ali zobati venec je že v bazi podatkov ...

## <span id="page-42-0"></span>3.8.1 Vnos podatkov za testiranje

Prvi del aplikacije se začne z vnosom podatkov merilne naprave in vzorca zaganjalnika za trajnostni tek. Pred vnosom podatkov vzorca za testiranje je potrebno preveriti, ali so v obstoječi bazi podatkov merilnih naprav oz. v nastavitvah podatki že vneseni. Če testiramo vzorec na novem motorju, ki še ni vnesen v bazo motorjev, je potrebno naprej vpisati podatke motorja.

## <span id="page-42-1"></span>3.8.2 Vnos podatkov merilne naprave

Nastavitve merilne naprave najdemo v razdelku »Trajnostni teki«, kjer izberemo »Nastavitve« (slika 22). Za vnos in urejanje podatkov je potrebno imeti avtorizacijo uporabnika »merilec«. Vnos podatkov merilne naprave bomo po korakih predstavili v naslednjih poglavjih.

1. korak: preizkusna mesta

S klikom na »Preizkusna mesta« se nam odpre okno, predstavljeno na sliki 23. V omenjenem zavihku lahko dodajamo, urejamo ali izbrišemo preizkusna mesta. Obenem lahko tudi preverimo, koliko preizkusnih mest je bilo v merilnici na izbrani datum. Ob kliku na glavo tabele lahko tudi sortiramo po posameznem polju.

Preizkusna mesta v aplikaciji predstavljajo vsa fizična mesta v merilnici, kamor lahko postavimo motor. Kot je razvidno s slike 23, ima merilnica trenutno 12 preizkusnih mest; 12. mesto je namenjeno simulaciji prostega teka. Število preizkusnih mest se lahko po potrebi naročil spremeni.

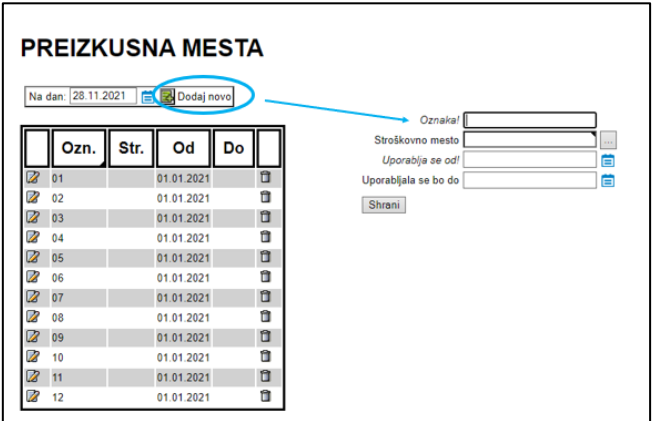

<span id="page-42-2"></span>*Slika 23: Preizkusna mesta ter okno za dodajanje novega preizkusnega mesta*

#### *Vir: lastno delo.*

V primeru dodajanja novega preizkusnega mesta je potrebno izpolniti podatke, kot je prikazano na sliki 23. Uporabnik mora izpolniti naslednja polja:

- oznaka (poljubna oznaka, npr. 01),
- stroškovno mesto (izbere iz seznama),
- datum od (začetek veljavnosti),
- datum do (konec veljavnosti).

Oznaka in datum začetka veljavnosti preizkusnega mesta sta obvezna podatka, stroškovno mesto pa uporabnik izpolni opcijsko. Če se datum poteka merilnega mesta pusti neizpolnjen, pomeni, da je trajanje veljavnosti neomejeno (neskončno). V primeru, da preizkusnemu mestu predpišemo določen rok trajanja, pa pomeni, da vzorcev za testiranje ne bo mogoče predpisati na želeno preizkusno mesto od navedbe datuma naprej.

2. korak: merilna mesta

V prejšnjem poglavju je bilo predstavljeno preizkusno mesto; če nanj postavimo motor, dobimo merilno mesto. S klikom na »Merilna mesta« (slika 24) se nam odpre seznam, prikazan na sliki 25. Merilnih mest je lahko od 0 do 12. Če na določenem preizkusnem mestu ni pripadajočega motorja, bo to mesto v seznamu prazno. V merilnici ni vedno vseh 11 motorjev na merilnih mestih, zato imamo en seznam za merilna mesta in drug seznam za preizkusna mesta.

|   | Na dan: 28.11.2021 | <b>MERILNA MESTA</b><br>Dodaj novo              |            |        | Preiz. mesto<br>Motor! | <b>Jane</b>      |
|---|--------------------|-------------------------------------------------|------------|--------|------------------------|------------------|
|   | <b>Mesto</b>       | <b>Motor</b>                                    | Od dne     | Do dne | Od dne                 | <b>Root</b><br>Ë |
| ▨ | 01                 | <b>VOLVO MDE8</b>                               | 01.08.2021 | ũ      | Do dne                 | Ő                |
| B | 02                 | VOLVO D13C500 EUV D13*209829*C1*A 01.08.2021    |            | ñ      | Shrani                 |                  |
| Ø | 03                 | VOLVO 13L                                       | 01.08.2021 | ũ      |                        |                  |
| R | 04                 | DEUTZ TCD 2015 V08 9165263                      | 01.08.2021 | û      |                        |                  |
| Ø | 05                 | <b>SCANIA</b>                                   | 01.08.2021 | ũ      |                        |                  |
| Z | 06                 | JOHN DEERE 6136                                 | 01.08.2021 | ũ      |                        |                  |
| Ø | 07                 | PERKINS YPKXL05.9YH1 YH31302                    | 01.08.2021 | ũ      |                        |                  |
| D | 08                 | PERKINS COMPACT X                               | 01.08.2021 | ũ      |                        |                  |
| B | 09                 | DEUTZ TCD 3.6 TCD 3.6 L4 brez oznake 01.08.2021 |            | ũ      |                        |                  |
| a | 10                 | DEUTZ TCD 3.6 TCD 3.6 L4 22000676               | 01.10.2021 | ŭ      |                        |                  |
| ▨ | 11                 | DEUTZ TCD 2.9 TCD 2.9 L4 22050351               | 01.08.2021 | ū      |                        |                  |
| Z | 12                 | <b>MAHLE Prosti vklopi</b>                      | 01.08.2021 | û      |                        |                  |

<span id="page-43-0"></span>*Slika 24: Merilna mesta ter okno za dodajanje novega merilnega mesta*

*Vir: lastno delo.*

Možnosti urejanja, ki smo jih predstavili pri preizkusnih mestih, veljajo tudi pri merilnih mestih. Obenem pa so na voljo dodatne možnosti za izpis podatkov, in sicer klik na zapis mesta ali motorja, dobimo izpise:

- merilnih mest, ki pripadajo izbranemu preizkusnemu mestu,
- merilnih mest, ki pripadajo izbranemu motorju.

Če želimo dodati novo preizkusno mesto, mora uporabnik izpolniti naslednja polja:

- preizkusno mesto (izbere iz seznama),
- motor (izbere iz seznama),
- datum od (začetek veljavnosti),
- datum do (konec veljavnosti).
- 3. korak: zobati venci

Naslednji vhodni podatek za merilno napravo (motor) je zobati venec. S klikom na »Zobati venci« se nam odpre seznam vseh zobatih vencev, ki je prikazan na sliki 25. Preden ustvarimo nov motor (več o tem v naslednjem poglavju), moramo najprej ustvariti zobati venec, ki ga kasneje dodelimo motorju.

<span id="page-44-0"></span>*Slika 25: Seznam zobatih vencev in dodatno okno za dodajanje novega zobatega venca*

| <b>ZOBATI VENCI</b>         |               |                         |              |           |     |                         |
|-----------------------------|---------------|-------------------------|--------------|-----------|-----|-------------------------|
| Dodaj novega                |               |                         |              |           |     |                         |
| Proizvajalec                | <b>Oznaka</b> | <b>Modul</b>            | Št. zob      | Zaloga    |     | Proizvajalec!<br>Oznaka |
| <b>ZE</b> CUMMINS           |               | 4.2                     | $\mathbf{0}$ | $\bullet$ | th  | Modull<br>Št. zob!      |
| 2 H DEUTZ                   | 4272421       | 3                       | 110          |           | 5 首 | Zaloga!                 |
| 2 B DEUTZ                   | 4905390       | $\overline{\mathbf{3}}$ | 129          |           | 0 目 | Shrani                  |
| 2 B DEUTZ                   | 02247911      | 3                       | 167          |           | 0 自 |                         |
| <b>ZE</b> PERKINS           | 31161148      | 3.175                   | 118          |           | 0 目 |                         |
| <b>ZE</b> PERKINS           |               | 3.175                   | 115          |           | 0 自 |                         |
| <b>ZE</b> PERKINS           | 410236        | 3.175                   | 115          |           | 0 目 |                         |
| <b>ZE</b> PERKINS           | 31162121      | 3.175                   | 126          |           | 0 自 |                         |
| <b>ZEI PERKINS SHIBAURA</b> |               | 2.5                     | $\mathbf{0}$ |           | 0 目 |                         |
| <b>ZEI</b> PERKINS/CAT      |               | 3.175                   | 126          |           | 0 自 |                         |
| <b>ZE</b> SCANIA            | 1471237       | 3.175                   | 158          |           | 0   |                         |
| <b>ZEI</b> VOLVO            | VO 20711957   | 3.175                   | 0            |           | 0 自 |                         |

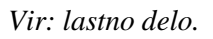

Za vnos novega zobatega venca je potrebno vnesti naslednje podatke:

- ime proizvajalca,
- modul,
- število zob,
- število kosov (zaloga) polje predstavlja začetno število kosov, nato pa te spreminjamo v drugem oknu (slika 26).

Zobati venci imajo predpisan rok trajanja glede na število obremenitev ali ciklov, ki jih opravijo na motorju. Po določenem številu ciklov se iztrošijo in jih je potrebno zamenjati. Posledično lahko v zavihku »Zobati venci« tudi dodajamo ali spreminjano trenutno stanje zaloge, predstavljeno na sliki 26.

### *Slika 26: Spreminjanje zaloge zobatih vencev*

<span id="page-45-0"></span>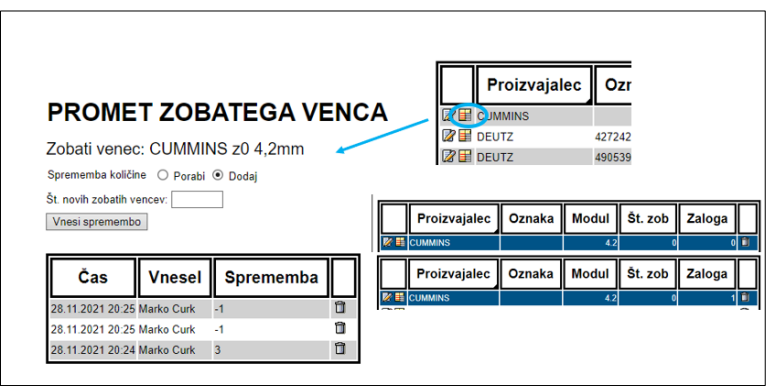

*Vir: lastno delo.*

S klikom na »Promet zobatega venca« lahko spreminjamo zalogo posameznega venca in sicer lahko izberemo možnosti:

- porabimo 1kos,
- dodamo poljubno mnogo.

Izbiro moramo potrditi z gumbom »Vnesi spremembo«. Obenem pa lahko spremljamo tudi zgodovino zaloge vencev; posamezno spremembo lahko tudi izbrišemo, kar je zelo priročno v primeru napačnega vnosa.

Primer spreminjanja zaloge je predstavljen na sliki 26. Prvotno stanje zaloge venca je znašalo 0 kosov. Pozneje smo dodali 3 kose venca, od česar smo 2 kosa venca porabili. Končno stanje zaloge znaša torej 1 kos.

4. korak: motorji

Zadnji del vpisa podatkov merilne naprave so motorji. S klikom na gumb »Motorji« se nam odpre celoten seznam motorjev, ki so v lasti podjetja (slika 27).

Seznam motorjev lahko sortiramo po posameznem polju. Poleg spreminjanja podatkov ali vnosa novih podatkov motorjev lahko iz omenjenega seznama tudi urejamo zalogo zobatih vencev. S klikom na »Dodaj novega« se nam odpre zavihek, kjer lahko dodamo nove motorje (slika 28). S klikom na gumb »Shrani« se nov motor prikaže na seznamu vseh motorjev (slika 27).

<span id="page-46-1"></span>

|   | <b>MOTORJI</b><br>Dodaj novega |                   |                         |              |                         |      |               |        |                                 |                                 |   |
|---|--------------------------------|-------------------|-------------------------|--------------|-------------------------|------|---------------|--------|---------------------------------|---------------------------------|---|
|   | Proiz.                         | <b>Tip</b>        | Oznaka                  | Serijska št. | Št. valjev              | Str. | <b>Prejem</b> | Izraba | Zobati venec                    | Zaloga. z. v.                   |   |
| ▨ | <b>CUMMINS</b>                 | <b>ISX 450ST2</b> |                         | 14011042     | $6\phantom{1}$          |      |               |        | CUMMINS z0 4,2mm                | 国 0                             | û |
| ₽ | <b>DEUTZ</b>                   | <b>TCD 2015</b>   | <b>V08</b>              | 9165263      | 6                       |      |               |        | DEUTZ - 02247911 z167 3mm       | Ŧ<br>$\mathbf{0}$               | û |
| Ø | <b>DEUTZ</b>                   | <b>TCD 2015</b>   | V08                     | 9164940      | $\bf 8$                 |      |               |        | DEUTZ - 02247911 z167 3mm       | 手<br>$\Omega$                   | û |
| ▨ | <b>DEUTZ</b>                   | <b>TCD 3.6</b>    | <b>TCD 3.6 L4</b>       | 22000840     | $\overline{4}$          |      |               |        | DEUTZ - 4272421 z110 3mm        | ₩<br>5                          | û |
| Ø | <b>DEUTZ</b>                   | <b>TCD 3.6</b>    | <b>TCD 3.6 L4</b>       | 22000676     | $\overline{4}$          |      |               |        | DEUTZ - 4272421 z110 3mm        | 田<br>$\overline{5}$             | û |
| ℤ | <b>DEUTZ</b>                   | <b>TCD 2.9</b>    | <b>TCD 2.9 L4</b>       | 22050351     | $\overline{4}$          |      |               |        | DEUTZ - 4272421 z110 3mm        | ₩<br>5                          | û |
| Ø | <b>DEUTZ</b>                   | <b>TCD 3.6</b>    | <b>TCD 3,6 L4</b>       | 22000957     | $\overline{4}$          |      |               |        | DEUTZ - 4272421 z110 3mm        | ▦<br>$\mathcal{L}_{\mathbf{1}}$ | û |
| 7 | <b>DEUTZ</b>                   | <b>TCD 2.2</b>    | <b>TCD 2.2 L3</b>       | 22050205     | 3                       |      |               |        | DEUTZ - 4272421 z110 3mm        | ₩<br>5                          | û |
| ▨ | <b>DEUTZ</b>                   | <b>TCD 3.6</b>    | <b>TCD 3.6 L4</b>       | 9520146 ???  | $\overline{\mathbf{4}}$ |      |               |        | DEUTZ - 4272421 z110 3mm        | ₽<br>$\mathcal{L}_{\mathbf{c}}$ | û |
| 7 | <b>DEUTZ</b>                   | <b>TCD 3.6</b>    | <b>TCD 3.6 L4</b>       | <b>X64</b>   | 4                       |      |               |        | DEUTZ - 4272421 z110 3mm        | ₩<br>5                          | û |
| ▨ | <b>DEUTZ</b>                   | <b>TCD 3.6</b>    | <b>TCD 3.6 L4</b>       | brez oznake  | 4                       |      |               |        | DEUTZ - 4272421 z110 3mm        | 国 5                             | û |
| Z | <b>DEUTZ</b>                   | <b>TCD 3.6</b>    | <b>TCD 3.6 L4</b>       | X333         | 4                       |      |               |        | DEUTZ - 4272421 z110 3mm        | ₩<br>$\mathcal{L}_{\mathbf{p}}$ | û |
| Ø | <b>DEUTZ</b>                   | <b>TCD 2013</b>   | <b>L6 2V</b>            | 10335867     | $6\phantom{1}$          |      |               |        | DEUTZ - 4905390 z129 3mm        | 田<br>$\mathbf{0}$               | û |
| Z | <b>DEUTZ</b>                   | <b>BF4M 2012</b>  | TCD 2012 L4 2V 10004874 |              | 4                       |      |               |        | DEUTZ - 4905390 z129 3mm        | Ŧ<br>$\sqrt{2}$                 | î |
| Ø | <b>DEUTZ</b>                   | <b>TCD 2013</b>   | <b>L6 4V</b>            | 10262381     | 6 <sup>5</sup>          |      |               |        | DEUTZ - 4905390 z129 3mm        | ₩<br>$\sqrt{2}$                 | û |
| Ø | <b>PERKINS</b>                 | YPKXL05.9YH1      |                         | YH31302      | 6                       |      |               |        | PERKINS - 31161148 z118 3.175mm | $\sqrt{2}$                      | û |
| Ø | <b>PERKINS</b>                 | 1206E             | 1206E-E70TTA T7EDV2M26  |              | $6\phantom{a}$          |      |               |        | PERKINS - 31162121 z126 3.175mm |                                 | û |
| ▨ | <b>PERKINS</b>                 | 5702/2200         |                         | AR31434      | $\overline{4}$          |      |               |        | PERKINS - 410236 z115 3.175mm   | 丰<br>$\overline{0}$             | û |
| ▨ | PERKINS SHIBAURA 404D-22       |                   | GN143P1                 | 992184P      | $\overline{4}$          |      |               |        | PERKINS SHIBAURA z0 2.5mm       | 田<br>$\Omega$                   | ū |
| Ø | PERKINS SHIBAURA 404D-22       |                   | GN143P1                 | 992184P      | 4                       |      |               |        | PERKINS SHIBAURA z0 2.5mm       | ₩<br>$\overline{0}$             | û |
| Ø | <b>PERKINS</b>                 | 1104DE            |                         | U000161N     | $\overline{4}$          |      |               |        | PERKINS z115 3,175mm            | 田<br>$\mathbf{0}$               | û |
| Ø | <b>PERKINS/CAT</b>             |                   |                         | W7N03468     | $\overline{4}$          |      |               |        | PERKINS/CAT z126 3.175mm        | ₩<br>$\overline{0}$             | û |
| ▨ | <b>SCANIA</b>                  |                   |                         |              | $\bf 6$                 |      |               |        | SCANIA - 1471237 z158 3,175mm   | ■ 。                             | û |
| Ø | <b>VOLVO</b>                   | 13L               |                         |              | 6                       |      |               |        | VOLVO - VO 20711957 z0 3.175mm  | ₩<br>$\mathbf{0}$               | û |

*Slika 27: Seznam motorjev*

*Vir: lastno delo.*

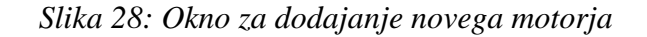

<span id="page-46-2"></span>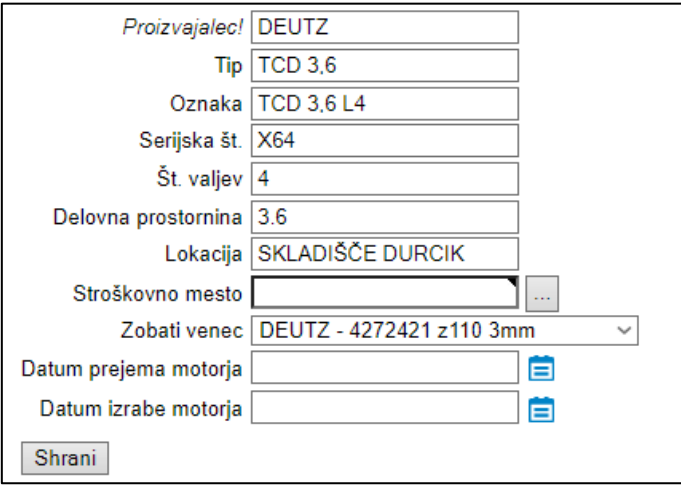

*Vir1: lastno delo.*

Na tem mestu smo končali z osnovnimi nastavitvami podatkov merilnih naprav. Nadaljevali bomo z vzorci in merilnico.

# <span id="page-46-0"></span>3.8.3 Vnos podatkov vzorca

Nadaljujemo s koraki iz prejšnjega poglavja.

## 5. korak: vzorci

Seznam, ki je prikazan na sliki 29, se nam odpre s klikom na »Vzorci«. Na tej strani lahko uporabnik pregleduje ustvarjane vzorce. Pri iskanju vzorca si lahko pomaga z iskalnikom, obarvanim z oranžno barvo. Za vnašanje in urejanje podatkov uporabnik potrebuje avtorizacijo »merilec« ali »razvoj«.

<span id="page-47-0"></span>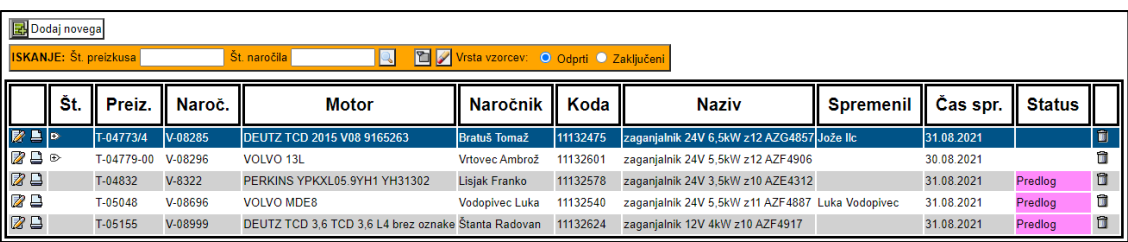

#### *Slika 29: Pregled vseh vzorcev*

#### *Vir: lastno delo.*

S klikom na gumb »+« v posameznem naročilu vzorca se uporabniku razširi prikaz z vsemi meritvami izbranega preizkusa (slika 30). Potrebno je vedeti, da je en preizkus lahko sestavljen iz več vzorcev.

#### *Slika 30: Pregled vseh vzorcev enega preizkusa*

<span id="page-47-1"></span>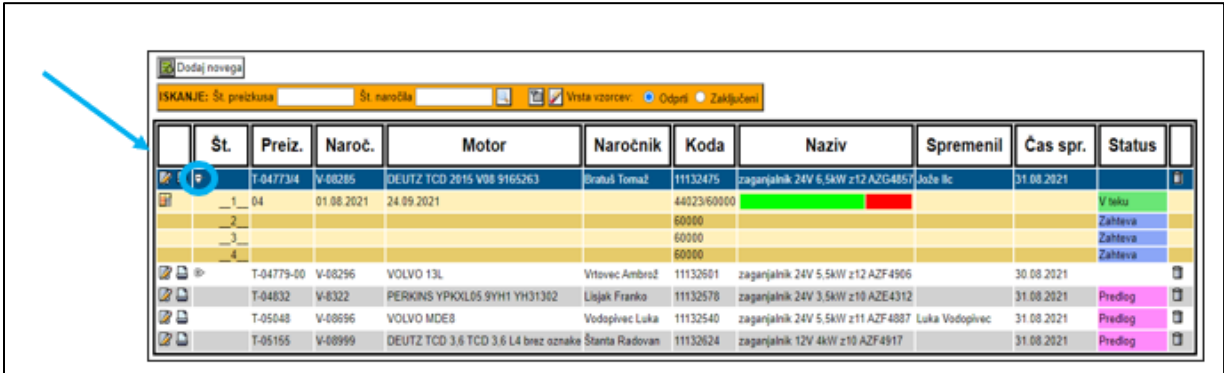

#### *Vir: lastno delo.*

Vhodne podatke novega vzorca za testiranje iz trajnostnega teka lahko vpiše tudi oddelek razvoja zaganjalnikov, zato smo mu v te namene dodelili avtorizacijo z imenom uporabnika »razvoj«.

Če ima uporabnik zadostno vlogo (razvoj), lahko:

- dodaja nove vzorce,
- ureja obstoječe vzorce in zaključi preizkus,
- natisne obrazec vzorca,
- vzorec izbriše,
- pregleduje meritve vzorca.

Statusi vzorca so lahko sledeči:

- $predlog \rightarrow v$  fazi pisanja obrazca za nov vzorec;
- zahteva → obrazec novega vzorca je zaključen;
- v pripravi $\rightarrow$  vzorec v pripravi;
- v teku  $\rightarrow$  testiranje vzorca v teku;
- zaključen  $\rightarrow$  vzorec zaključil posamezen ali skupni test;
- preklican  $\rightarrow$  vzorec preklican, test se ne izvaja;
- <span id="page-48-0"></span>• prekinjen →vzorec ustavljen in čaka na nadaljevanja testiranja.

3.8.4 Vnašanje podatkov novega vzorca po korakih

1. korak

S klikom na gumb »Dodaj novega« v zavihku »Vzorci« (slika 29 in 30) se nam odpre obrazec za novo naročilo testiranja (slika 31). Obrazec za naročilo je popolnoma enak dosedanjemu obrazcu za trajnostne teke, le da je ta zapisan v elektronski obliki.

*Slika 31: Primerjava obrazcev; levo obstoječi obrazec, desno elektronski obrazec*

<span id="page-48-1"></span>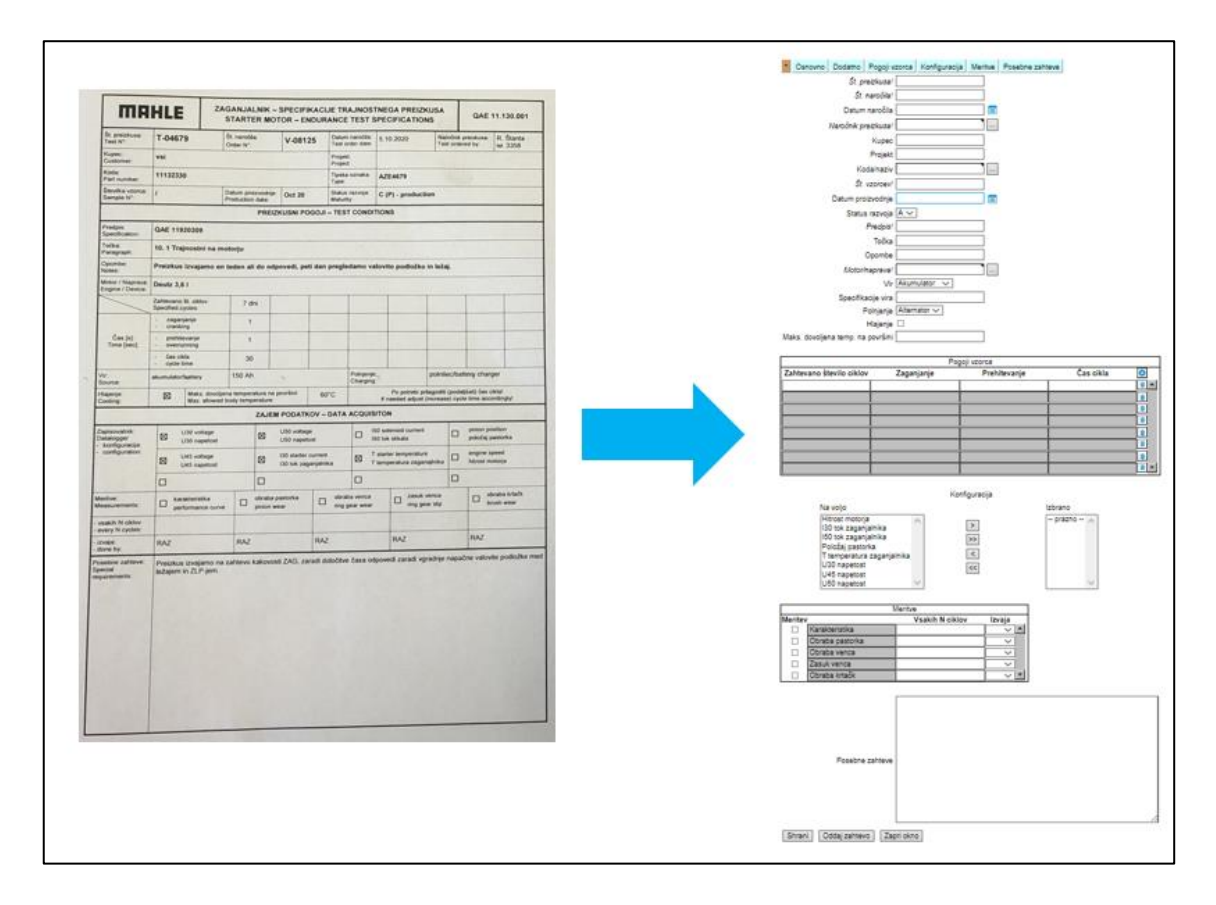

*Vir: lastno delo.*

Najprej se nam odpre zavihek »Osnovno«. Celoten obrazec za vnos podatkov je razdeljen na 6 sklopov:

- 1. osnovno,
- 2. dodatno,
- 3. pogoji vzorca,
- 4. konfiguracija,
- 5. meritve,
- 6. posebne zahteve.

<span id="page-49-0"></span>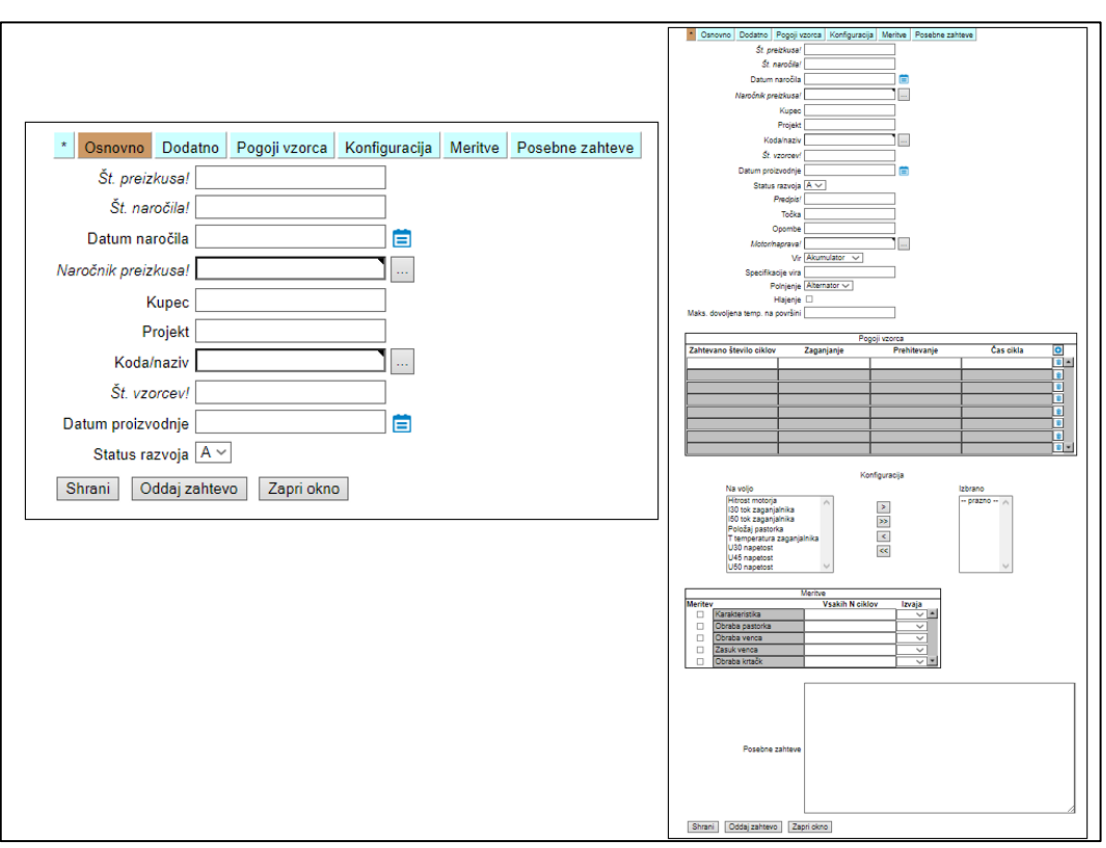

*Slika 32: Obrazec trajnostnih tekov v elektronski obliki*

#### *Vir: lastno delo.*

Obrazec lahko izpolnimo po sklopih (slika 32 – leva stran). Za lažji pregled pa se nam s klikom na »\*« odprejo vsi sklopi in tudi v tem pogledu lahko izpolnimo obrazec (slika 32 – desna stran). Zahteve, zapisane poševno, so obvezne; te podatke je potrebno vpisati, v nasprotnem primeru oddaja zahteve ni mogoča. Pod oznako »Št. vzorcev*«* vpišemo število vseh preizkušancev, ki so v sklopu enega naročila.

Po končanem vnosu vseh parametrov kliknemo na ikono »Oddaj zahtevo«. Če nismo vnesli vseh parametrov, lahko trenutni obrazec shranimo in nadaljujemo z njim pozneje. Status preizkusa bo v takem primeru »predlog«.

#### 2. korak

Ko novo naročilo dokončno potrdimo z gumbom »Oddaj zahtevo«, se nam na osnovnem seznamu »Vzorci« generira nova vrstica z našim naročilom. Primer je prikazan na sliki 33; novo naročilo smo ustvarili 28. 11. 2021. V primeru, da bomo znotraj enega preizkusa testirali 3 vzorce, se nam pod številko naročila (V-05658) oz. številko preizkusa (T-05151) generirajo tri vrstice, pri čemer vsaka vrstica predstavlja posamezen vzorec z zahtevanim številom ciklov. Tedaj je status preizkusa »zahteva«.

# <span id="page-50-0"></span>*Slika 33: Primer dodajanja novega naročila. Kot primer je naročilo V-05658 z dne 28.11.2021*

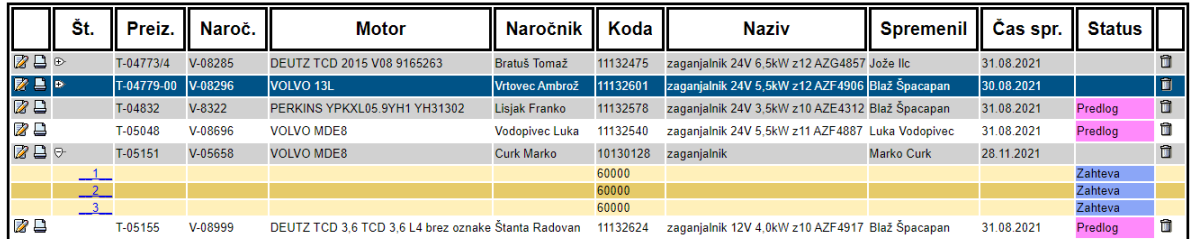

#### *Vir: lastno delo.*

### 3. korak

Vzorcu smo predpisali vse potrebne parametre. Od koraka 3 naprej ima avtorizacijo za urejanje samo uporabnik »merilec«. S klikom na 1. vzorec našega preizkusa V-05658 se nam odpre seznam, predstavljen na sliki 34. Nato merilec oceni čas trajanja priprave merilnega mesta in poda termin za začetek testiranja. Na podlagi datuma za začetek in časa trajanja preizkusa enega vzorca se samodejno predpiše konec testiranja (slika 34). Ko merilec začne s pripravami merilnega mesta, spremeni status preizkusa v status »v pripravi« (slika 35).

<span id="page-50-1"></span>*Slika 34: Priprava vzorca na začetek izvajanja*

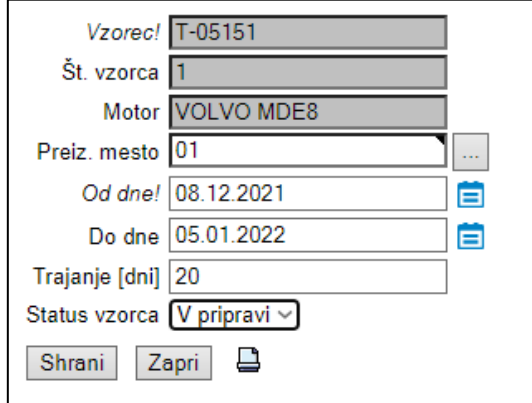

*Vir: lastno delo.*

Status našega naročila za prvi vzorec se ustrezno spremeni. Razvidno je tudi, kdaj bo začetek in predviden konec testiranja.

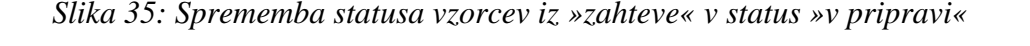

<span id="page-51-0"></span>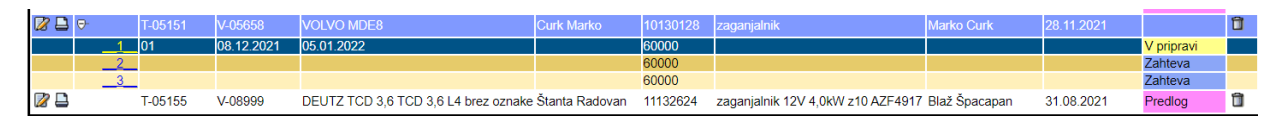

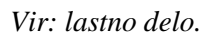

## 4. korak

V tem koraku merilec potrdi začetek preizkusa; npr. merilec je prvotno ocenil, da bo motor z vzorcem za začetek testiranja pripravljen 8. 12. 2021 (slika 34). Zaradi uspešnega dela je motor z vzorcem uspel pripraviti že 6. 12. 2021, zato bo na ta dan začel s testiranjem vzorca. Ponovno odpre podatke za 1. vzorec in popravi datum začetka ter spremeni status vzorca v status »v teku« (slika 36) in shrani naročilo.

<span id="page-51-1"></span>*Slika 36: Začetek izvajanja testa in sprememba statusa v status »v teku«*

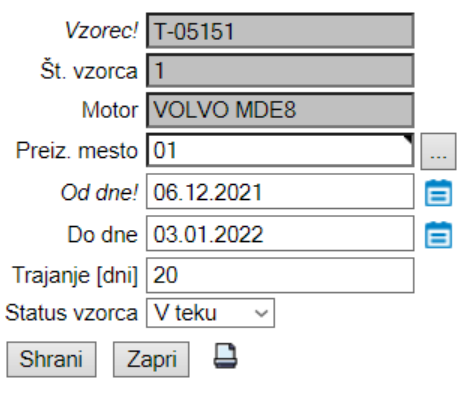

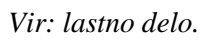

S klikom na gumb »Shrani« se v prvotnem seznamu spremeni status preizkusa v status »v teku«; na začetku vrstice se nam odpre nova ikona (slika 37), ki ja namenjena dnevnemu odčitavanju ciklov vzorca na motorju.

<span id="page-51-2"></span>*Slika 37: S potrditvijo naročila v status »v teku« se nam odpre obrazec za vpisovanje dnevih odčitkov*

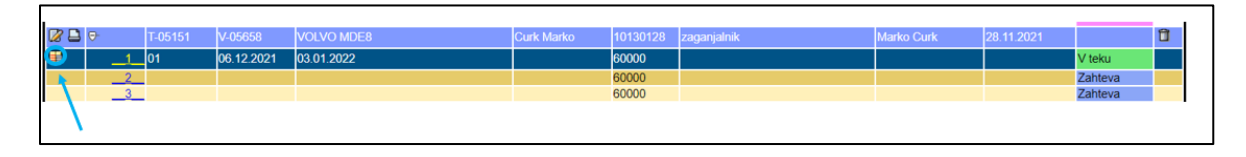

*Vir: lastno delo.*

S 4. korakom smo zaključili poglavje vnosa podatkov vzorca. V naslednjem poglavju sledi dnevno odčitavanje meritev vzorca in spremljanje rezultatov.

# <span id="page-52-0"></span>3.8.5 Spremljanje dnevnih odčitkov

<span id="page-52-1"></span>V prejšnjem poglavju smo pokazali, kako v štirih korakih vpišemo vse potrebne podatke za testiranje vzorca. V tem poglavju bomo spoznali, kako dnevno odčitavamo in beležimo odčitke (delne rezultate) vzorca. Nadaljujemo po korakih iz prejšnjega poglavja.

|    | Št.                    | Preiz.     | Naroč.     | Motor                      |
|----|------------------------|------------|------------|----------------------------|
|    | $\mathbb{E}$           | T-04773/4  | V-08285    | DEUTZ TCD 2015 V08 91652   |
|    | ⊕                      | T-04779-00 | V-08296    | VOLVO 13L                  |
| 29 |                        | T-04832    | $V-8322$   | PERKINS YPKXL05.9YH1 YH    |
|    |                        | T-05048    | V-08696    | <b>VOLVO MDE8</b>          |
|    | ۰                      | T-05151    | V-05658    | <b>VOLVO MDE8</b>          |
|    |                        | $_{01}$    | 06.12.2021 | 03 01 2022                 |
|    | Prikaži meritve vzorca |            |            |                            |
|    |                        | T-05155    | V-08999    | DEUTZ TCD 3,6 TCD 3,6 L4 b |

*Slika 38: Odpiranje obrazca za vnos dnevnih odčitkov*

*Vir: lastno delo.*

### 5. korak

<span id="page-52-2"></span>S klikom na gumb »Prikaži meritve vzorca« (slika 38) se nam odpre novo okno za dodajanje rezultatov oz. odčitkov testiranega vzorca (slika 39).

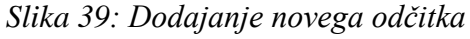

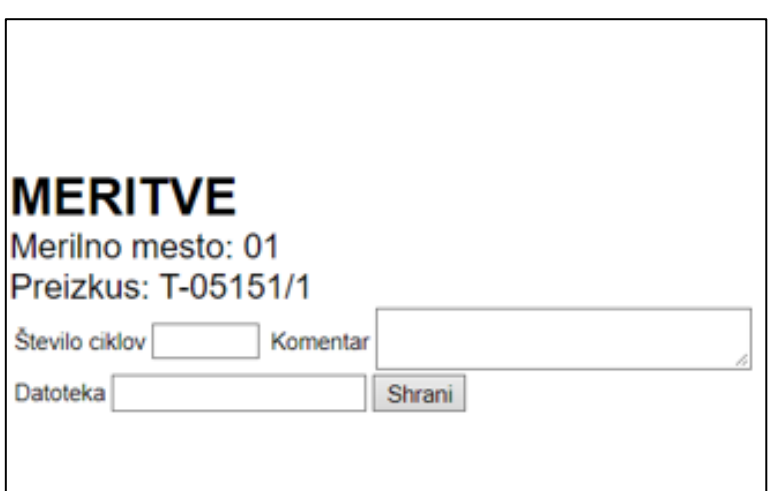

*Vir: lastno delo.*

Pri prvem vnosu števila ciklov vedno začnemo z 0, zaželeno pa je, da v polje komentar napišemo »začetek«. S klikom na gumb »Shrani« se nam na seznamu »Vzorci« generira prikazovalnik opravljenih ciklov zaganjalnika, ki je predstavljen na sliki 40.

### *Slika 40: Prikazovalnik opravljenih ciklov zaganjalnika*

<span id="page-53-0"></span>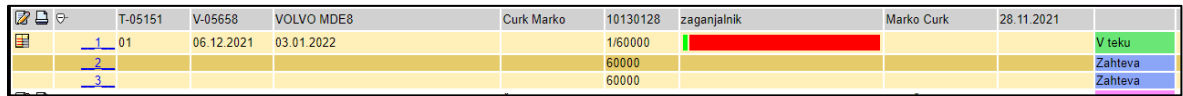

### *Vir: lastno delo.*

Korak 5 ponavljamo toliko časa, dokler test ni zaključen. Ko je vzorec dosegel zahtevano število ciklov, spremenimo status vzorca v »zaključen«. V primeru, da pride do okvare, se zapiše zadnje stanje ciklov in spremeni status vzorca v »prekinjen«. Če pa z vzorcem ne bomo več nadaljevali zaradi okvar, spremenimo status v »preklican«.

### 6. korak

Ko je testiranje prvega vzorca zaključeno, spremenimo njegov status v »zaključen«. Prav tako je zaželeno, da pod komentar, kjer dodajamo dnevne odčitke, zapišemo »vzorec uspešno zaključen« (gl. sliko 41).

### *Slika 41: Primer uspešno zaključenega testa*

<span id="page-53-1"></span>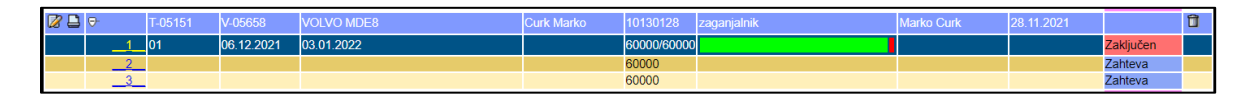

#### *Vir: lastno delo.*

Rezultate dnevnih odčitkov lahko tudi izpišemo. Primer izpisa rezultatov prvega vzorca in primerjava med elektronskim in trenutnim obrazcem sta predstavljena na sliki 42. Osrednja tema oz. glavni namen je prav pretvorba oblike obrazca iz fizične v elektronsko.

<span id="page-54-0"></span>*Slika 42: Izpis rezultatov vzorca ter primerjava med fizičnim in elektronskim obrazcem*

| Skrbnik preizkusa:                                                                                                    |                    | T                     | Preizkusno mesto:               | PMOA         | Oznaka šofer:             | Oznaka baterije:          |                         | St. preizkusa:<br>Test N <sup>*</sup> : | T-05048            |   |
|----------------------------------------------------------------------------------------------------|--------------------|-----------------------|---------------------------------|--------------|---------------------------|---------------------------|-------------------------|-----------------------------------------|--------------------|---|
| Test supervised by:<br>Naročnik preizkusa                                                                                                    |                    | Vodopivec             | Test bed:<br>Motor/Naprava:     | Volvo MD8    | Driver Id:<br>SD kartica: | Battery Id:<br>St. venca: |                         | Št. vzorca:                             | 2                  |   |
| Test ordered by:                                                                                                    |                    | Tel. 4365             | Engine/Device:                  |              | SD card:                  | Ring gear ld:             |                         | Sample N*:                              |                    |   |
| Datum / Date                                                                                                    | Ura / Time         | St. ciklov / Cycles   | Datoteka (".wdc) / File (".wdc) |              |                           | Komentarji / Comments     |                         |                                         | Podpis / Signature |   |
| 25.072M                                                                                                    | $AB$ <sup>20</sup> | 0006                  |                                 |              |                           | $RACOTeE+PL12115a - 400V$ | VELEC                   |                                         | h                  |   |
| 21,062011                                                                                                    | qlo                | 2401                  | N(36020)                        | Ok.          |                           |                           |                         |                                         |                    |   |
| 30.07.2021                                                                                                    | 1310               | 5841                  | D6870021                        | OL.          |                           |                           |                         |                                         |                    |   |
| 205.201                                                                                                    | $10 - 50$          | 9726                  | <b>NE820022</b>                 | LOC KCA      | wa                        | T HAX                     | Noone Pleviotusa        |                                         |                    |   |
| $2300 - 200$                                                                                                    | 940                | A04AY                 | M.820023                        | 60c          | 70401                     | WIN                       | WADALI, Sholeky 80      |                                         |                    |   |
| 04.08.341                                                                                                    | 820                | 11347                 | M620029                         |              | 一儿                        | $-1$                      | $-11$                   |                                         |                    |   |
| 05.08.2021                                                                                                    | $10^{-4}$          | AC32                  | 0.870025                        |              | $\overline{\phantom{a}}$  |                           |                         |                                         | <b>CEL</b>         |   |
| 06.08.401                                                                                                    | 930                | 11385                 | N6820026                        |              | LOCILLA ZUMAS             | H.<br>$\tau$<br>MAX       | $-44012$<br>$P$ kultusa |                                         |                    |   |
| R. 8. 2021                                                                                                    | 42.43              | 41845                 | 06870027                        | AKLARA       | 244ANJALAIKA              |                           |                         |                                         |                    |   |
| 2.8.2021                                                                                                    | z                  | <u>11845</u>          |                                 | NADALIEUMUSE |                           | PREIZEWR                  |                         |                                         |                    |   |
| 12.8.202                                                                                                    | AO 40              | 14777                 | D6870028                        | Ok           |                           |                           |                         |                                         |                    |   |
|                                                                                                    | 745                | 23410                 | $DGS + OO29$                    | Ok.          |                           |                           |                         |                                         |                    |   |
|                                                                                                    | 74,53              | 23977                 | 0687002A                        | ox           |                           |                           |                         |                                         |                    |   |
|                                                                                                    |                    |                       |                                 |              |                           |                           |                         |                                         |                    |   |
|                                                                                                    |                    |                       |                                 |              |                           |                           |                         |                                         |                    |   |
|                                                                                                    |                    | Spremljanje preizkusa |                                 |              | Podatki preizkusa         |                           |                         |                                         |                    |   |
|                                                                                                    |                    | Curk Marko            | Preizkusno mesto: 01            | Motor:       | <b>VOLVO MDE8</b>         | Št. preizkusa:            | T-05151                 |                                         | Št. vzorca:        |   |
|                                                                                                    |                    |                       |                                 |              | Podatki meritev           |                           |                         |                                         |                    |   |
|                                                                                                    |                    | <b>St.</b> ciklov     | Datoteka (*.wdc)                | Komentar     |                           |                           |                         | <b>Merilec</b>                          |                    |   |
|                                                                                                    |                    |                       |                                 | Začetek      |                           |                           |                         | <b>Marko Curk</b>                       |                    |   |
|                                                                                                    |                    | 5000                  |                                 |              |                           |                           |                         | <b>Marko Curk</b>                       |                    |   |
|                                                                                                    |                    | 10000                 |                                 |              |                           |                           |                         | <b>Marko Curk</b>                       |                    |   |
|                                                                                                    |                    | 15000                 |                                 |              |                           |                           |                         | <b>Marko Curk</b>                       |                    |   |
|                                                                                                    |                    | 25000                 |                                 |              |                           |                           |                         | <b>Marko Curk</b>                       |                    |   |
|                                                                                                    |                    | 35000<br>45000        |                                 |              |                           |                           |                         | <b>Marko Curk</b><br><b>Marko Curk</b>  |                    |   |
| Naročnik preizusa:<br>Cas<br>29.11.2021 15:11<br>29.11.2021 15:11<br>29.11.2021 15:11<br>29.11.2021 15:11<br>29.11.2021 15:11<br>29.11.2021 15:11<br>29.11.2021 15:11<br>29.11.2021 15:11 |                    | 52000                 |                                 |              |                           |                           |                         | <b>Marko Curk</b>                       |                    | 1 |

*Vir: lastno delo.*

### 7. korak

Za začetek testiranja naslednjega vzorca ponovimo korake 4, 5 in 6. Korake ponavljamo toliko časa, kolikor imamo vzorcev. Ko imajo vsi vzorci izbranega preizkusa status »zaključen« ali »preklican« (slika 43), moramo status dodeliti še preizkusu na prvem nivoju (slika 44).

*Slika 43: Primer zaključenega naročila*

<span id="page-54-1"></span>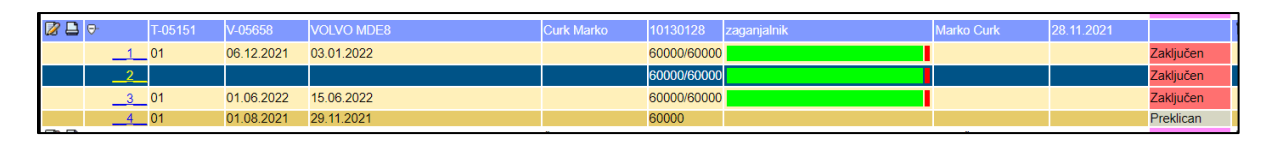

## *Vir2: lastno delo.*

Uporabnik zaključi preizkus, ko imajo vsi vzorci status »preklican« ali »zaključen«; primer preizkusa je prikazan na sliki 44. Najprej kliknemo na gumb za urejanje preizkusa in v novem odprtem oknu izberemo gumb »Zaključi preizkus«.

### *Slika 44: Zaključevanje naročila*

<span id="page-55-1"></span>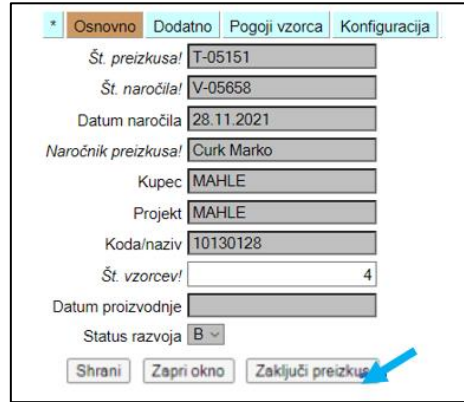

*Vir: lastno delo.*

S 7. korakom smo zaključili beleženje dnevnih odčitkov vzorca in spremljanje preizkusov.

## <span id="page-55-0"></span>**3.9 Prikaz podatkov v različnih pogledih**

<span id="page-55-2"></span>V meniju »Merilnica« lahko uporabnik spreminja način prikaza merilnice; izbira lahko med ploščičnim (slika 45) in koledarskim prikazom (slika 46). Za način spreminjanja prikaza zadostuje avtorizacija uporabnika »prodaja«.

| <b>MERILNICA</b>                                                                                                    |                                                                                       |                                                                                                    |                                                                                                    |
|----------------------------------------------------------------------------------------------------|---------------------------------------------------------------------------------------|----------------------------------------------------------------------------------------------------|----------------------------------------------------------------------------------------------------|
|                                                                                                    |                                                                                       |                                                                                                    |                                                                                                    |
| Način prikaza: ploščični   koledarski                                                                                                    |                                                                                       |                                                                                                    |                                                                                                    |
| Preiz. mesto: 01<br>VOLVO MDE8<br>Motor:<br>Preizkus:<br>T-05151<br>Št. vzorca<br>4 <sup>1</sup><br>Od:<br>01.08.2021<br>Do:<br>29.11.2021 | Preiz. mesto: 02<br>Motor:<br>Preizkus:<br>Št. vzorca<br>Od <sub>1</sub><br>Do:       | Preiz. mesto: 03<br>VOLVO 13L<br>Motor:<br>Preizkus:<br>T-04779-00<br>Št. vzorca<br>1<br>Od:<br>05.08.2021<br>Do:<br>29.11.2021 | Preiz. mesto: 04<br>DEUTZ TCD 2<br>Motor:<br>Preizkus:<br>T-04773/4<br>Št. vzorca<br>1<br>Od:<br>01.08.2021<br>Do:<br>29.11.2021 |
| $\mathbb{Z}$<br>圉                                                                                                    | $\mathbb{Z}$                                                                          | Ø<br>圕                                                                                                    | 田<br>Ø                                                                                                    |
| Preiz. mesto: 05<br>Motor:<br>Preizkus:<br>Št. vzorca<br>Od:<br>Do:<br>$\mathbb{Z}$                                                        | Preiz. mesto: 06<br>Motor:<br>Preizkus:<br>Št. vzorca<br>Od:<br>Do:<br>$\overline{z}$ | Preiz, mesto: 07<br>Motor:<br>Preizkus:<br>Št. vzorca<br>Od:<br>Do:<br>Ø                                                        | Preiz. mesto: 08<br>Motor:<br>Preizkus:<br>Št. vzorca<br>Od:<br>Do:<br>$\overline{z}$                                            |
| Preiz. mesto: 09                                                                                                    | Preiz. mesto: 10                                                                      | Preiz. mesto: 11                                                                                                    | Preiz. mesto: 12                                                                                                    |
| Motor:<br>Preizkus:                                                                                                    | Motor:<br>Preizkus:                                                                   | Motor:<br>Preizkus:                                                                                                    | Motor:<br>Preizkus:                                                                                                    |
| Št. vzorca                                                                                                    | Št. vzorca                                                                            | Št. vzorca                                                                                                    | Št. vzorca                                                                                                    |
| Od:<br>Do:<br>$\mathbb{Z}$                                                                                                    | Od:<br>Do:<br>$\mathbb{Z}$                                                            | Od:<br>Do:<br>Ø                                                                                                    | Od:<br>Do:<br>$\mathbb{Z}$                                                                                                    |
| Legenda: V teku / zaključen / preklican Prosto Prekinjen V pripravi                                                                        |                                                                                       |                                                                                                    |                                                                                                    |

*Slika 45: Ploščični prikaz*

*Vir: lastno delo.*

V ploščičnem prikazu lahko vsak uporabnik hitro preveri trenutno stanje vsakega merilnega mesta. Procentualno lahko vidi tudi, koliko meritev je že bilo opravljenih. Uporabnik lahko spreminja ali dodaja novo dodelitev (vzorec na merilno mesto) ali pa upravlja z meritvami.

<span id="page-56-0"></span>

| <b>MERILNICA</b> |                                                                                  |                 |                                                                                                    |  |  |            |  |                 |  |  |  |                                                                                           |  |  |  |                 |  |  |                |  |
|------------------|----------------------------------------------------------------------------------|-----------------|----------------------------------------------------------------------------------------------------|--|--|------------|--|-----------------|--|--|--|-------------------------------------------------------------------------------------------|--|--|--|-----------------|--|--|----------------|--|
|                  | Način prikaza: ploščični   koledarski<br>Velikost koledarja: 30<br><b>Potrdi</b> |                 |                                                                                                    |  |  |            |  |                 |  |  |  |                                                                                           |  |  |  |                 |  |  |                |  |
|                  |                                                                                  |                 |                                                                                                    |  |  |            |  |                 |  |  |  |                                                                                           |  |  |  |                 |  |  |                |  |
| M. mesto         |                                                                                  | <b>Preizkus</b> | <b>Motor</b>                                                                                                    |  |  |            |  | <b>November</b> |  |  |  |                                                                                           |  |  |  | <b>December</b> |  |  |                |  |
| 01               | 暈                                                                                | T-05151         | <b>VOLVO MDE8</b>                                                                                                    |  |  |            |  |                 |  |  |  | 22 23 24 25 26 27 28 29 30 01 02 03 04 05 06 07 08 09 10 11 12 13 14 15 16 17 18 19 20 21 |  |  |  |                 |  |  |                |  |
| 02               |                                                                                  |                 | VOLVO D13C500 EUV D13*209829*C1*A 22 23 24 25 26 27 28 29 30 01 02 03 04 05 06 07 08 09 10 11 12 13 14 15 16 17 18 19 20 21    |  |  |            |  |                 |  |  |  |                                                                                           |  |  |  |                 |  |  |                |  |
| 03               | ₩                                                                                | T-04779-00      | VOLVO <sub>13L</sub>                                                                                                    |  |  |            |  |                 |  |  |  | 22 23 24 25 26 27 28 29 30 01 02 03 04 05 06 07 08 09 10 11 12 13 14 15 16 17 18 19 20 21 |  |  |  |                 |  |  |                |  |
| 04               | ≢                                                                                | T-04773/4       | DEUTZ TCD 2015 V08 9165263                                                                                                    |  |  |            |  |                 |  |  |  | 22 23 24 25 26 27 28 29 30 01 02 03 04 05 06 07 08 09 10 11 12 13 14 15 16 17 18 19 20 21 |  |  |  |                 |  |  |                |  |
| 0 <sub>5</sub>   |                                                                                  |                 | <b>SCANIA</b>                                                                                                    |  |  |            |  |                 |  |  |  | 22 23 24 25 26 27 28 29 30 01 02 03 04 05 06 07 08 09 10 11 12 13 14 15 16 17 18 19 20 21 |  |  |  |                 |  |  |                |  |
| 06               |                                                                                  |                 | JOHN DEERE 6136                                                                                                    |  |  |            |  |                 |  |  |  | 22 23 24 25 26 27 28 29 30 01 02 03 04 05 06 07 08 09 10 11 12 13 14 15 16 17 18 19 20 21 |  |  |  |                 |  |  |                |  |
| 07               |                                                                                  |                 | PERKINS YPKXL05 9YH1 YH31302                                                                                                   |  |  |            |  |                 |  |  |  | 22 23 24 25 26 27 28 29 30 01 02 03 04 05 06 07 08 09 10 11 12 13 14 15 16 17 18 19 20 21 |  |  |  |                 |  |  |                |  |
| 08               |                                                                                  |                 | PERKINS COMPACT X                                                                                                    |  |  |            |  |                 |  |  |  | 22 23 24 25 26 27 28 29 30 01 02 03 04 05 06 07 08 09 10 11 12 13 14 15 16                |  |  |  |                 |  |  | 17 18 19 20 21 |  |
| 09               |                                                                                  |                 | DEUTZ TCD 3.6 TCD 3.6 L4 brez oznake 22 23 24 25 26 27 28 29 30 01 02 03 04 05 06 07 08 09 10 11 12 13 14 15 16 17 18 19 20 21 |  |  |            |  |                 |  |  |  |                                                                                           |  |  |  |                 |  |  |                |  |
| 10               |                                                                                  |                 | DEUTZ TCD 3.6 TCD 3.6 L4 22000676                                                                                              |  |  |            |  |                 |  |  |  | 22 23 24 25 26 27 28 29 30 01 02 03 04 05 06 07 08 09 10 11 12 13 14 15 16                |  |  |  |                 |  |  | 17 18 19 20 21 |  |
| 11               |                                                                                  |                 | DEUTZ TCD 2.9 TCD 2.9 L4 22050351                                                                                              |  |  |            |  |                 |  |  |  | 22 23 24 25 26 27 28 29 30 01 02 03 04 05 06 07 08 09 10 11 12 13 14 15 16 17 18 19 20 21 |  |  |  |                 |  |  |                |  |
| 12 <sup>2</sup>  |                                                                                  |                 | <b>MAHLE Prosti vklopi</b>                                                                                                    |  |  |            |  |                 |  |  |  | 22 23 24 25 26 27 28 29 30 01 02 03 04 05 06 07 08 09 10 11 12 13 14 15 16 17 18 19 20 21 |  |  |  |                 |  |  |                |  |
| Legenda:         |                                                                                  |                 | IVteku / zakliučen / preklican III Prosto IIII Prekinien                                                                       |  |  | V pripravi |  |                 |  |  |  |                                                                                           |  |  |  |                 |  |  |                |  |

*Slika 46: Koledarski prikaz*

V koledarskem prikazu ima vsak uporabnik pregled nad vsemi merilnimi mesti za teden dni nazaj in izbrano število dni naprej. Celoten časovni razpon koledarja je lahko največ 99 dni. V tem pogledu lahko uporabnik ureja meritve vzorcev in upravlja z dodelitvami. Do okna za upravljanje z dodelitvami pride s klikom na koledarski dan. S tem se bo za izbrano dodelitev odprlo okno za urejanje. V primeru, da uporabnik klikne na dan z že razpisano dodelitvijo, bo lahko izbrano dodelitev uredil, če pa klikne na prost dan, bo lahko razpisal novo dodelitev z začetkom na izbrani dan.

Primer urejanja in dodajanja dodelitev iz okna »Merilnica« (ploščični ali koledarski prikaz) je prikazan na sliki 47. Uporabniku se glede na že znane vrednosti predizpolnijo podatki. Uporabnik mora pravilno vnesti podatke in jih shraniti. Na voljo je tudi gumb za tisk meritev, kar smo že spoznali v prejšnjem poglavju pri 6. koraku.

*Vir3: lastno delo.*

<span id="page-57-1"></span>*Slika 47: Primer okna za dodajanje vzorca iz koledarskega ali ploščičnega prikaza*

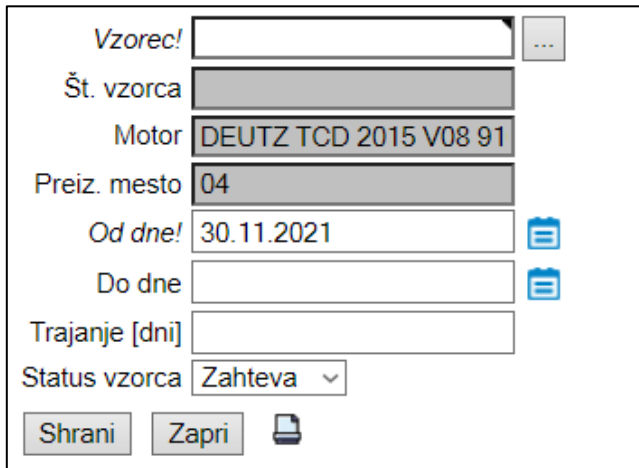

*Vir: lastno delo.*

Če dodelitev še ni ustrezno zaključena (in ima status »v teku«, »prekinjena« ali »v pripravi«) in trenutni datum preseže datum konca dodelitve (vzorec je v merilnici dlje, kot je bilo pričakovano), se bo datum konca dodelitve premaknil na današnji datum; trajanje dodelitve se vsak dan podaljša za en dan. Če so za to dodelitvijo na merilnem mestu že razpisane nove dodelitve, se bodo v primeru prekrivanja tudi slednje premaknile za en dan. Dodelitev bo prikazana na merilnem mestu, dokler ne bo ustrezno zaključena, tudi če je datum že zdavnaj potekel. Ko merilec zamenja vzorec, mora prejšnjo dodelitev zaključiti, če želi začeti z merjenjem novega.

# <span id="page-57-0"></span>**4 EVALVACIJA PROGRAMSKE REŠITVE IN MOŽNE NADALJNJE IZBOLJŠAVE**

Do prve dokončane in delujoče zasnove programske rešitve smo prišli po korakih. Aplikacijo smo uspeli pripraviti do te mere, da smo jo lahko predstavili uporabnikom, ki smo jih sprehodili skozi potek izpolnjevanja. Po prvi zasnovi aplikacije nas je zanimala ocena uporabnikov, zato sem uporabnike prosil, da naredijo testni primer, s čimer se bodo sami sprehodili skozi vse zavihke aplikacije, in odgovorijo na spodnja ključna vprašanja. V testni poskus sem vključil uporabnike, ki so bili vključeni v intervju, povabil pa sem še dva uporabnika iz razvoja, ki nista bila vključena v intervju. S tem sem želel pridobiti čim več mnenj in odzivov, ki nam bodo služili pri nadaljnji optimizaciji aplikacije. Evalvacijo aplikacije sem tako opravil z osmimi ljudmi v skupnem video klicu. Zastavil sem jim zaporedna vprašanja in si vzporedno zapisoval njihove odgovore. Vprašanja in odgovori so si sledili v naslednjem vrstnem redu:

## *1. Ali ste imeli težavo pri dostopu do aplikacije Trajnostni teki?*

Vsi uporabniki so odgovorili, da so aplikacijo našli brez večjih težav.

## *2. Na kakšne težave ste naleteli pri izpolnjevanju zavihkov posameznega testa?*

Eden od vprašanih je izpostavil, da je imel težave pri shranjevanju oz. potrditvi zahtevanih števil ciklov. Dva od vprašanih ste navedla težavo pri spremembi statusa testa, in sicer iz »v pripravi« v »v teku«, pri čemer nista bila prepričana, ali sta pravilno izpolnila podatke. Trije od vprašanih so izpostavili enako težavo ter dodali, da so imeli enake težave pri zaključku testa. Ostali trije vprašani so izpostavili težavo pri pregledu vpisovanja naziva motorja, na katerem se opravlja meritev. Izpostavili so, da so si oznake in imena motorjev preveč podobna in jih je težko izbrati s seznama.

## *3. Kateri del, če sploh, bi popravili oz. dopolnili?*

Skupni odgovor vseh vprašanih je spreminjanje statusa testa in določevanje podatkov s predhodno nastavljenih seznamov. Trije vprašani bi dodali še bolj barvno tabelo vseh trenutnih testov z možnostjo poizvedbe v obliki sporočila.

## *4. Kako bi ocenili spletni vmesnik aplikacije z vidika uporabe?*

Polovica vprašanih je odgovorila, da je spletni vmesnik enostaven za izpolnjevanje, saj sledi enakim korakom izpolnjevanja kot fizični obrazec. Dodali so, da bi bile določene strani lahko bolj barvno razčlenjene za lažjo vizualizacijo. Trije vprašani so odgovorili, da se na aplikacijski vmesnik še niso povsem navadili in da bodo potrebovali še nekaj prakse. Dva od osmih sta odgovorila, da nista naletela na večje težave, vendar bi oba pri izpolnjevanju zahtevka za preizkus dodala še trak z deležem dokončanega dela.

## *5. V kakšni meri menite, da bo aplikacija olajšala vaše vsakodnevno delo?*

Vsi vprašani iz oddelka razvoja so bili mnenja, da jim bo spletna aplikacija olajšala spremljanje vseh testov. Obenem so dodali, da izpolnjevanje podatkov v aplikaciji ni časovno bolj zamudno od trenutnega postopka. Dva vprašana sta prav tako pozitivno odgovorila in dodala, da jima bo spletno preverjanje oz. preverjanje v živo olajšalo delo pri načrtovanju novih projektov in hitrejšem posredovanju informacij kupcu. Eden od vprašanih se je vzdržal odgovora, saj je mnenja, da prednosti aplikacije še ne opazi. Ostala dva vprašana menita, da jima bo aplikacija po optimizaciji olajšala delo.

Prve ocene uporabnikov lahko ocenim kot korektne in zelo spodbudne, obenem pa nakazujejo, kje aplikacija potrebuje dodatne izboljšave. Zasnova programske rešitve za lažji pregled validacije zaganjalnikov lahko služi kot odlično vodilo za razširitev na ostale izdelke v izbranem podjetju, nadalje pa tudi na druge faze APQP modela. To na primer velja za celotno fazo potrjevanja oblike in razvoja izdelka; v tej fazi bi izpostavil potek izdelave vzorcev za interno testiranje in testiranje pri kupcu. Velikokrat je potrebno dobiti informacijo o stanju izdelave in jo v kratkem času sporočiti naprej kupcu. Na tej točki bi omenjena programska rešitev lahko odigrala pomembno vlogo. Vsekakor je zelo pomembno, kakšna je strategija izbranega podjetja z vidika informacijskih rešitev na daljši rok – katera

informacijska orodja so del vizije podjetja in bodo obstala ter katere programske rešitve se bodo zmožne povezati z njimi. Obenem pa je potrebno poudariti, da so vse programske rešitve dobre toliko, kolikor jih uporabniki vestno uporabljajo in podatke dosledno izpolnjujejo. Če uporabniki ne prepoznajo njihovega namena, bodo imeli odpor do uporabljanja in s tem tudi podatki ne bodo izkazovali pravega pomena.

# <span id="page-59-0"></span>**SKLEP**

Avtomobilska industrija je ena od ključnih industrij, podvržena pa je neprestanim spremembam. Čeprav so se prva vozila začela proizvajati že v sredini 18. stoletja, so vozila z notranjim zgorevanjem prvič prišla na trg konec 19. stoletja, ko je Karl Benz izumil bencinski motor z notranjim zgorevanjem. Njegov izum velikokrat povežemo tudi s pojmom Industrija 1.0. Sledili so nadaljnji prelomni tehnološki napredki, ki jih uvrščamo v Industrijo 2.0 in 3.0, danes pa govorimo o Industriji 4.0. Če v brskalnik vpišemo Industrija 5.0, nam že ponudi več zadetkov kot za njeno predhodnico. Največ zaslug za eksponentno rast avtomobilske industrije pa ima ravno digitalizacija, ki je plod razvoja elektrifikacije in avtomatizacije izdelkov ter tudi procesov v avtomobilski industriji. Podjetja, ki bodo primorana slediti trendom in se jim prilagoditi, nedvomno čaka velik izziv.

Pomembnosti prilagajanja se zavedajo tudi v izbranem podjetju. Prav zato smo na podlagi izkušenj iz prakse in odgovorov, pridobljenih iz intervjuja, želeli prikazati, kako v izbranem podjetju lahko izboljšamo potek dela in ga približamo vsem zaposlenim. Z vpeljavo aplikacije smo pokazali, kako lahko naredimo korak naprej; z vidika digitalizacije ter pri snovanju novega izdelka. Pri tem se je potrebno zavedati, da je, tako kot velja za vse ERP rešitve in ostale informacijske rešitve, tudi učinkovitost te programske rešitve v prvi meri odvisna od njenih uporabnikov. Od vsakega posameznika zavisi, kako vestno in dosledno bo vpisoval podatke ter z njimi upravljal. Prav slednje je predstavljalo eno od težav, ki smo jih opazili tekom testnih obdobij. Omenjeno težavo smo uspeli zmanjšati tako, da v primeru ko posameznik ni navedel ključnih podatkov, ga programska rešitev ni spustila naprej. Iz odgovorov, ki sem jih pridobil iz intervjujev, je bilo jasno, da si zaposleni želijo izboljšati proces dela in prispevati k temu, da bo imela validacija zaganjalnikov bolj transparentne rezultate posameznih testov. Kljub temu sem v samem začetku vpeljevanja programske rešitve opazil tudi odpor pri spreminjanju trenutnega poteka dela. Pri nekaterih zaposlenih je še vedno opaziti strah oz. nesprejemanje vsakršne spremembe. Pomembno je, da se zaposlenim na preprost način predstavi koristi in prednosti programske rešitve, saj se tako njihov odpor do vpeljave spremembe pri delu zmanjša. Seveda je pri tem zelo pomembna vloga podjetja – v kakšni meri želi vlagati v programske rešitve in s tem izboljšati oziroma olajšati vsakodnevna opravila zaposlenih.

# <span id="page-60-0"></span>**LITERATURA IN VIRI**

- 1. Accenture. (2017). *Digital Economic opportunity in Spain. How digitalization may boost the Spanish economy*. Pridobljeno 6. maja 2022 iz https://www.reasonwhy.es/media/library/estudioaccenturedigital\_economic\_opportunity\_in\_spain.pdf
- 2. Alsense, E. (1999). The computer integration of enterprise. *Transactions of Engineering Management, 46*(1), 26-35.
- 3. Automotive World. (2021). *What's next for the automotive industry in 2021*. Pridobljeno 30. decembra 2021 iz https://www.automotiveworld.com/articles/whats-next-for-theautomotive-industry-in-2021/
- 4. Apps Run The World. (2021). *List of Siemens Teacenter costumers*. Pridobljeno 6. decembra 2021 iz https://www.appsruntheworld.com/customersdatabase/products/view/siemens- Team center
- 5. APQP *Advanced Product Quality Planning (APQP).* (1995). Chrysler Corporation, Ford Motors Company and General Motors Corporation. Michingan: AIAG.
- 6. Capterra. (2020). *Reviews of the Most Popular Systems.* Pridobljeno 7. decembra 2021 iz https://www.capterra.com/projectmanagement-software/#infographic
- 7. Clark, K. B. & Fujimoto, T. (1991). *Product development performance: strategy, organization, and management in the world auto industry*. Boston: Harvard Business Scholl Press, 1991.
- 8. CNN Business. (2021). *The great electric car race is just beginning*. Pridobljeno 20. decembra 2021 iz https://edition.cnn.com/interactive/2019/08/business/electric-carsaudi-volkswagen-tesla/
- 9. Costa, C.A., Luciano, M.A. & Milan, G.S., (2012). Product Development Process comparision within automotive supply chain. *Enterprise Interoperability V,* 37-47*.*
- 10. Dixion, J. R. (1995). Kwonledge-Based Systems for Design. Transaction of the ASME. 117: p.11-16.
- 11. Dziallas, M. (2019). How to evaluate innovative ideas and concepts at the front-end? A front-end perspective of the automotive innovation process. *Journal of Business Research 110*, 502-518.
- 12. Eurostat. (2019). *E-business integration*. Pridobljeno 5. decembra 2021 iz https://ec.europa.eu/eurostat/statistics-explained/index.php?title=Ebusiness\_integration&printable=yes
- 13. Exforsys. (2009). *Tutorials.* Pridobljeno 5. decembra 2021 iz http://www.exforsys.com/tutorials/erp/the-advantages-and-disadvantages-of-erp.html
- 14. Farahani, P., Meier, C. & Wilke, J. (2017). Digital supply chain management agenda for the automotive supplier industry. *Shaping the Digital Enterpise*, 157-172.
- 15. Fichman, R. G., Dos Santos, B. l. & Zheng, Z. (2014). Digital innovations as a fundamental and powerful concept in the informations systems curriculum. *MIS Quart. 38*(2), 329-343.
- 16. Fritschy, C. & Spinler, S., (2019). The impact of the autonomous trucks on business models in the automotive and logistics industry. *Technological Forecasting and Social Change, 148*.
- 17. GlobalData. (2020). *No full global automotive market recovery forecast until 2023*. Pridobljeno 30. novembra 2021 iz https://www.globaldata.com/no-full-globalautomotive-market-recovery-forecast-2023-says-globaldata/
- 18. Hilletofth, P. & Eriksson, D. (2011). Coordinating new product development with supply chain management. *Industrial Management & Data Systems*, *111*(2), 264-281.
- 19. Hoeft, F. (2021). *The case of sales in the automotive industry during the COVID-19 pandemic.* Pridobljeno 28. novembra 2021 iz https://onlinelibrary.wiley. com/doi/full/10.1002/jsc.2395
- 20. Ipe, M. (2003). Knowledge sharing in organizations: a conceptual framework. *Human Resource Development Review, 2*(4), 337-396.
- 21. Kovačič. A. & Hanc, I. (2012). Prenova in informatizacija procesov razvoja proizvodov. *Uporabna informatika (Ljubljana), 20*(1), 18-32*.*
- 22. Kosaroglu, M. & Hunt, R. A. (2009). New product development projects and project manager skill sets in the telecommunications industry. *International Journal of Managing Projects in Business, 2*(2), 308-317.
- 23. Krasniqi, X. & Hajrizzi, E. (2016). Use of IoT Technology to Drive the Automotive Industry from Connected to Full Autonomus Vehicles. *IFAC-PapersOnLine, 49*(29), 269-274.
- 24. Llopis-Albert, C., Rubio, F. & Valero, F. (2019). Impact of digital transformation on the automotive industry. *Technological Forecasting and Social Change, 162*.
- 25. Maffin, D. (1998). Engineering design models: context, theory and practice. *Journal of engineering design, 9*(4), 315-327.
- 26. MAHLE d.o.o. (2013). *Letno poročilo podjetja MAHLE d.o.o. za leto 2013*. Šempeter pri Gorici: MAHLE d.o.o.
- 27. MAHLE d.o.o. (2015). *Navodila za upravljanje projektov (interno gradivo)*. Šempeter pri Gorici: MAHLE d.o.o.
- 28. MAHLE d.o.o. (2017). *Letno poročilo podjetja MAHLE d.o.o. za leto 2017*. Šempeter pri Gorici: MAHLE d.o.o.
- 29. MAHLE d.o.o. (2018). *Letno poročilo podjetja MAHLE d.o.o. za leto 2018*. Šempeter pri Gorici: MAHLE d.o.o.
- 30. MAHLE d.o.o. (2019). *Letno poročilo podjetja MAHLE d.o.o. za leto 2019*. Šempeter pri Gorici: MAHLE d.o.o.
- 31. MAHLE d.o.o. (2021). *Product & Services E- Papers brochures.* Šempeter pri Gorici: MAHLE d.o.o.
- 32. Massingham, P. (2010). "Knowledge risk management: a framework". *Journal of Knowledge Management, 14*(3), 464-485.
- 33. Morgan, J. M. & Liker, J. K. (2006). *The Toyota product development system: Integrating people, process and technology*. New York: Productivity Press, 1st ed.
- 34. Nagy, J. & Jambor, Z. (2018). Competitveness in global trade: The case of the automobile industry. *Ekonomski Analli, 63*(218), 61-84.
- 35. O'Donnel, J. (2018). TechTarget. *SAP S/4 HANA*. Pridobljeno 5. decembra 2021 iz https://searchsap.techtarget.com/definition/SAP-S-4HANA
- 36. Boeder, J. B. (2014). *The Architecture of SAP ERP: Understand how succesfull software works*. Walldorf: SAP AG.
- 37. Oro Commerce. (2020). *Automotive eCommere Sowfware Solutions for the Auto Parts Industry.* Pridobljeno 20. decembra 2021 iz https://oroinc.com/b2becommerce/automotive-and-auto-parts/
- 38. Paluch, S., Antons, D., Brettel, M., Hopp, C., Salge, T. O., Piller, F. & Wentzel, D. (2020). Stage-gate and agile development in the digital age: promises, perils, and boundary conditions. *Journal of Business Research, 110*(C), 495-501.
- 39. Patton, M. Q. (2002). Qualitative research and evalutation methods (3. izd.). Thousand Oaks: Sage Pubblications.
- 40. Piccinini, E., Hanelt, A., Gregory, R. & Kolbe, L. (2015). Transforming industrial business: the impact of digital transformation on automotive organization. *International Conference on Information System.* Fort Worth, USA.
- 41. Project Management Institute. (2017). *A guide to the project management body of knowledge* (6. izd.). Pennsylvania: Newtown Square.
- 42. Projektni management. (2020). *Kanban in Scrumban*. Pridobljeno 29. decembra 2021 iz https://projekt35.si/2020/06/20/kanban-in-scrumban/
- 43. Poghosyan, A., Vudakovinović Greethamm, D., Haben, S. & Lee, T. (2015). Long term individual load forecast under different eletrical vehicles uptake scenarios. *Applied Energy, Elsevier, 157*(C), 699-709.
- 44. Pokojski, J., Fukuda, S. & Salwinski, J. (2010). *New World Situation: New Directions in Concurrent Engineering Proceedings of the 17th ISPE International Conference on Concurrent Engineering* (1st ed.). London: Springer.
- 45. Porter, M. E. (1997). Competitive strategy. *Measuring business excellence, 1*(2)*.*
- 46. Quama. (2019). *Napredno načrtovanje kakovosti proizvoda*. Pridobljeno 30. decembra 2021 iz https://www.quama.si/napredno-nacrtovanje-kakovosti-proizvoda/
- 47. Simonji-Elias, M., Collyer, M., Johnston, M., Lichtenfeld, L., Lund, J. & Staiger, J. (2014). *KPMG's global automotive executive survey*. KPMG International
- 48. Subba Rao, S. (2000). "Enterprise resource planning: business needs and technologies". *Industrial Management & Data Systems, 100*(2), 81-88.
- 49. SupplyON. (2021). *SupplyOn solutions*. Pridobljeno 3. decembra 2022 iz https://www.supplyon.com/en/solutions/
- 50. Tengler, S. (2021). Five ways agile in automotive will pivot in 2021. *Forbes*. Pridobljeno 30. decembra 2021 iz https://www.forbes.com/sites/stevetengler/2021/02/09/five-waysagile-in-automotive-will-pivot-in-2021/?sh=43d0c91f4b53
- 51. Ulrich, T. K. & Eppinger, D.S. (2004). *Product design and development*. New York: McGraw Hill.
- 52. WardsAuto. (2020). *Five ways agile in automotive will pivot in 2020*. Pridobljeno 30. december 2021 iz https://www.wardsauto.com/industry-voices/five-ways-agileautomotive-will-pivot-2020
- 53. Winkelhake, U. (2019). Challenges in the digital transformation of the automotive industry. *ATZ Worldw, 121,* 34-36.
- 54. Yoo, Y., Henfridsson, O. & Lytinem, K. (2010). Research commentary: The new organizing logi cof digital innovation: an agenda for information system research. *Information Systems Research, 21*(4), 724-735.
- 55. Zhou, S., Wang, J. & Xu, B. (2022). Innovative coupling and coordination: Automobile and digital industries. *Technological Forecasting and Social Change, Elsevier, vol. 176(C).*

<span id="page-65-0"></span>**PRILOGE**

## <span id="page-67-0"></span>**Priloga 1: Vprašalnik**

#### **Osnovni del**

1. Kako bi opisali svojo vlogo v izbranem podjetju?

#### **Opis trenutne faze validacije zaganjalnikov**

- 2. Ali vam je poznan potek faze validacije zaganjalnikov iz trajnostnih tekov in kakšna je vaša vloga pri tem?
- 3. Kako trenutno poteka planiranje novih testov? Ali so časovnice dostopne vsem?
- 4. Kam shranjujete poročila testov?

### **Možne izboljšave ter predlog implementacije aplikacije**

- 5. Kaj je pri fazi validacije zaganjalnikov za vas najpomembneje?
- 6. Kateri del celotne faze validacije bi bilo po vašem mnenju potrebno nadgraditi?
- 7. Ali menite, da bi transparenten in širše dostopen potek validacije olajšal vaše delo?
- 8. Ste mnenja, da bi naročila in poročila za testiranje v elektronski obliki olajšala vaše delo?